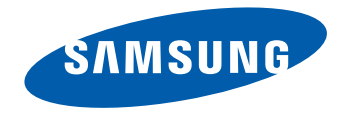

# Monitor Instrukcja obsługi

#### S24E510C

Kolor i wygląd mogą się różnić w zależności od produktu. Jego specyfikacja może bez wcześniejszego powiadomienia ulec zmianie mającej na celu poprawę jakości pracy.

BN46-00483A-00

# **Spis treści**

#### [Przed rozpoczęciem używania](#page-4-0)  [produktu](#page-4-0)

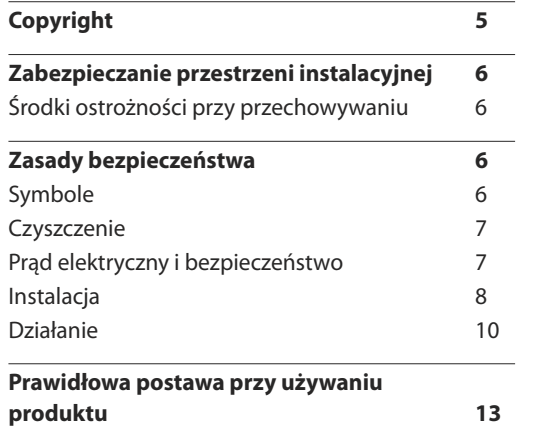

#### [Przygotowania](#page-13-0)

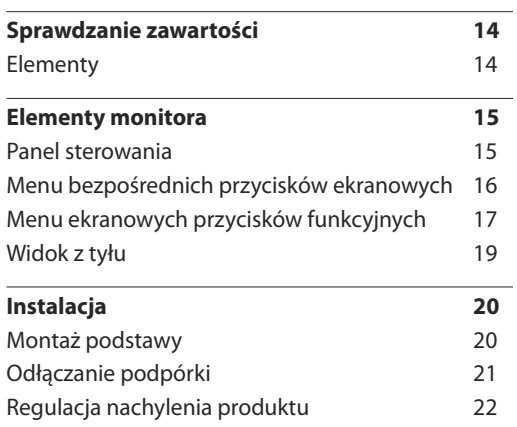

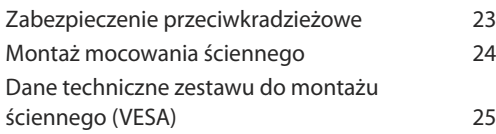

#### [Podłączanie i korzystanie z](#page-25-0)  [urządzenia źródłowego](#page-25-0)

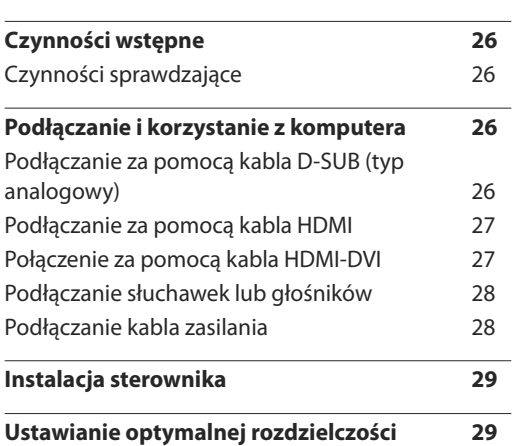

#### [Ustawienia ekranu](#page-29-0)

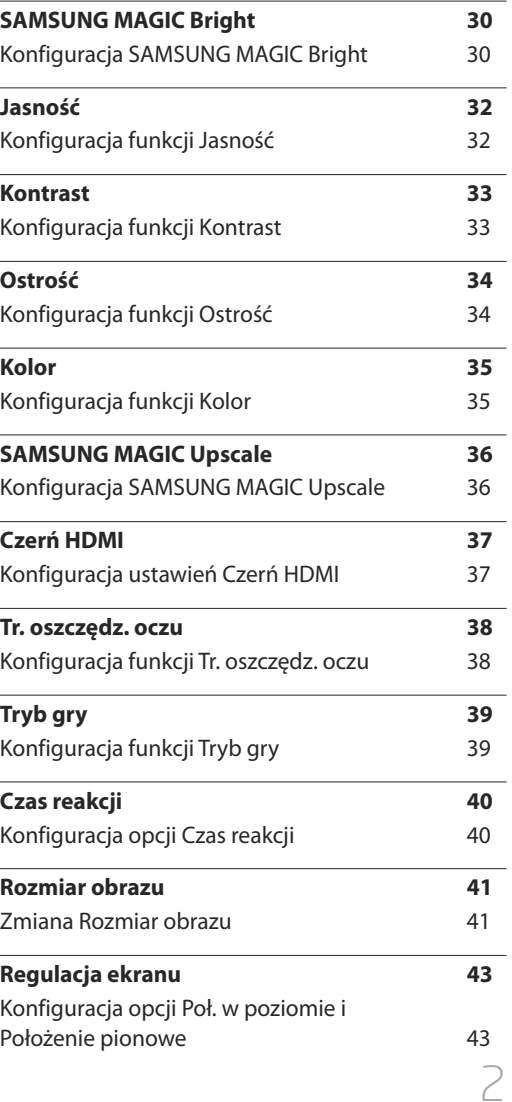

# **Spis treści**

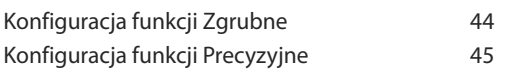

#### [Ustawianie elementów menu OSD](#page-45-0)

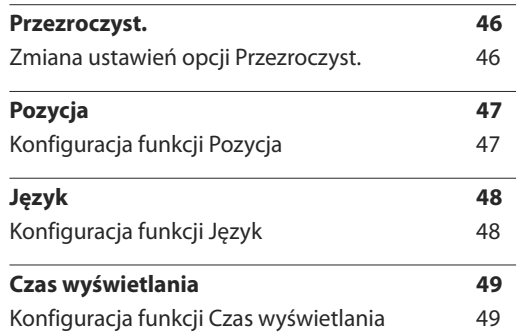

#### [Konfiguracja i zerowanie](#page-49-0)

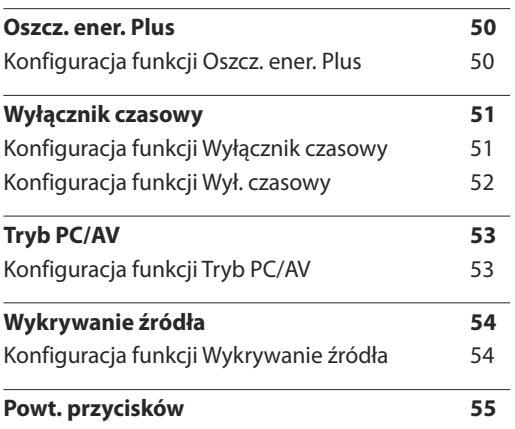

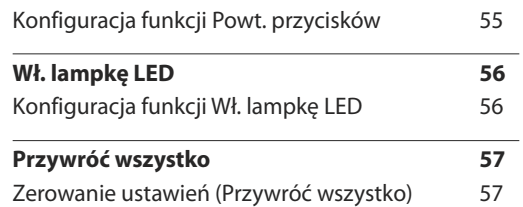

#### [Menu Informacje i inne](#page-57-0)

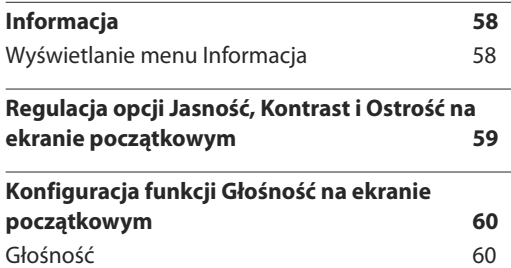

#### [Instalacja oprogramowania](#page-60-0)

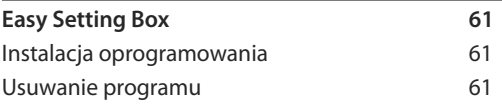

#### [Instrukcja rozwiązywania](#page-61-0)  [problemów](#page-61-0)

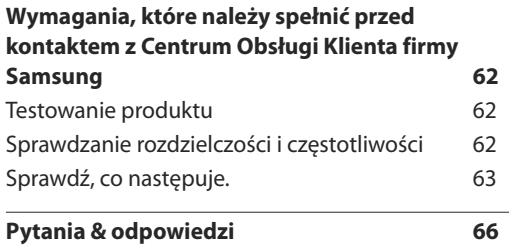

#### [Dane techniczne](#page-67-0)

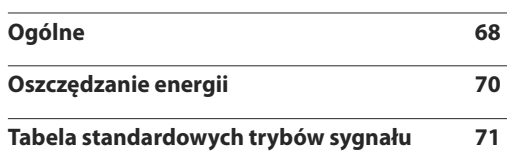

# **Spis treści**

#### [Dodatek](#page-72-0)

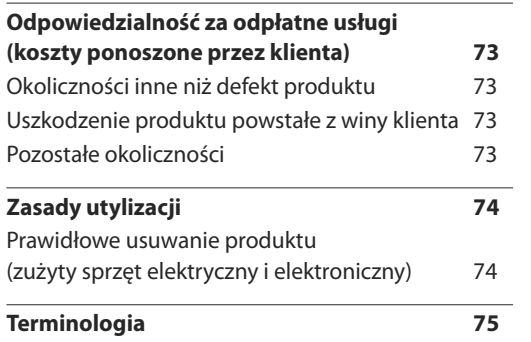

**State Control** 

# <span id="page-4-0"></span>**Przed rozpoczęciem używania produktu Rozdział 01**

# **Copyright**

Zawartość niniejszego podręcznika może bez powiadomienia ulec zmianie mającej na celu poprawę jego jakości.

ⓒ 2015 Samsung Electronics

Właścicielem praw autorskich do niniejszego podręcznika jest firma Samsung Electronics.

Wykorzystywanie bądź kopiowanie tego podręcznika w części lub w całości bez zgody firmy Samsung Electronics jest zabronione.

Znaki Microsoft, Windows są zastrzeżonymi znakami towarowymi firmy Microsoft Corporation.

Znaki VESA, DPM i DDC są zastrzeżonymi znakami towarowymi zrzeszenia Video Electronics Standards Association.

Wszystkie pozostałe znaki towarowe należą do ich prawowitych właścicieli.

- Opłata administracyjna może zostać nałożona w przypadku gdy.
	- (a) po zgłoszeniu żądania technik przybyły na miejsce nie stwierdzi defektu produktu. (tzn. gdy usterka wystąpi na skutek nieprzeczytania przez użytkownika instrukcji obsługi).
	- (b) użytkownik przekaże urządzenie do centrum napraw i nie zostanie stwierdzony defekt urządzenia. (tzn. gdy usterka wystąpi na skutek nieprzeczytania przez użytkownika instrukcji obsługi).
- Kwota opłaty administracyjnej zostanie zakomunikowana użytkownikowi przed wykonaniem pracy lub przed wizytą technika.

# <span id="page-5-0"></span>**Zabezpieczanie przestrzeni instalacyjnej**

Pamiętaj, aby wokół urządzenia było dość miejsca na wentylację. Wysoka temperatura wewnętrzna może spowodować pożar i uszkodzić urządzenie. Pamiętaj, aby ilość miejsca podczas instalacji produktu była taka, jak podano poniżej, lub większa.

― Wygląd zewnętrznej części urządzenia może się różnić, w zależności od modelu.

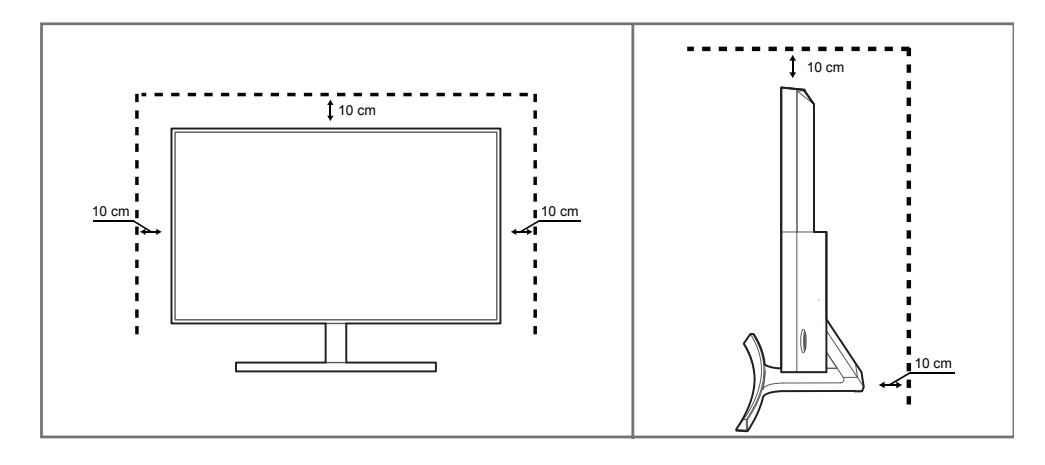

## **Środki ostrożności przy przechowywaniu**

Na powierzchniach modeli o wysokim połysku mogą pojawiać się białe plamy, jeśli w ich pobliżu używane są nawilżacze ultradźwiękowe.

― Jeżeli wnętrze produktu wymaga czyszczenia, należy skontaktować się z Centrum Obsługi Klienta firmy Samsung (zostanie naliczona opłata za usługi serwisowe).

# **Zasady bezpieczeństwa**

#### **Uwaga**

#### **ZAGROŻENIE PORAŻENIEM PRĄDEM, NIE OTWIERAĆ!**

Uwaga : ABY ZMNIEJSZYĆ RYZYKO PORAŻENIA PRĄDEM, NIE ZDEJMOWAĆ POKRYWY. (TAKŻE TYLNEJ) WEWNĄTRZ NIE MA ELEMENTÓW PRZEZNACZONYCH DO OBSŁUGI PRZEZ UŻYTKOWNIKA. WSZELKIE NAPRAWY MOGĄ BYĆ WYKONYWANE WYŁĄCZNIE PRZEZ OSOBĘ WYKWALIFIKOWANĄ.

Ten symbol oznacza, że wewnątrz znajduje się wysokie napięcie.

Każdy rodzaj kontaktu z wewnętrznymi częściami tego produktu wiąże się z niebezpieczeństwem.

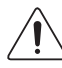

Ten symbol informuje, że do tego produktu dołączono ważne materiały drukowane dotyczące obsługi i konserwacji.

#### **Symbole**

#### **Ostrzeżenie**

Nieprzestrzeganie instrukcji może skutkować poważnymi lub śmiertelnymi obrażeniami ciała.

#### **Uwaga**

Nieprzestrzeganie instrukcji może skutkować obrażeniami ciała albo uszkodzeniami mienia.

Czynności oznaczone tym symbolem są zabronione.

Instrukcje oznaczone tym symbolem muszą być przestrzegane.

## <span id="page-6-0"></span>**Czyszczenie**

- ― Podczas czyszczenia należy zachować ostrożność, ponieważ panel i części zewnętrzne zaawansowanych monitorów LCD łatwo ulegają zadrapaniom.
- ― Przy czyszczeniu należy stosować się do następujących zaleceń.
- ― Poniższe obrazy mają jedynie charakter poglądowy. Rzeczywiste sytuacje mogą różnić się od tych na obrazach.

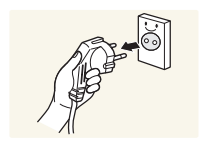

#### Wyłączyć produkt i komputer.

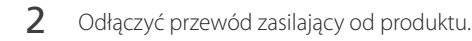

― Trzymać przewód zasilający za wtyczkę i nie dotykać go mokrymi rękami. W przeciwnym razie może dojść do porażenia prądem.

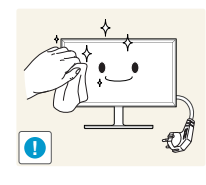

- 3 Do wycierania monitora należy używać czystej, miękkiej i suchej szmatki.
- 
- Do czyszczenia monitora nie stosować środków czyszczących zawierających alkohol, rozpuszczalniki lub substancje powierzchniowo czynne.

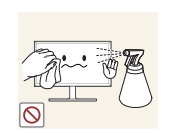

• Nie spryskiwać produktu bezpośrednio wodą ani detergentem.

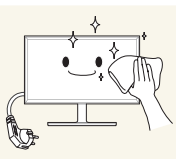

4 Przed czyszczeniem produktu zmoczyć miękką i suchą szmatkę, a następnie starannie ją wycisnąć.

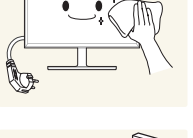

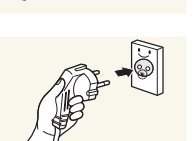

5 Przewód zasilający podłączyć do produktu po zakończeniu czyszczenia.

- 
- 

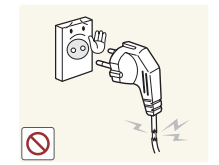

obrazach.

**Ostrzeżenie**

- Nie używać uszkodzonego przewodu zasilającego, uszkodzonej wtyczki ani obluzowanego gniazda elektrycznego.
	- Może dojść do porażenia prądem lub pożaru.

― Poniższe obrazy mają jedynie charakter poglądowy. Rzeczywiste sytuacje mogą różnić się od tych na

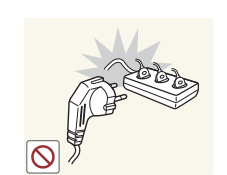

- Nie podłączać wielu produktów do jednego gniazda elektrycznego.
- Przegrzanie gniazda elektrycznego może wywołać pożar.

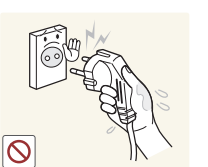

Nie dotykać wtyczki elektrycznej mokrymi rękami. W przeciwnym razie może dojść do porażenia prądem.

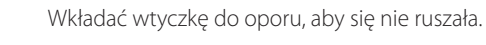

**Prąd elektryczny i bezpieczeństwo**

• Niezabezpieczone podłączenie może wywołać pożar.

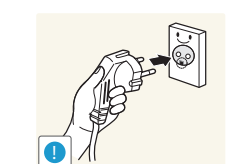

**!**

Podłączać wtyczkę do gniazda elektrycznego z uziemieniem (tylko izolowane urządzenia typu 1).

• Może dojść do porażenia prądem lub obrażeń ciała.

6 Włączyć produkt i komputer.

<span id="page-7-0"></span>Nie zginać i nie ciągnąć przewodu zasilającego na siłę. Nie przygniatać przewodu zasilającego ciężkimi przedmiotami.

• Uszkodzenie przewodu może skutkować pożarem lub porażeniem prądem.

Nie umieszczać przewodu zasilającego ani produktu w pobliżu źródeł ciepła

• Może dojść do pożaru lub porażenia prądem.

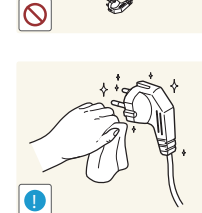

- Usuwać ewentualny kurz z bolców wtyczki i gniazda elektrycznego za pomocą suchej szmatki.
- Mogłoby dojść do pożaru.

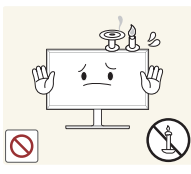

- Nie kłaść na produkcie świec, środków odstraszających owady ani papierosów. Nie ustawiać produktu w pobliżu źródeł ciepła.
	- Mogłoby dojść do pożaru.

półkach na książki czy ciasnych szafkach.

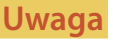

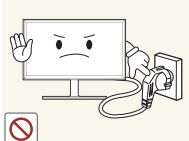

- Nie odłączać przewodu zasilającego podczas korzystania z produktu.
	- Może dojść do uszkodzenia produktu w wyniku porażenia prądem.

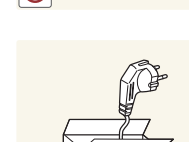

Używać tylko tego przewodu zasilającego, który był dołączony do produktu przez firmę Samsung. Nie stosować przewodu zasilającego do innych produktów.

• Może dojść do pożaru lub porażenia prądem.

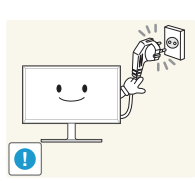

Usunąć wszelkie przeszkody z okolicy gniazda elektrycznego, do którego podłączony jest przewód zasilający.

• W przypadku wystąpienia problemu należy odłączyć przewód zasilający, aby odciąć zasilanie produktu.

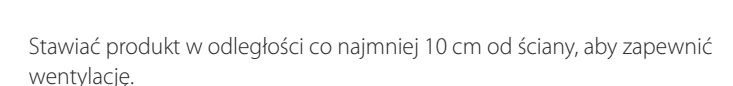

Nie stawiać produktu w miejscach słabo wentylowanych, na przykład na

• Podwyższona temperatura wewnętrzna może wywołać pożar.

• Podwyższona temperatura wewnętrzna może wywołać pożar.

Przechowywać plastikowe opakowanie produktu poza zasięgiem dzieci.

• Mogłoby dojść do uduszenia dziecka.

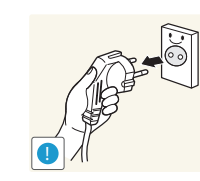

- Odłączając przewód zasilający od gniazda elektrycznego, trzymać za wtyczkę,
	- Może dojść do porażenia prądem lub pożaru.

## **Instalacja**

#### **Ostrzeżenie**

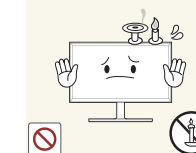

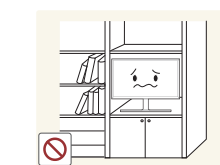

**!**

**!**

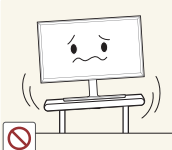

Nie stawiać produktu na niestabilnych lub drgających powierzchniach (niepewna półka, nachylona powierzchnia itd.).

- Produkt mógłby spaść i ulec uszkodzeniu i/lub spowodować obrażenia ciała.
- Używanie produktu w miejscu o dużych drganiach może spowodować jego uszkodzenie lub pożar.

Nie umieszczać produktu w pojazdach ani w miejscach narażonych na kurz, wilgoć (kapiąca woda itd.), olej lub dym.

• Może dojść do pożaru lub porażenia prądem.

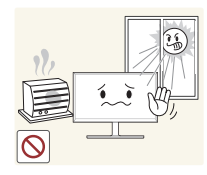

**!**

Nie wystawiać produktu na bezpośrednie działanie światła słonecznego, wysokiej temperatury ani na wpływ gorących przedmiotów, na przykład pieców.

• Mogłoby dojść do skrócenia czasu eksploatacji produktu lub pożaru.

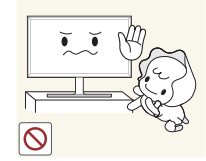

Nie ustawiać produktu w zasięgu małych dzieci.

• Produkt może spaść i spowodować obrażenia ciała dziecka.

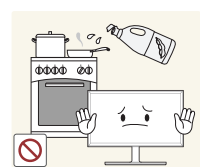

Olej jadalny, taki jak olej sojowy, może uszkodzić lub zdeformować produkt. Nie montować produktu w kuchni ani w pobliżu blatu kuchennego.

#### **Uwaga**

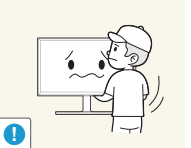

- Uważać, by nie upuścić produktu podczas przenoszenia.
	- Może dojść do awarii produktu lub obrażeń ciała.

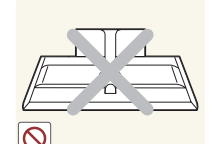

- Nie kłaść produktu przednią stroną do dołu.
- Może dojść do uszkodzenia ekranu.

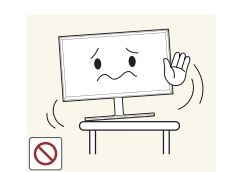

Ustawiając produkt na szafce lub na półce, upewnić się, że dolna krawędź przedniej części produktu nie wystaje.

- Produkt mógłby spaść i ulec uszkodzeniu i/lub spowodować obrażenia ciała.
- Produkt można ustawiać tylko na szafkach lub półkach odpowiednich rozmiarów.

Produkt należy ustawiać starannie.

• Może dojść do awarii produktu lub obrażeń ciała.

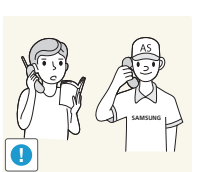

**!**

Umieszczenie produktu w nietypowym miejscu (narażonym na wpływ wielu drobnych cząsteczek, substancji chemicznych, skrajnych temperatur lub o znacznym zawilgoceniu bądź w miejscach, gdzie produkt będzie działać ciągle i przez dłuższy czas) może poważnie wpłynąć na jego wydajność.

• Przed umieszczeniem produktu w takim miejscu należy się koniecznie skonsultować z Centrum Obsługi Klienta firmy Samsung.

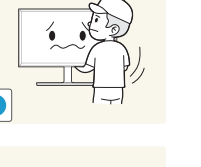

#### <span id="page-9-0"></span>**Działanie**

#### **Ostrzeżenie**

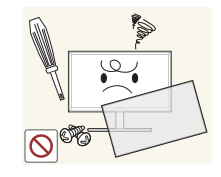

Wewnątrz produktu znajduje się wysokie napięcie. Nigdy nie rozbierać, nie naprawiać ani nie modyfikować produktu samodzielnie.

- Może dojść do pożaru lub porażenia prądem.
- W sprawach napraw kontaktować się z Centrum Obsługi Klienta firmy Samsung.

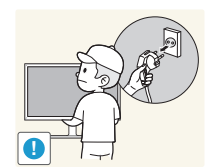

Przed przeniesieniem produktu należy najpierw odłączyć od niego wszelkie kable, w tym przewód zasilający.

• Uszkodzenie przewodu może skutkować pożarem lub porażeniem prądem.

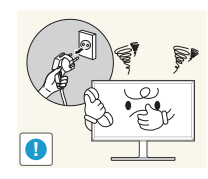

Jeśli z produktu wydobywają się nietypowe dźwięki, zapach spalenizny albo dym, natychmiast odłączyć przewód zasilający i skontaktować się z Centrum Obsługi Klienta firmy Samsung.

• Może dojść do porażenia prądem lub pożaru.

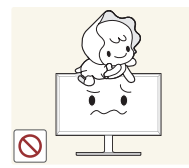

Nie pozwalać dzieciom na wieszanie się na produkcie ani wchodzenie na niego.

• Mogłoby dojść do obrażeń bądź poważnych uszkodzeń ciała u dzieci.

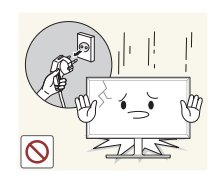

W przypadku upuszczenia produktu albo uszkodzenia jego obudowy wyłączyć zasilanie i odłączyć przewód zasilający. Następnie skontaktować się z Centrum Obsługi Klienta firmy Samsung.

• Dalsze użytkowanie mogłoby skutkować pożarem lub porażeniem prądem.

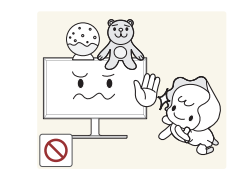

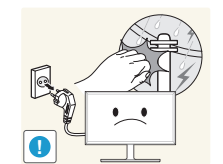

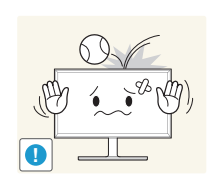

Nie zostawiać na produkcie ciężkich przedmiotów ani takich, jakimi interesują się dzieci (zabawek, słodyczy itd.).

• Gdyby dzieci próbowały sięgnąć po zabawki lub słodycze, mogłoby dojść do upadku ciężkich przedmiotów albo produktu, a w konsekwencji do poważnych obrażeń ciała.

Podczas wyładowań atmosferycznych lub burzy z piorunami wyłączyć produkt i odłączyć przewód zasilający.

• Może dojść do pożaru lub porażenia prądem.

Nie upuszczać przedmiotów na produkt i nie uderzać w niego.

• Może dojść do pożaru lub porażenia prądem.

Nie przesuwać produktu, ciągnąć za przewód zasilający albo inny kabel.

• W wyniku uszkodzenia przewodu może dojść do awarii produktu, porażenia prądem lub pożaru.

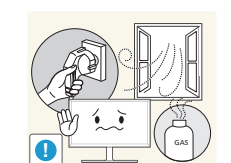

W przypadku wycieku gazu nie dotykać produktu ani gniazda elektrycznego. Ponadto niezwłocznie przewietrzyć pomieszczenie.

• Iskry mogą spowodować wybuch lub pożar.

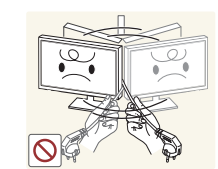

Nie podnosić i nie przesuwać produktu, ciągnąc za przewód zasilający albo inny kabel.

• W wyniku uszkodzenia przewodu może dojść do awarii produktu, porażenia prądem lub pożaru.

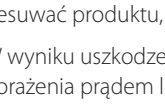

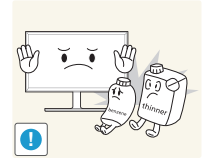

Nie używać i nie przechowywać palnych rozpylaczy ani łatwopalnych substancji w pobliżu produktu.

• Może dojść do wybuchu lub pożaru.

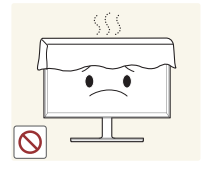

100

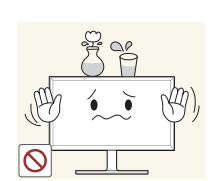

Nie wkładać do produktu (przez otwór wentylacyjny, porty wejściowe/ wyjściowe itd.) metalowych przedmiotów (pałeczek, monet, spinek do włosów itd.) ani przedmiotów łatwopalnych (papieru, zapałek itd.).

Nie zakrywać otworów wentylacyjnych, np. obrusami czy firankami. • Podwyższona temperatura wewnętrzna może wywołać pożar.

- W przypadku wniknięcia wody albo innych obcych substancji do produktu koniecznie wyłączyć produkt i odłączyć przewód zasilający. Następnie skontaktować się z Centrum Obsługi Klienta firmy Samsung.
- Może dojść do awarii produktu, porażenia prądem lub pożaru.

Nie stawiać na produkcie przedmiotów zawierających płyny (waz, garnków, butelek itd.) ani przedmiotów metalowych.

- W przypadku wniknięcia wody albo innych obcych substancji do produktu koniecznie wyłączyć produkt i odłączyć przewód zasilający. Następnie skontaktować się z Centrum Obsługi Klienta firmy Samsung.
- Może dojść do awarii produktu, porażenia prądem lub pożaru.

#### **Uwaga**

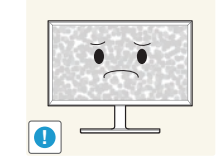

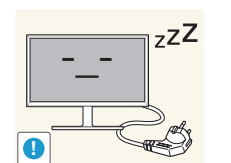

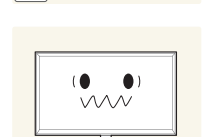

!

 $\circ$ 

Pozostawienie na ekranie nieruchomego obrazu przez dłuższy czas może spowodować wypalenie powidoku lub uszkodzenie pikseli.

• Jeśli produkt nie będzie używany przez dłuższy czas, należy aktywować tryb oszczędzania energii lub wygaszacz ekranu z ruchomymi obrazami.

Jeśli produkt nie będzie używany przez dłuży czas (wakacje itd.), odłączyć przewód zasilający z gniazda elektrycznego.

• Nagromadzony kurz i wysoka temperatura mogą skutkować pożarem, porażeniem prądem lub upływem prądu.

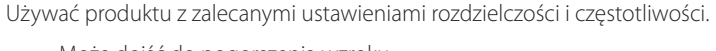

• Może dojść do pogorszenia wzroku.

Nie układać zasilaczy prądu stałego jednego na drugim.

• W przeciwnym razie może dojść do pożaru.

Przed użyciem zasilacza prądu stałego zdjąć z niego plastikowe opakowanie.

• W przeciwnym razie może dojść do pożaru.

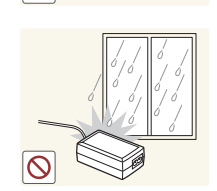

Nie dopuszczać do zamoczenia zasilacza prądu stałego i nie pozwalać, aby dostała się do niego woda.

- Może dojść do porażenia prądem lub pożaru.
- Unikać używania produktu na zewnątrz, gdzie może być narażony na opady deszczu lub śniegu.
- Uważać, aby nie zamoczyć zasilacza prądu stałego, myjąc podłogę.
	- 11

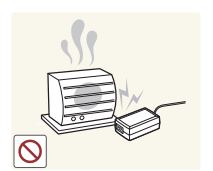

Nie umieszczać zasilacza prądu stałego w pobliżu urządzeń ogrzewających.

• W przeciwnym razie może dojść do pożaru.

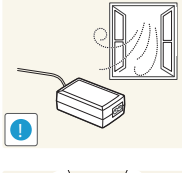

Trzymać zasilacz prądu stałego w dobrze wentylowanym miejscu.

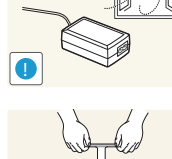

- Nie trzymać produktu dołem do góry i nie przenosić go, trzymając za stojak.
	- Produkt mógłby spaść i ulec uszkodzeniu lub spowodować obrażenia ciała.

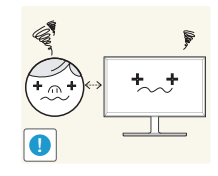

Patrzenie na ekran ze zbyt małej odległości przez dłuższy czas może spowodować pogorszenie wzroku.

Nie korzystać z nawilżaczy ani pieców w pobliżu produktu. • Może dojść do pożaru lub porażenia prądem.

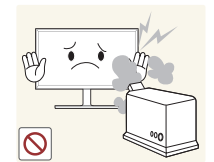

**!**

Korzystając z produktu, pamiętać o odpoczynku dla oczu, który powinien trwać przynajmniej 5 minut w każdej godzinie.

• Przyniesie to ulgę zmęczonym oczom.

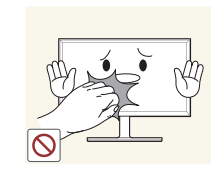

ponieważ może być gorący.

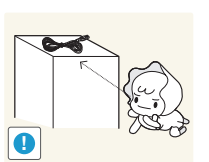

Przechowywać małe akcesoria poza zasięgiem dzieci.

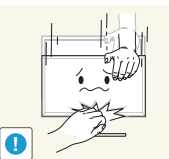

Zachować ostrożność, dopasowując kąt produktu czy wysokość stojaka.

• Mogłoby dojść do uwięzienia i uszkodzenia dłoni lub palców.

Nie dotykać ekranu, jeśli produkt jest włączony od dłuższego czasu,

• Nadmierne przechylanie produktu może spowodować jego upadek i obrażenia ciała.

Nie stawiać na produkcie ciężkich przedmiotów.

• Może dojść do awarii produktu lub obrażeń ciała.

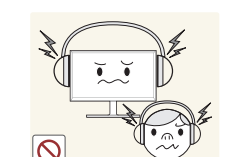

Korzystając ze słuchawek zwykłych lub dousznych, nie należy ustawiać zbyt wysokiego poziomu głośności.

• Zbyt duże natężenie dźwięku może spowodować uszkodzenie słuchu.

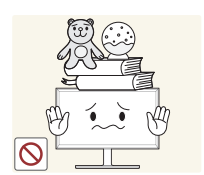

# <span id="page-12-0"></span>**Prawidłowa postawa przy używaniu produktu**

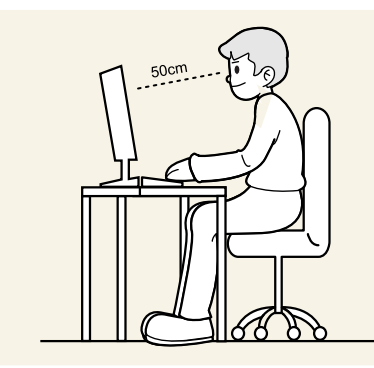

Prawidłowa postawa przy używaniu produktu jest następująca:

- Wyprostować plecy.
- Zachować od 45 do 50 cm odległości między oczami a ekranem i patrzeć na niego nieco z góry. Utrzymywać wzrok na wprost ekranu.
- Dopasować kąt tak, aby ekran nie odbijał światła.
- Trzymać przedramiona prostopadle do ramion i na jednym poziomie z dłońmi.
- Trzymać ręce zgięte w łokciach mniej więcej pod kątem prostym.
- Dopasować wysokość położenia produktu tak, aby nogi w kolanach mogły być zgięte pod kątem co najmniej 90 stopni, pięty dotykały podłogi, a ręce były położone poniżej serca.

# <span id="page-13-0"></span>**Przygotowania Rozdział 02**

# **Sprawdzanie zawartości**

- Jeżeli brakuje jakichkolwiek elementów, skontaktuj się ze sprzedawcą produktu.
- Wygląd rzeczywistych elementów może się różnić od elementów pokazanych na rysunkach.
- Optymalna rozdzielczość może nie być dostępna, jeśli użyto kabla innego niż HDMI lub HDMI-DVI.

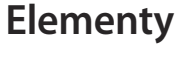

― Zawartość opakowania może się różnić w zależności od miejsca zakupu.

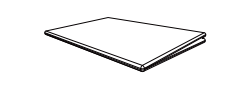

Skrócona instrukcja konfiguracji Karta gwarancyjna

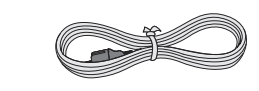

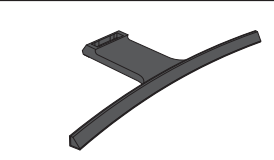

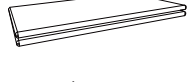

itarta gwarancyjna i karta i powstancyjna i Instrukcja montażu Instrukcja obsługi<br>(Dostępna w zależności od kraju) i Instrukcja montażu i Instrukcja obsługi

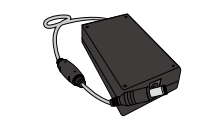

Kabel zasilania (str[.28\)](#page-27-1) <br>
(odłączany) (str.28) (str.28)

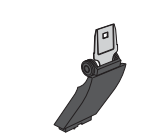

Podstawa Wspornik podstawy

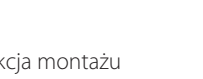

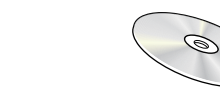

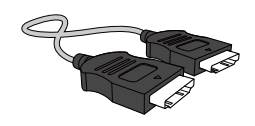

Kabel D-SUB (opcjonalny) (str[.26\)](#page-25-1) Kabel HDMI (opcjonalny) (str.[27\)](#page-26-1)

# <span id="page-14-0"></span>**Elementy monitora**

#### **Panel sterowania**

― Kolor oraz kształt części mogą być inne niż na ilustracji. W celu polepszenia jakości producent zastrzega sobie prawo do zmiany specyfikacji bez wcześniejszego powiadomienia.

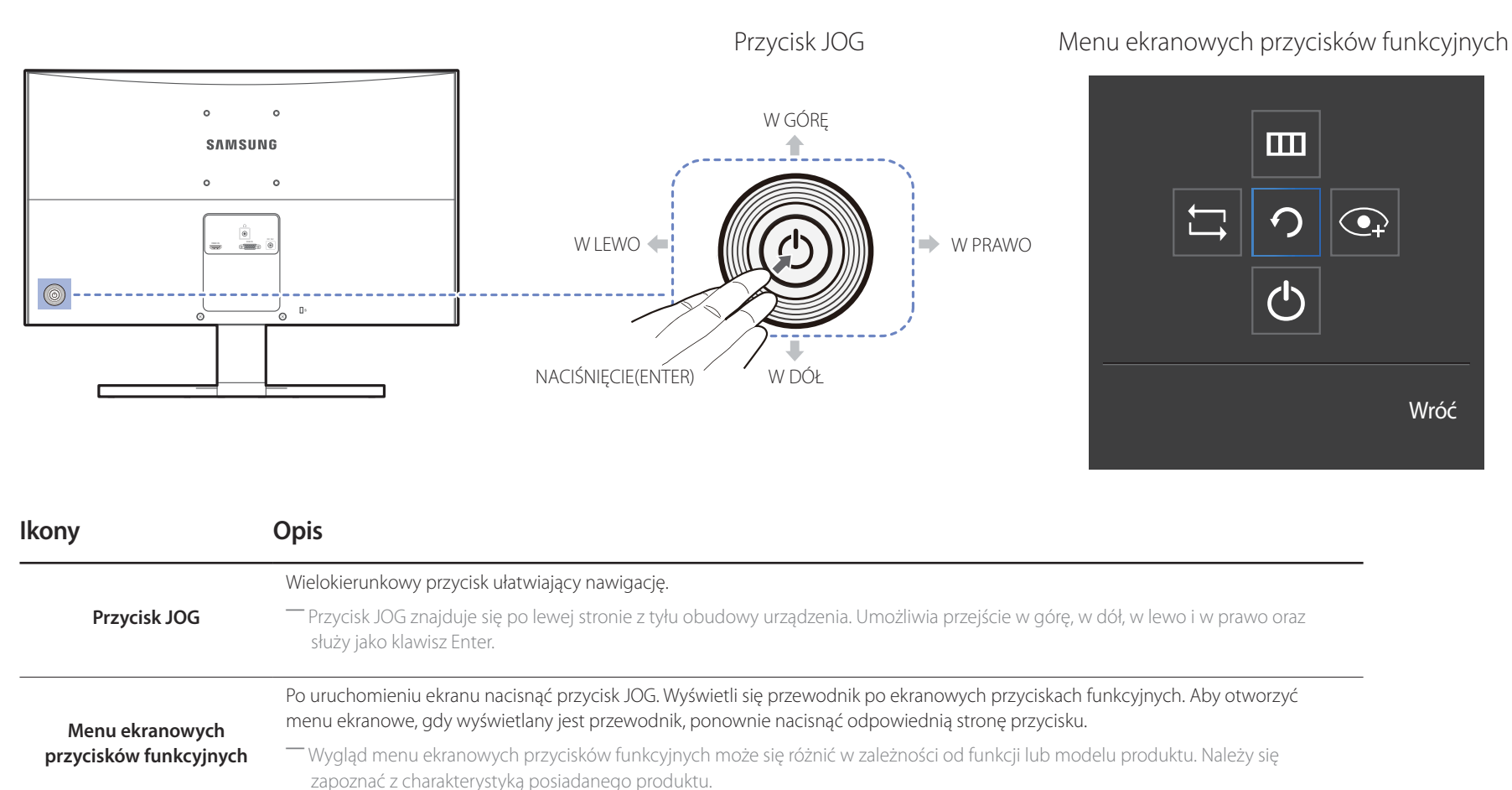

#### <span id="page-15-0"></span>**Menu bezpośrednich przycisków ekranowych**

Tryb **HDMI**

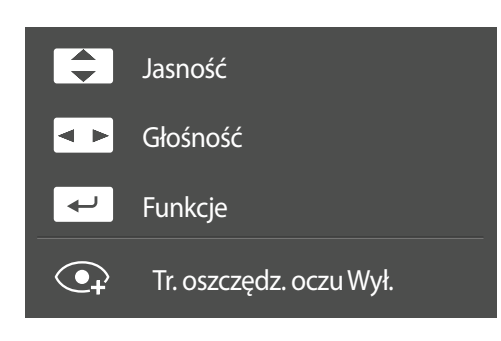

#### Tryb **Analogowe**

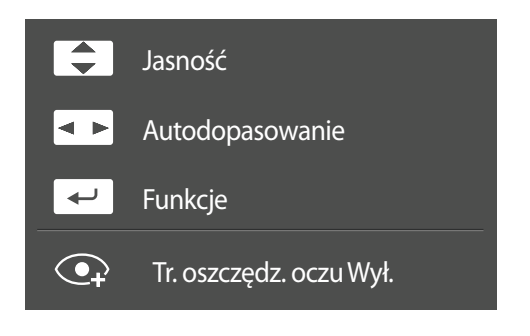

- ― Pokazane poniżej menu skrótów ekranowych (menu ekranowe OSD) wyświetla się wyłącznie przy włączonym ekranie, podczas zmiany rozdzielczości lub zmiany źródła sygnału wejściowego.
- ― Opcje dla trybu **HDMI**
- W GÓRĘ / W DÓŁ: Regulacja opcji **Jasność**, **Kontrast**, **Ostrość**.
- W LEWO / W PRAWO: Regulacja opcji **Głośność**, **Wyciszenie**.
- NACIŚNIĘCIE(ENTER): Wyświetlenie menu ekranowych przycisków funkcyjnych

#### ― Opcje dla trybu **Analogowe**

- W GÓRĘ / W DÓŁ: Regulacja opcji **Jasność**, **Kontrast**, **Ostrość**.
- W LEWO / W PRAWO: Automatyczna regulacja ustawień ekranu.
	- ― Zmiana rozdzielczości we właściwościach obrazu pozwoli włączyć funkcję **Autodopasowanie**.
	- ― Ta funkcja jest dostępna tylko w trybie **Analogowe**.
- NACIŚNIĘCIE(ENTER): Wyświetlenie menu ekranowych przycisków funkcyjnych

## <span id="page-16-0"></span>**Menu ekranowych przycisków funkcyjnych**

― Aby przejść do menu głównego lub użyć innych elementów, należy nacisnąć przycisk JOG w celu wyświetlenia menu ekranowych przycisków funkcyjnych. Aby zamknąć przewodnik, należy ponownie nacisnąć przycisk JOG.

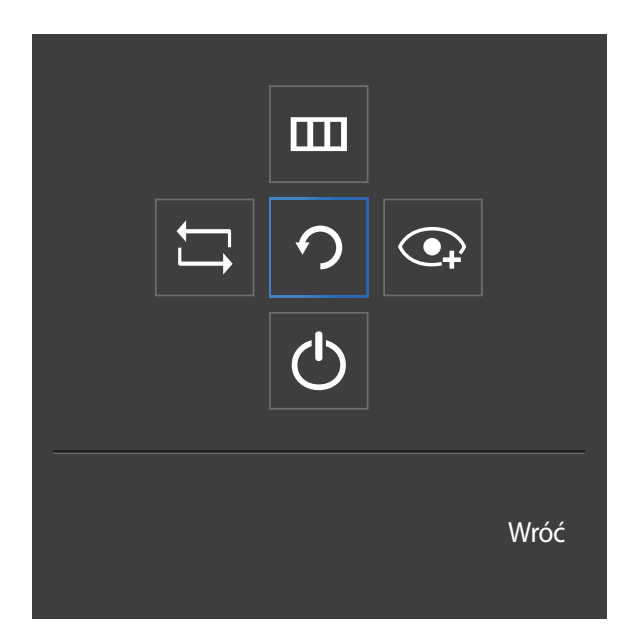

W GÓRĘ / W DÓŁ / W LEWO / W PRAWO: Przejście do wybranego elementu. Po wskazaniu elementu wyświetla się jego opis. NACIŚNIĘCIE(ENTER): Wybrany element zostanie zastosowany.

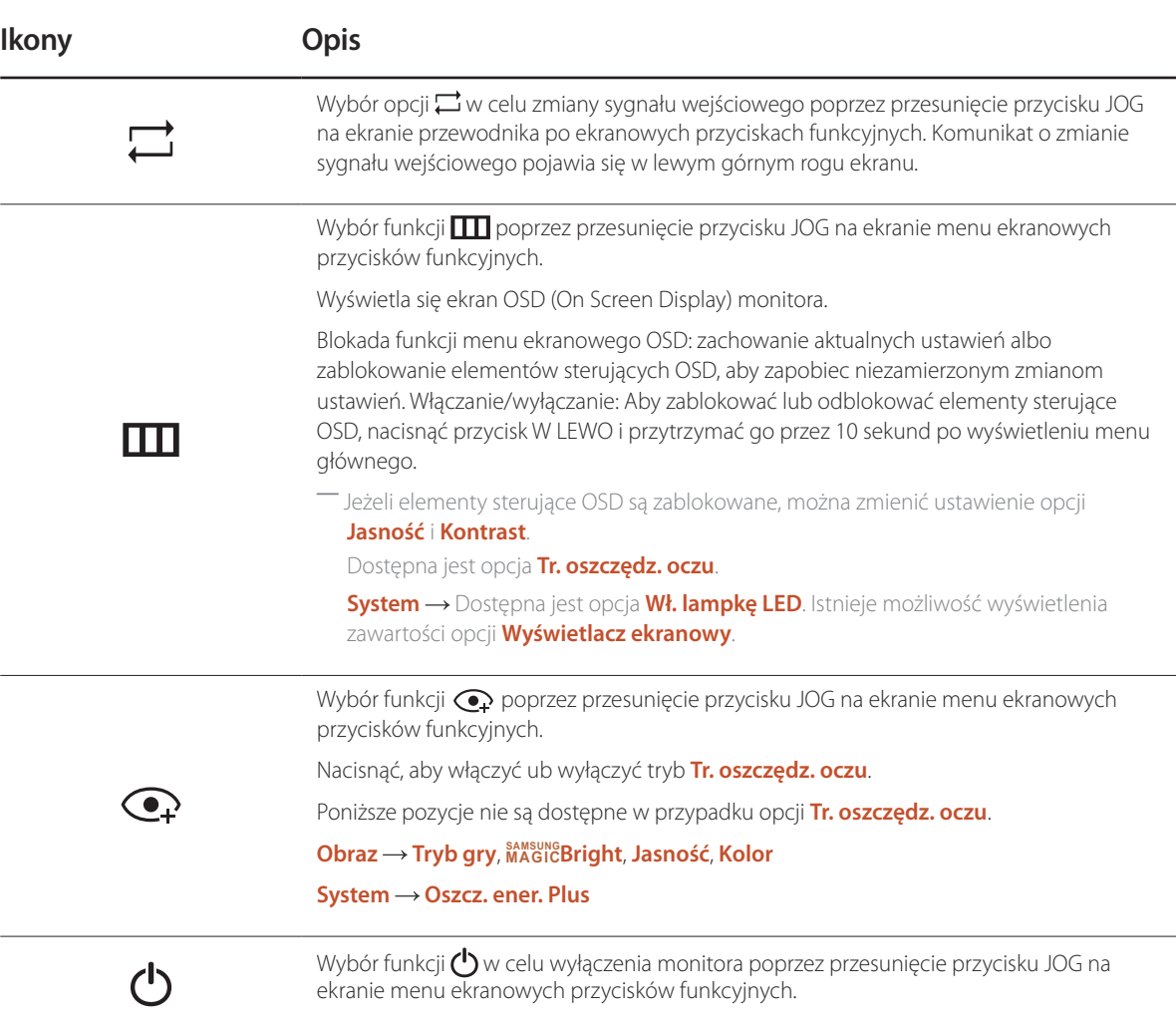

― Opcje menu ekranowych przycisków funkcyjnych w rzeczywistych modelach mogą się różnić z powodu odmiennych funkcji. Funkcje należy uruchamiać w oparciu o rzeczywiste ikony i opisy.

― Jeżeli monitor nic nie wyświetla (np. w trybie oszczędzania energii lub braku sygnału), 2 przycisków bezpośrednio sterujących źródłem sygnału i zasilaniem można użyć w sposób opisany poniżej.

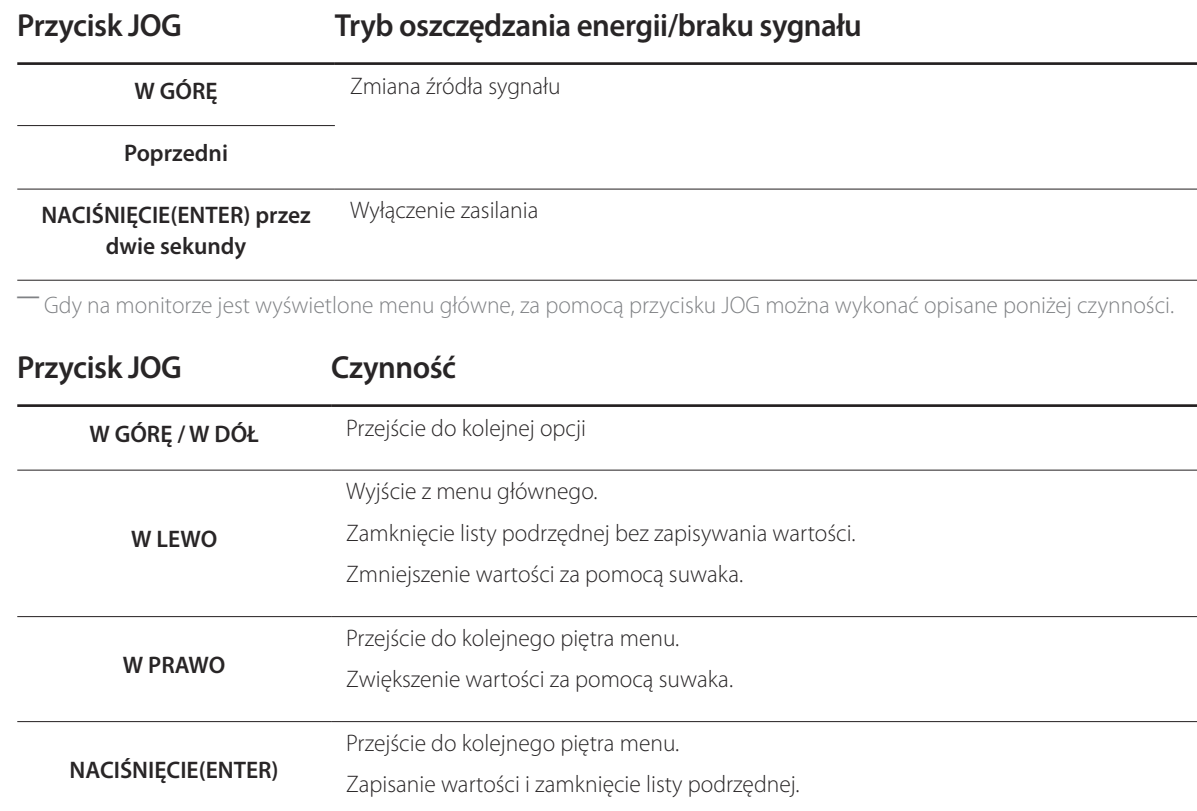

# <span id="page-18-0"></span>**Widok z tyłu**

― Kolor oraz kształt części mogą być inne niż na ilustracji. W celu polepszenia jakości producent zastrzega sobie prawo do zmiany specyfikacji bez wcześniejszego powiadomienia.

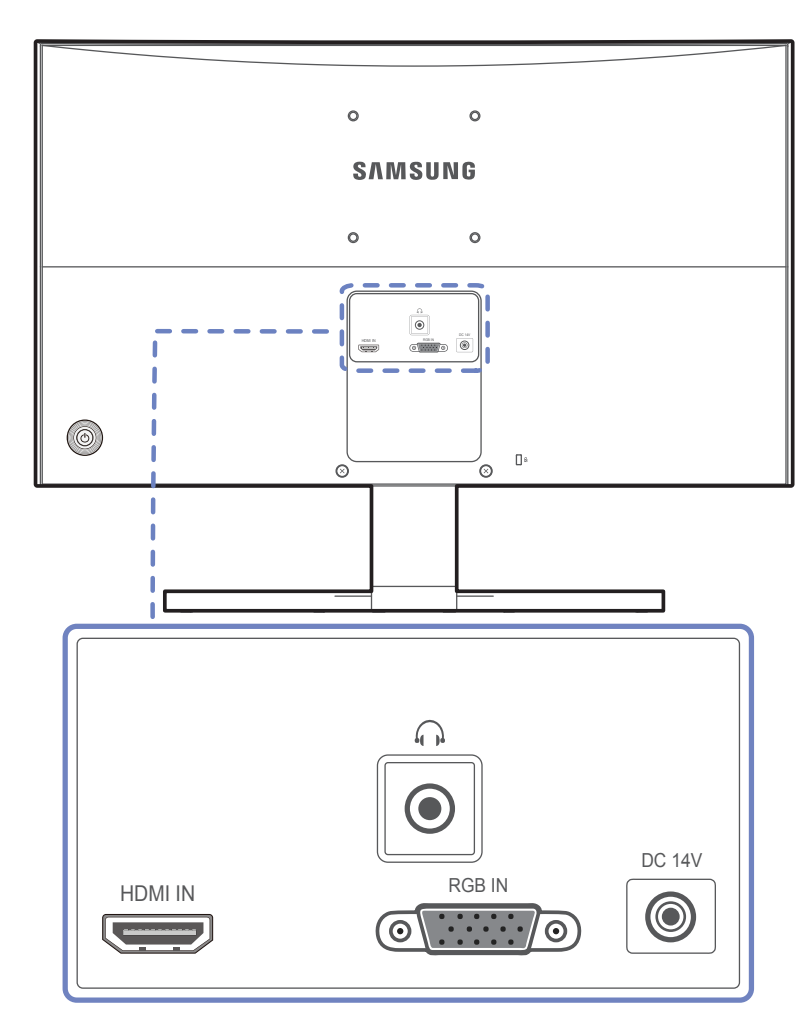

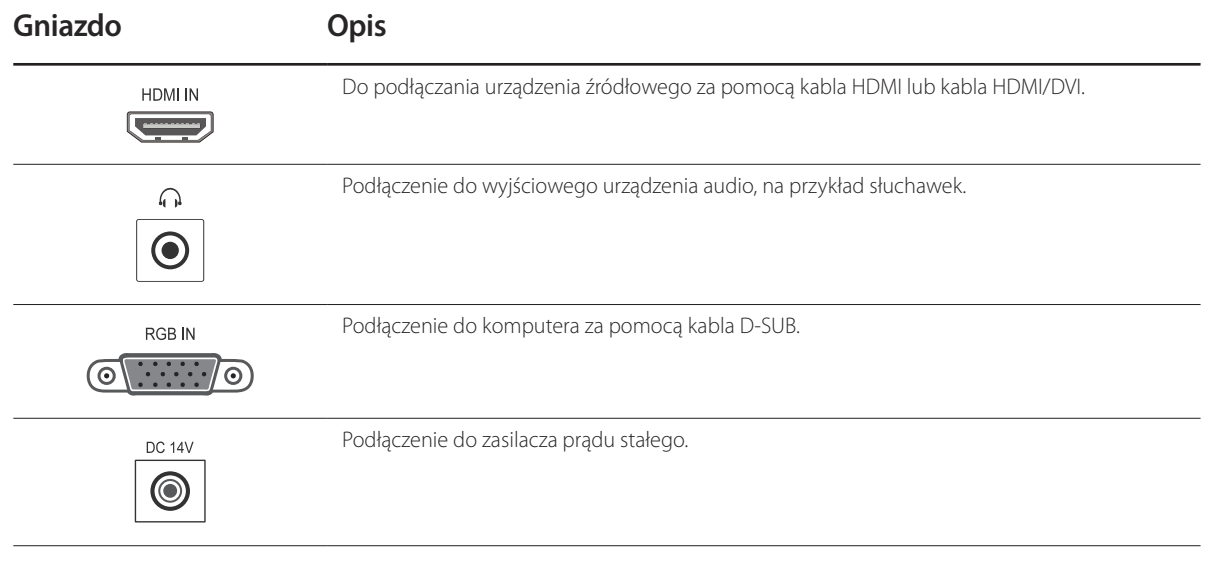

# <span id="page-19-0"></span>**Instalacja**

### **Montaż podstawy**

― Przed montażem urządzenia, należy położyć go ekranem do dołu na płaskiej, stabilnej powierzchni. **Ostrzeżenie**: Produkt jest zakrzywiony. Dociskanie produktu do płaskiej powierzchni może go uszkodzić. Produktu ułożonego na ziemi, skierowanego w górę lub w dół, nie wolno naciskać.

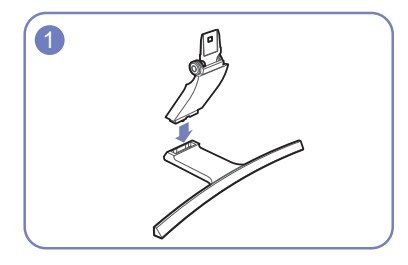

**1** Zamontuj złącze podpórki do podpórki, zgodnie z kierunkiem pokazanym na rysunku.

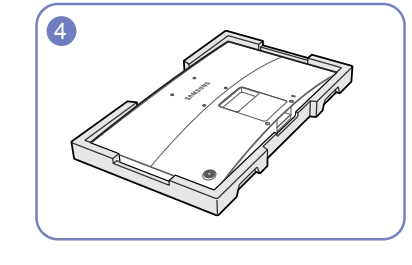

en Połóż piankę ochronną Styrofoam dołączoną do opakowania na podłodze i umieść w niej produkt skierowany przodem w dół, jak pokazano na ilustracji. Jeśli pianka Styrofoam nie jest dostępna, użyj grubej maty do siedzenia.

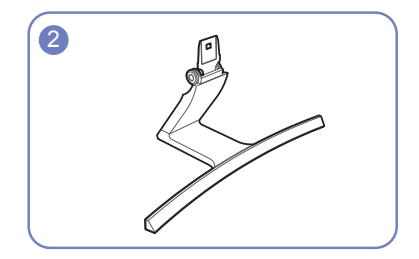

**2 Sprawdź, czy złącze podpórki jest dobrze zamontowane.** 

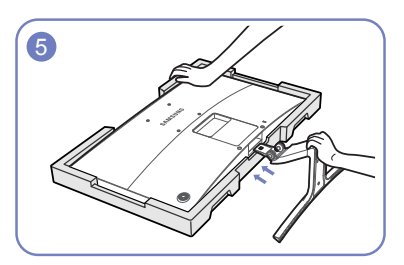

5 Przytrzymaj ręką główną część urządzenia, jak pokazano na ilustracji. Włóż zmontowaną podpórkę do głównej części urządzenia w kierunku wskazywanym przez strzałki, tak jak pokazano na ilustracji.

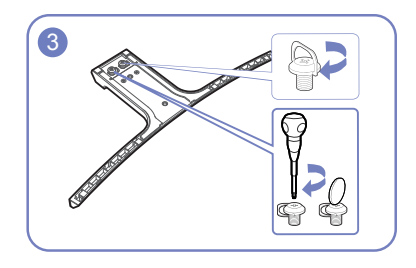

**3** Dokręć do oporu wkręt znajdujący się na dole podpórki.

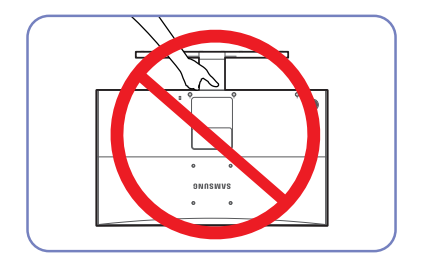

#### **- Uwaga**

Urządzenia nie wolno podnosić za samą podstawę.

### <span id="page-20-0"></span>**Odłączanie podpórki**

― Przed montażem urządzenia, należy położyć go ekranem do dołu na płaskiej, stabilnej powierzchni. **Ostrzeżenie**: Produkt jest zakrzywiony. Dociskanie produktu do płaskiej powierzchni może go uszkodzić. Produktu ułożonego na ziemi, skierowanego w górę lub w dół, nie wolno naciskać.

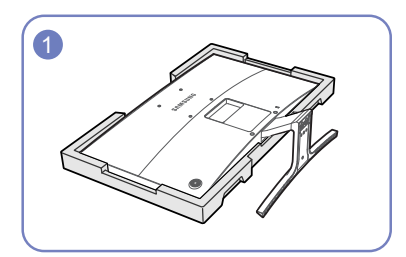

Połóż piankę ochronną Styrofoam dołączoną do opakowania na podłodze i umieść w niej produkt skierowany przodem w dół, jak pokazano na ilustracji. Jeśli pianka Styrofoam nie jest dostępna, użyj grubej maty do siedzenia.

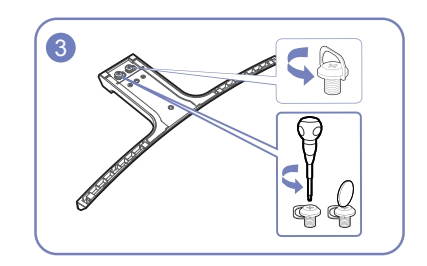

**3** Odłącz podpórkę, odkręcając mocujący go wkręt.

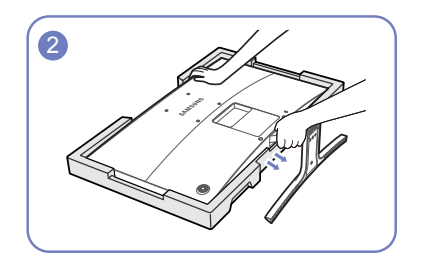

**2** Trzymając jedną ręką górną część monitora, pociągnij podpórkę drugą ręką w kierunku wskazanym przez strzałkę, aby ją odłączyć.

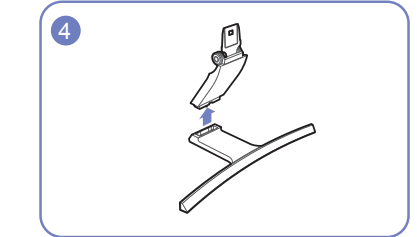

<sup>4</sup> Odłącz złącze podpórki od podpórki, pociągając je w kierunku wskazywanym przez strzałkę, tak jak to pokazano na rysunku.

# <span id="page-21-0"></span>**Regulacja nachylenia produktu**

― Kolor oraz kształt części mogą być inne niż na ilustracji. W celu polepszenia jakości producent zastrzega sobie prawo do zmiany specyfikacji bez wcześniejszego powiadomienia.

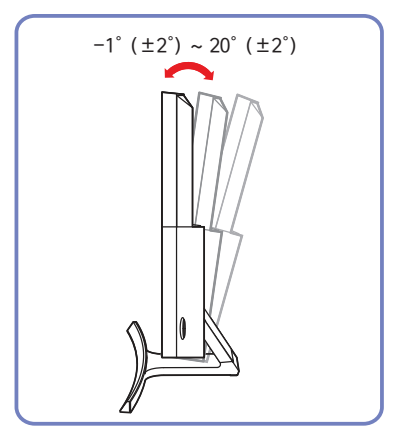

- Nachylenie produktu można regulować.
- Złap dolną część produktu i przechyl go ostrożnie.

#### <span id="page-22-0"></span>**Zabezpieczenie przeciwkradzieżowe**

- ― Zabezpieczenie przeciwkradzieżowe pozwala na bezpieczne korzystanie z produktu nawet w miejscach publicznych.
- ― Kształt urządzenia blokującego oraz sposób blokowania zależą od producenta. Szczegółowe informacje na temat urządzenia blokującego znajdują się w instrukcji użytkownika dołączonej do tego urządzenia.

#### **Aby uaktywnić blokadę w urządzeniu przeciwkradzieżowym:**

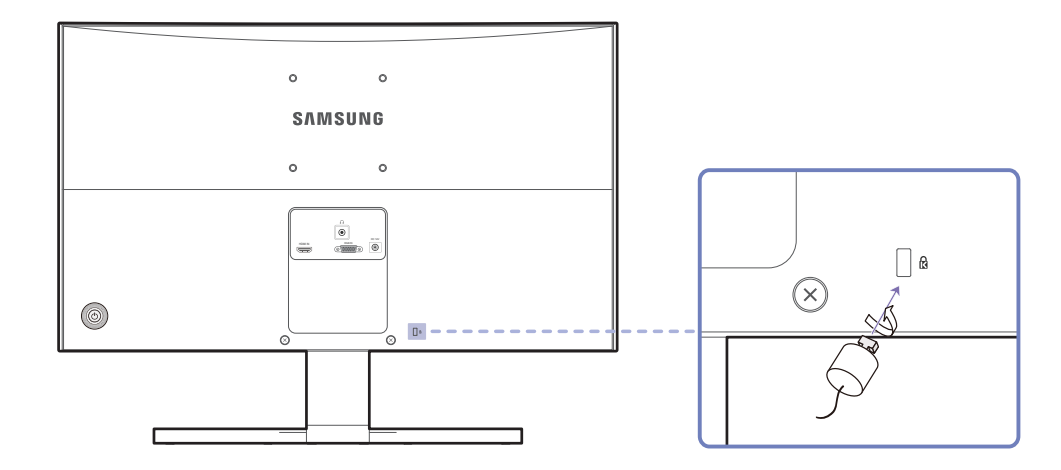

- 1 Przymocuj linkę urządzenia zabezpieczającego do ciężkiego przedmiotu, na przykład biurka.
- 2 Przełóż jeden koniec linki przez pętlę znajdującą się na drugim końcu.
- 3 Umieść urządzenie blokujące w gnieździe zabezpieczenia przeciwkradzieżowego z tyłu produktu.
- 4 Zamknij urządzenie blokujące.
	- Urządzenie z blokadą przeciwkradzieżową można dokupić oddzielnie.
	- Szczegółowe informacje na temat urządzenia blokującego znajdują się w instrukcji użytkownika dołączonej do tego urządzenia.
	- Urządzenia z blokadą przeciwkradzieżową są dostępne w sklepach elektronicznych i internetowych.

### <span id="page-23-0"></span>**Montaż mocowania ściennego Montaż zestawu do montażu ściennego**

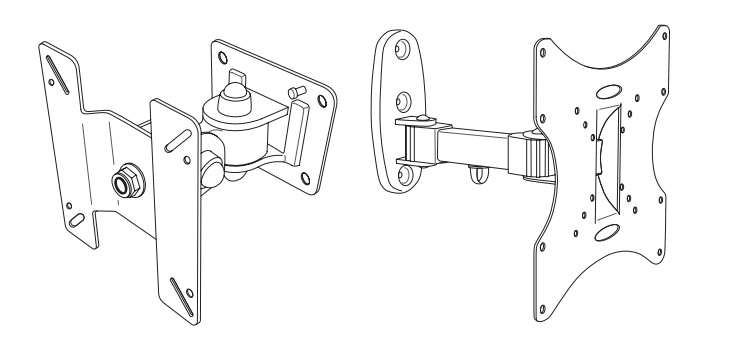

Zestaw do montażu ściennego pozwala na montaż elementu na ścianie.

Należy zakupić zgodny zestaw do montażu ściennego przeznaczony do stosowania z produktem.

Szczegółowe informacje na temat montażu mocowania ściennego zawiera dołączona do niego instrukcja.

Zaleca się skorzystanie z pomocy technicznej podczas montażu wspornika zestawu ściennego.

Firma Samsung Electronics nie ponosi odpowiedzialności za wszelkie uszkodzenia urządzenia lub obrażenia ciała użytkownika bądź osób postronnych w przypadku samodzielnego montażu mocowania ściennego.

#### <span id="page-24-0"></span>**Dane techniczne zestawu do montażu ściennego (VESA)**

― Zestaw ścienny należy zamontować prostopadle do podłogi na ścianie o jednolitej i mocnej konstrukcji. Przed przystąpieniem do montażu mocowania ściennego na powierzchniach wykonanych z takich materiałów, jak płyta gipsowo-kartonowa należy skontaktować się z najbliższym punktem sprzedaży w celu uzyskania dodatkowych informacji. Urządzenie zamontowane na pochyłej ścianie może się oderwać, powodując poważne obrażenia ciała. Zestawy do montażu ściennego firmy Samsung są dostarczane ze szczegółową instrukcją montażu oraz wszystkimi niezbędnymi elementami.

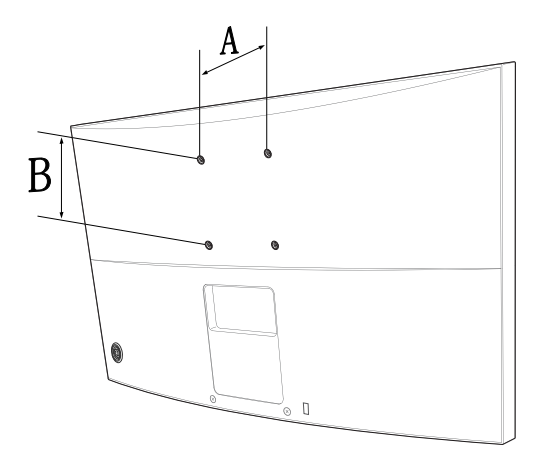

- W przypadku mocowań ściennych, które nie spełniają standardów VESA dotyczących śrub, długość śrub może się różnić w zależności od parametrów technicznych mocowania ściennego.
- Nie należy dokręcać śrub z nadmierną siłą, ponieważ może to skutkować uszkodzeniem elementu lub oderwaniem się urządzenia i spowodować obrażenia ciała.
- Firma Samsung nie ponosi odpowiedzialności za takie wypadki.
- Firma Samsung nie ponosi odpowiedzialności za uszkodzenia urządzenia lub obrażenia ciała spowodowane używaniem zestawu ściennego niezgodnego ze standardem VESA lub specyfikacją bądź niestosowania się użytkownika do instrukcji montażu elementu.
- Nie należy montować urządzenia pod kątem nachylenia większym niż 15 stopni.
- Montaż urządzenia na ścianie wymaga udziału dwóch osób.
- Poniższa tabela zawiera standardowe wymiary zestawów do montażu ściennego.

Jednostka: mm

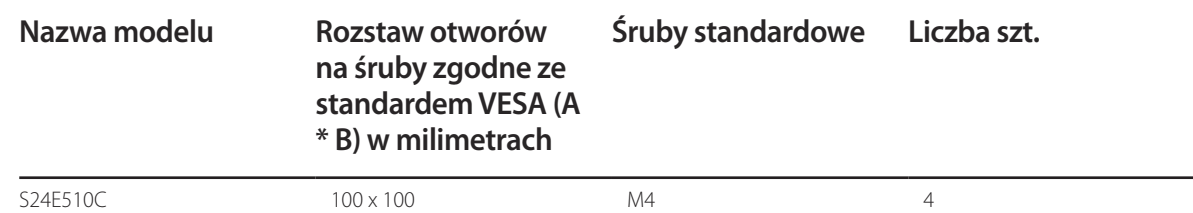

― Nie wolno montować zestawu do montażu ściennego, gdy urządzenie jest włączone. Może to spowodować obrażenia ciała w wyniku porażenia prądem.

# <span id="page-25-0"></span>**Podłączanie i korzystanie z urządzenia źródłowego Rozdział 03**

# **Czynności wstępne**

Przeczytaj poniższe informacje, zanim podłączysz inne urządzenia do tego produktu.

## **Czynności sprawdzające**

- ― Przed podłączeniem urządzenia źródłowego należy przeczytać dołączoną do niego instrukcję obsługi.
- Liczba i umiejscowienie gniazd w urządzeniach źródłowych może się różnić w zależności od produktu.
- ― Nie podłączaj kabla zasilania, dopóki nie podłączysz wszystkich innych urządzeń.
- Podłączenie kabla zasilania podczas podłączania innego urządzenia może spowodować uszkodzenie produktu.
- Sprawdź rodzaje gniazd znajdujących się z tyłu produktu, który chcesz podłączyć.

# **Podłączanie i korzystanie z komputera**

#### Wybierz sposób podłączenia odpowiedni dla Twojego komputera.

― Akcesoria używane do podłączenia mogą się różnić w zależności od produktu.

#### <span id="page-25-1"></span>**Podłączanie za pomocą kabla D-SUB (typ analogowy)**

― Nie podłączać przewodu zasilającego przed podłączeniem wszystkich innych przewodów. Przed podłączeniem przewodu zasilającego należy sprawdzić, czy urządzenie źródłowe zostało podłączone.

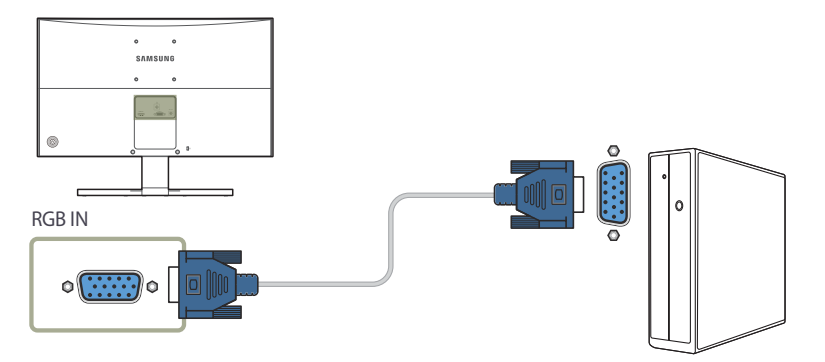

- 1 Podłącz kabel D-SUB do portu **RGB IN** z tyłu produktu oraz portu RGB w komputerze.
- 2 Podłącz adapter zasilania prądu stałego do produktu i gniazdka elektrycznego. Następnie włącz zasilanie komputera.
- 3 Jeżeli źródło sygnału nie jest ustawione, ustawić źródło sygnału **Analogowe**, przesuwając przycisk JOG W GÓRĘ / W DÓŁ.

<sup>―</sup> Dostępne porty mogą się różnić w zależności od produktu.

## <span id="page-26-1"></span><span id="page-26-0"></span>**Podłączanie za pomocą kabla HDMI**

― Nie podłączać przewodu zasilającego przed podłączeniem wszystkich innych przewodów. Przed podłączeniem przewodu zasilającego należy sprawdzić, czy urządzenie źródłowe zostało podłączone.

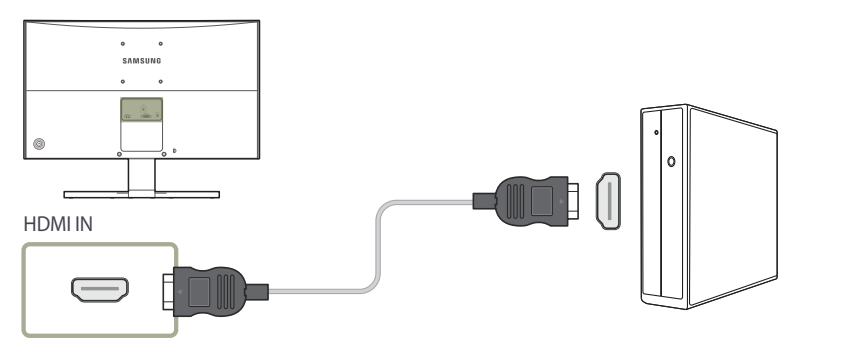

- 1 Podłącz kabel HDMI do portu **HDMI IN** z tyłu produktu oraz portu HDMI w komputerze.
- 2 Podłącz adapter zasilania prądu stałego do produktu i gniazdka elektrycznego. Następnie włącz zasilanie komputera.
- 3 Jeżeli źródło sygnału nie jest ustawione, ustawić źródło sygnału **HDMI**, przesuwając przycisk JOG W GÓRĘ / W DÓŁ.
- ― Dostępne porty mogą się różnić w zależności od produktu.

# **Połączenie za pomocą kabla HDMI-DVI**

― Nie podłączać przewodu zasilającego przed podłączeniem wszystkich innych przewodów. Przed podłączeniem przewodu zasilającego należy sprawdzić, czy urządzenie źródłowe zostało podłączone.

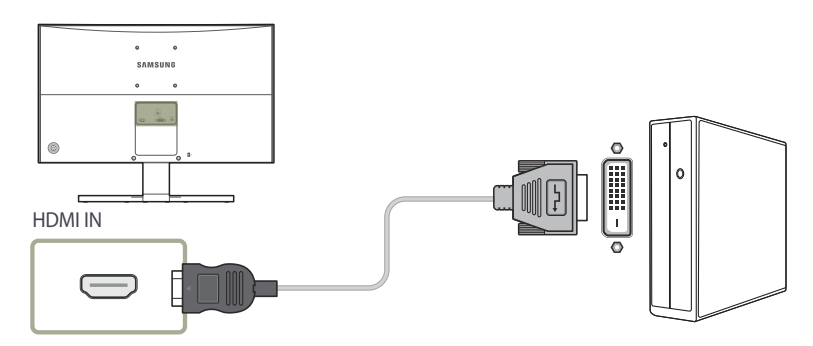

- 1 Podłącz kabel HDMI-DVI do portu **HDMI IN** z tyłu produktu oraz portu DVI w komputerze.
- 2 Podłącz adapter zasilania prądu stałego do produktu i gniazdka elektrycznego. Następnie włącz zasilanie komputera.
- 3 Jeżeli źródło sygnału nie jest ustawione, ustawić źródło sygnału **HDMI**, przesuwając przycisk JOG W GÓRĘ / W DÓŁ.

― Dostępne porty mogą się różnić w zależności od produktu.

― Funkcja audio nie jest obsługiwana, jeśli urządzenie źródłowe jest podłączone za pomocą kabla HDMI-DVI.

### <span id="page-27-0"></span>**Podłączanie słuchawek lub głośników**

― Nie podłączać przewodu zasilającego przed podłączeniem wszystkich innych przewodów. Przed podłączeniem przewodu zasilającego należy sprawdzić, czy urządzenie źródłowe zostało podłączone.

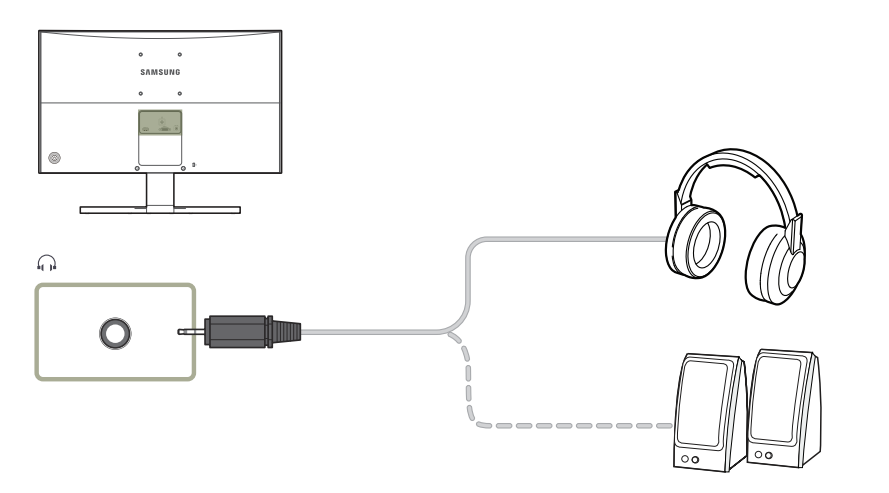

- Podłączyć wyjściowe urządzenie audio, na przykład słuchawki lub głośniki, do portu naproduktu.
- ― Ta funkcja jest dostępna tylko w trybie **HDMI**.
- ― Dźwięk można odtwarzać jedynie za pośrednictwem przewodu HDMI-HDMI.

#### <span id="page-27-1"></span>**Podłączanie kabla zasilania**

**Podłączanie zasilania z użyciem odłączanego adaptera zasilania prądu stałego**

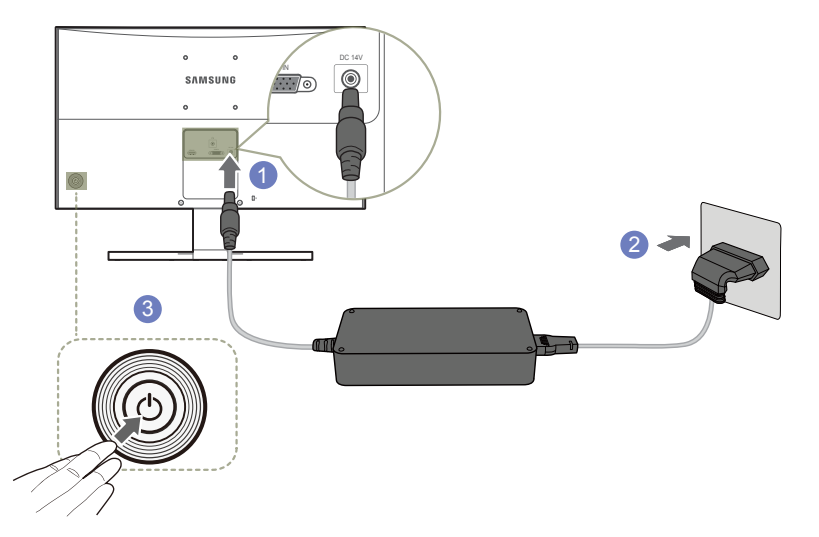

- 1 Podłącz kabel zasilania do zasilacza. Następnie podłącz adapter zasilania prądu stałego do gniazda **DC 14V** z tyłu produktu.
- 2 Podłącz przewód zasilający do gniazdka.
- 3 Naciśnij przycisk JOG z tyłu monitora, aby go włączyć.
- ― Napięcie wejściowe zostanie przełączone automatycznie.

# <span id="page-28-0"></span>**Instalacja sterownika**

- ― Optymalną rozdzielczość i częstotliwość dla urządzenia można ustawić poprzez zainstalowanie odpowiednich sterowników.
- ― Aby zainstalować najnowszą wersję sterownika produktu, należy go pobrać z witryny internetowej firmy Samsung Electronics pod adresem http://www.samsung.com.
- Kliknij pobrany z witryny plik "Windows Driver".
- 2 Postępuj zgodnie z instrukcją, która pojawi się na ekranie.
- 3 Wybierz z listy posiadany model produktu.

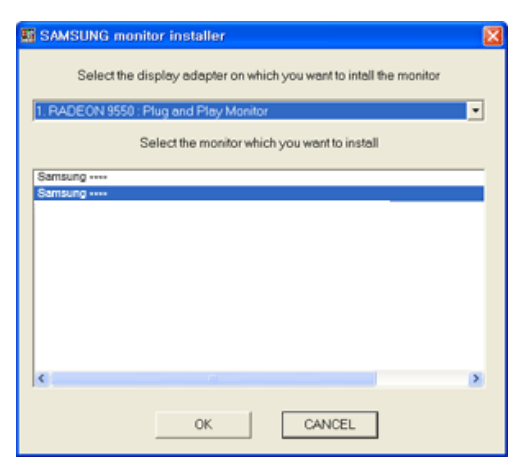

4 Przejdź do okna Właściwości ekranu i upewnij się, że rozdzielczość i czestotliwość odświeżania sa odpowiednie.

Więcej szczegółów znajdziesz w instrukcji obsługi systemu operacyjnego Windows.

# **Ustawianie optymalnej rozdzielczości**

Po pierwszym włączeniu produktu po zakupie zostanie wyświetlony komunikat z informacją o ustawieniu optymalnej rozdzielczości.

Wybierz wersję językową produktu i ustaw optymalną rozdzielczość w komputerze.

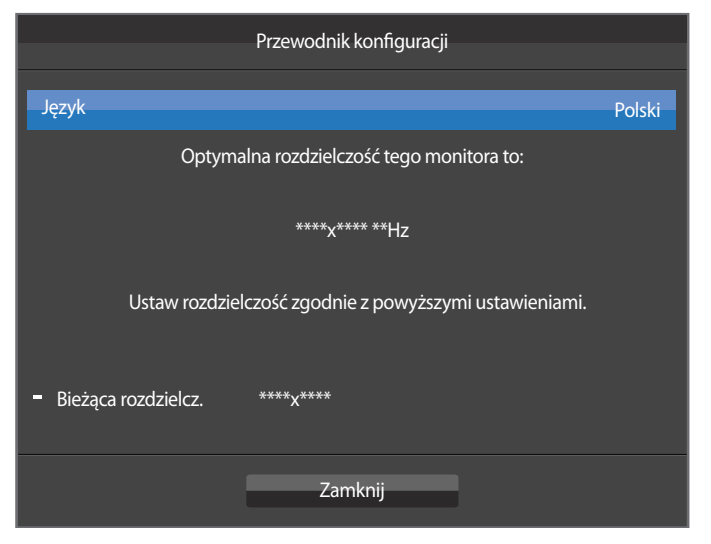

- 1 Wybrać język, przesuwając przycisk JOG W LEWO / W PRAWO. Następnie nacisnąć przycisk JOG.
- 2 Aby ukryć komunikat z informacją, nacisnąć przycisk JOG.
- ― Jeśli nie wybrano optymalnej rozdzielczości, komunikat będzie wyświetlony maksymalnie trzy razy przez określony czas, nawet jeśli produkt zostanie wyłączony i ponownie włączony.
- ― Optymalną rozdzielczość można także wybrać na **Panelu sterowania** w komputerze.

# <span id="page-29-0"></span>**Ustawienia ekranu Rozdział 04**

Konfiguracja ustawień ekranu, na przykład jasności. Każda funkcja jest szczegółowo opisana. Więcej szczegółów można znaleźć w produkcie.

# **SAMSUNG MAGIC Bright**

Ta funkcja zapewnia optymalną jakość obrazu, dopasowaną do środowiska, w którym produkt będzie używany.

― To menu nie jest dostępne, gdy włączona jest funkcja **Oszcz. ener. Plus**.

― To menu nie jest dostępne, gdy włączona jest funkcja **Tryb gry**.

― To menu nie jest dostępne, gdy włączona jest funkcja **Tr. oszczędz. oczu**. Jasność można dopasować do własnych potrzeb.

#### **W trybie PC**

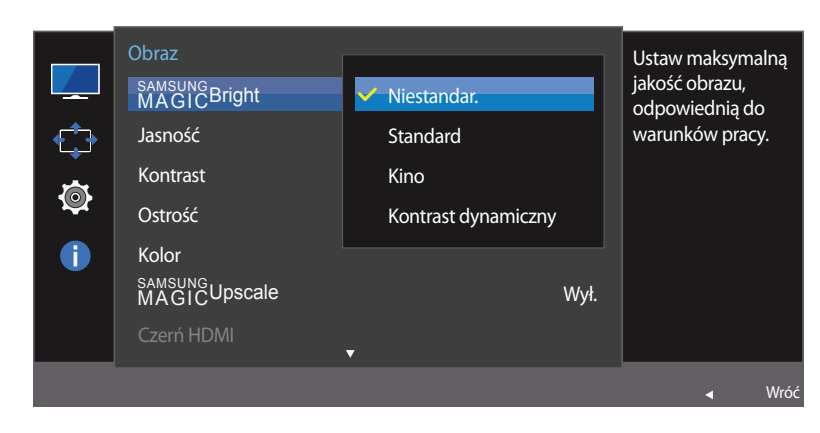

#### **Konfiguracja SAMSUNG MAGIC Bright**

- Po wyświetleniu przewodnika po przyciskach ekranowych wybrać opcję **III**, przesuwając przycisk JOG W GÓRĘ. Następnie nacisnąć przycisk JOG.
- 2 Przejść do funkcji **Obraz**, przesuwając przycisk JOG W GÓRĘ / W DÓŁ i naciskając przycisk JOG.
- 3 Przejść do funkcji **SAMSUNG MAGICBright**, przesuwając przycisk JOG W GÓRĘ / W DÓŁ i naciskając przycisk JOG.
- **Niestandar.**: To ustawienie pozwala dostosować odpowiednio kontrast i jasność.
- **Standard**: To ustawienie pozwala uzyskać jakość obrazu odpowiednią do edycji dokumentów lub korzystania z Internetu.
- **Kino**: To ustawienie pozwala uzyskać jasność i ostrość charakterystyczne dla telewizorów, odpowiednie do oglądania materiałów wideo i filmów DVD.
- **Kontrast dynamiczny**: To ustawienie pozwala uzyskać zrównoważoną jasność poprzez automatyczną regulację kontrastu.

<sup>-</sup> W zależności od modelu mogą występować różnice w wyświetlanym obrazie.

#### **W trybie AV**

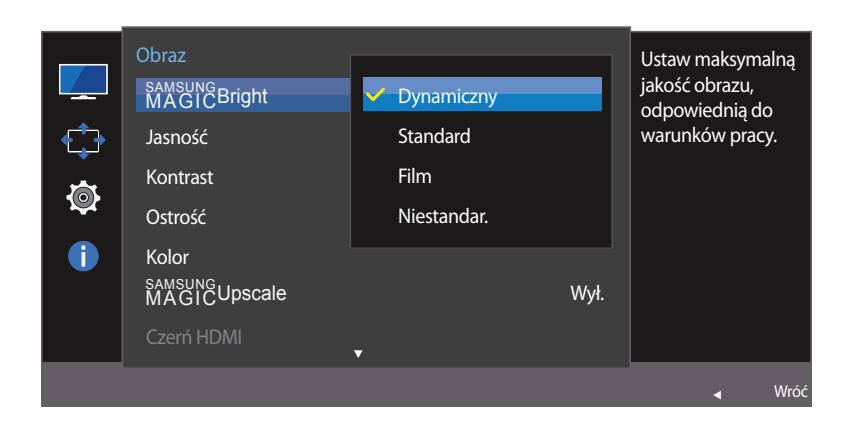

Jeśli zewnętrzne źródło jest podłączone poprzez HDMI, a opcja **Tryb PC/AV** jest ustawiona na **AV**, opcję <mark>MAGICBright</mark> można przełączyć na 4 fabrycznie zaprogramowane tryby (**Dynamiczny**, **Standard**, **Film** i **Niestandar.**). Aktywować można jedno z ustawień: **Dynamiczny**, **Standard**, **Film**, lub **Niestandar.**. Wybranie ustawienia **Niestandar.** powoduje automatyczne przywrócenie ustawień obrazu dokonanych przez użytkownika.

- **Dynamiczny**: Wybierz ten tryb, aby wyświetlane obrazy były ostrzejsze niż w trybie **Standard**.
- **Standard**: Wybierz ten tryb, gdy otoczenie monitora jest jasne. W trybie tym obraz jest ostry.
- **Film**: Wybierz ten tryb, gdy otoczenie monitora jest ciemne. Ten tryb oszczędza energię i zmniejsza zmęczenie oczu.
- **Niestandar.**: Wybierz ten tryb, gdy chcesz dopasować obraz do własnych upodobań.
- 4 Przejść do wybranej opcji, przesuwając przycisk JOG W GÓRĘ / W DÓŁ i naciskając przycisk JOG.
- 5 Wybrana opcja zostanie zastosowana.

- W zależności od modelu mogą występować różnice w wyświetlanym obrazie.

# <span id="page-31-0"></span>**Jasność**

Ustawianie ogólnego poziomu jasności obrazu. (Zakres: 0~100)

Im wyższa wartość, tym jaśniejszy obraz.

- ― To menu nie jest dostępne, gdy dla funkcji **SAMSUNG MAGICBright** wybrano tryb **Kontrast dynamiczny**.
- ― To menu nie jest dostępne, gdy włączona jest funkcja **Oszcz. ener. Plus**.
- ― To menu nie jest dostępne, gdy włączona jest funkcja **Tr. oszczędz. oczu**.

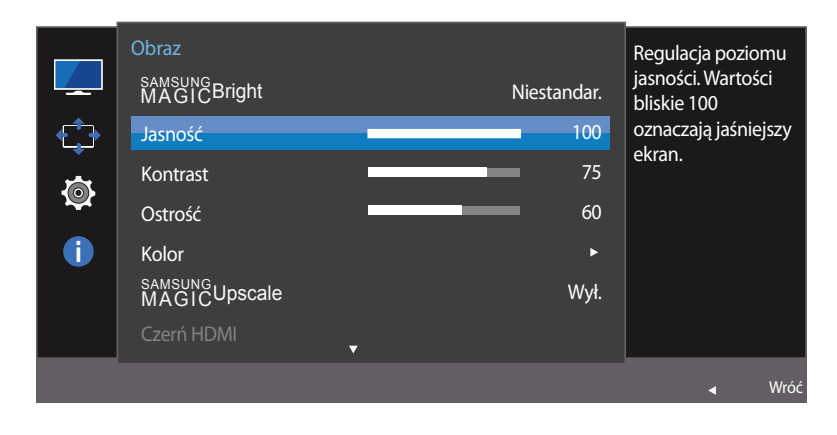

<sup>-</sup> W zależności od modelu mogą występować różnice w wyświetlanym obrazie.

# **Konfiguracja funkcji Jasność**

- 1 Po wyświetleniu przewodnika po przyciskach ekranowych wybrać opcję  $\Box$ , przesuwając przycisk JOG W GÓRĘ. Następnie nacisnąć przycisk JOG.
- 2 Przejść do funkcji **Obraz**, przesuwając przycisk JOG W GÓRĘ / W DÓŁ i naciskając przycisk JOG.
- 3 Przejść do funkcji **Jasność**, przesuwając przycisk JOG W GÓRĘ / W DÓŁ i naciskając przycisk JOG.
- 4 Zmienić ustawienie opcji **Jasność**, przesuwając przycisk JOG W LEWO / W PRAWO.
- 5 Wybrana opcja zostanie zastosowana.

# <span id="page-32-0"></span>**Kontrast**

Ustawianie kontrastu między wyświetlanymi obiektami a tłem. (Zakres: 0~100) Im wyższa wartość, tym większy kontrast i wyraźniejszy obiekt.

― Opcja ta nie jest dostępna, gdy funkcja **SAMSUNG MAGICBright** działa w trybie **Kino** lub **Kontrast dynamiczny**.

― To menu nie jest dostępne, gdy włączona jest funkcja **Tryb gry**.

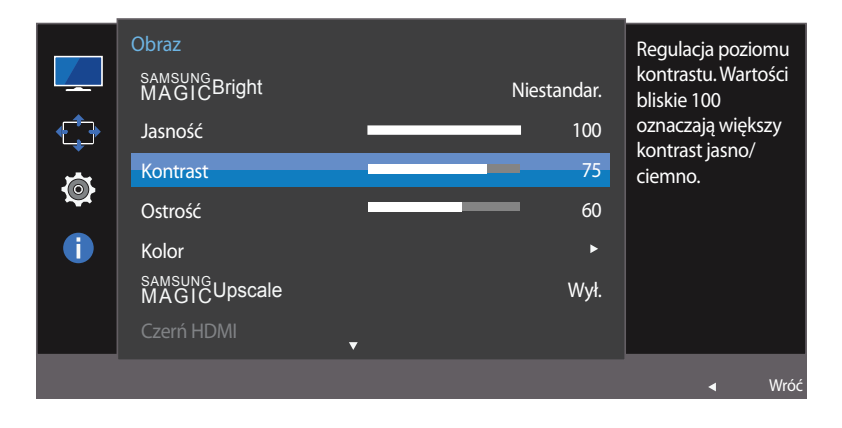

### **Konfiguracja funkcji Kontrast**

- 1 Po wyświetleniu przewodnika po przyciskach ekranowych wybrać opcję  $\Box$ , przesuwając przycisk JOG W GÓRĘ. Następnie nacisnąć przycisk JOG.
- 2 Przejść do funkcji **Obraz**, przesuwając przycisk JOG W GÓRĘ / W DÓŁ i naciskając przycisk JOG.
- 3 Przejść do funkcji **Kontrast**, przesuwając przycisk JOG W GÓRĘ / W DÓŁ i naciskając przycisk JOG.
- 4 Zmienić ustawienie opcji **Kontrast**, przesuwając przycisk JOG W LEWO / W PRAWO.
- 5 Wybrana opcja zostanie zastosowana.

- W zależności od modelu mogą występować różnice w wyświetlanym obrazie.

# <span id="page-33-0"></span>**Ostrość**

Zmiana ostrości zarysu wyświetlanego obiektu. (Zakres: 0~100)

Im wyższa wartość, tym wyraźniejszy zarys wyświetlanego obiektu.

- ― Opcja ta nie jest dostępna, gdy funkcja **SAMSUNG MAGICBright** działa w trybie **Kino** lub **Kontrast dynamiczny**.
- $\overline{\phantom{a}}$  To menu nie jest dostępne, gdy dla funkcji <mark>MAGICUpscale</mark> wybrano tryb **Tryb1** lub **Tryb2**.
- ― To menu nie jest dostępne, gdy włączona jest funkcja **Tryb gry**.

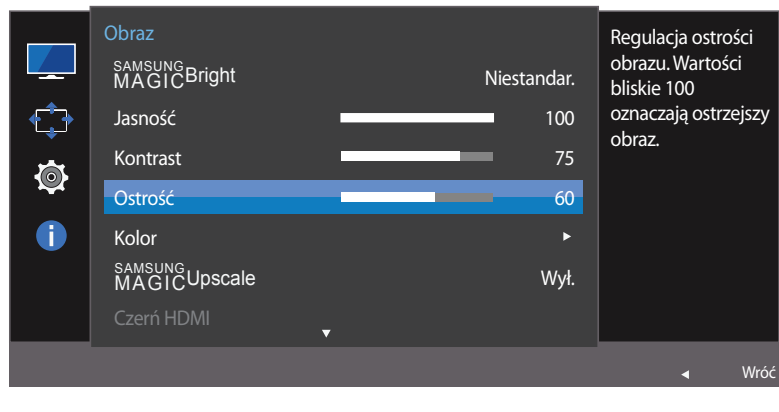

<sup>-</sup> W zależności od modelu mogą występować różnice w wyświetlanym obrazie.

# **Konfiguracja funkcji Ostrość**

- 1 Po wyświetleniu przewodnika po przyciskach ekranowych wybrać opcję  $\Box$ , przesuwając przycisk JOG W GÓRĘ. Następnie nacisnąć przycisk JOG.
- 2 Przejść do funkcji **Obraz**, przesuwając przycisk JOG W GÓRĘ / W DÓŁ i naciskając przycisk JOG.
- 3 Przejść do funkcji **Ostrość**, przesuwając przycisk JOG W GÓRĘ / W DÓŁ i naciskając przycisk JOG.
- 4 Zmienić ustawienie opcji **Ostrość**, przesuwając przycisk JOG W LEWO / W PRAWO.
- 5 Wybrana opcja zostanie zastosowana.

# <span id="page-34-0"></span>**Kolor**

Każda funkcja jest szczegółowo opisana. Więcej szczegółów można znaleźć w produkcie.

- ― Ta opcja pozwala na regulację odcienia ekranu. To menu nie jest dostępne, gdy dla funkcji **SAMSUNG MAGICBright** wybrano tryb **Kino** lub **Kontrast dynamiczny**.
- ― To menu nie jest dostępne, gdy włączona jest funkcja **Tryb gry**.
- ― To menu nie jest dostępne, gdy włączona jest funkcja **Tr. oszczędz. oczu**.

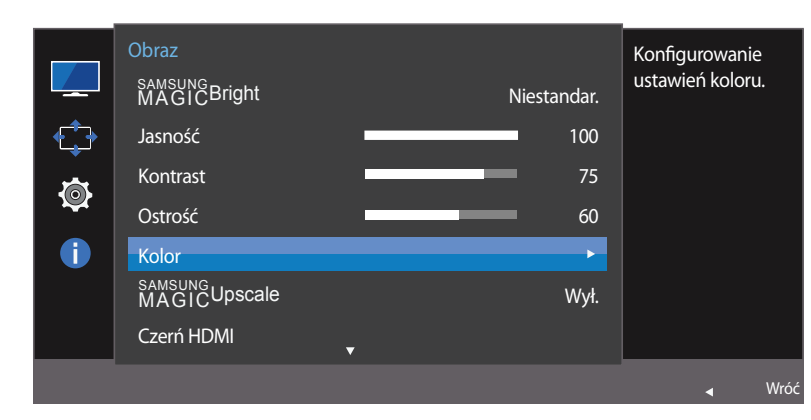

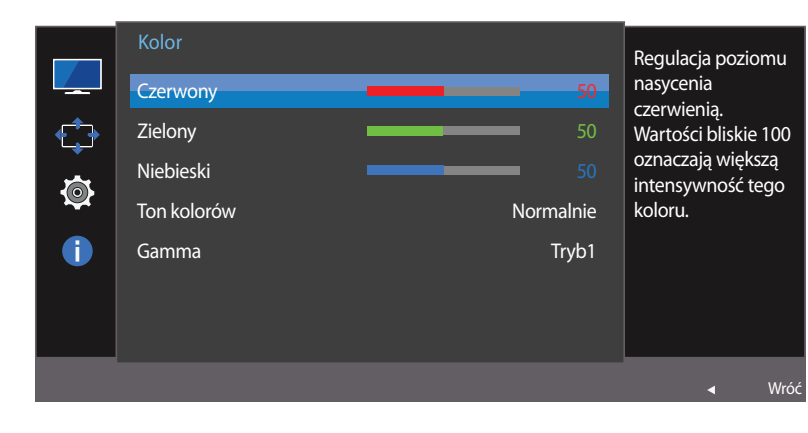

# **Konfiguracja funkcji Kolor**

- Po wyświetleniu przewodnika po przyciskach ekranowych wybrać opcję **III**, przesuwając przycisk JOG W GÓRĘ. Następnie nacisnąć przycisk JOG.
- 2 Przejść do funkcji **Obraz**, przesuwając przycisk JOG W GÓRĘ / W DÓŁ i naciskając przycisk JOG.
- 3 Przejść do funkcji **Kolor**, przesuwając przycisk JOG W GÓRĘ / W DÓŁ i naciskając przycisk JOG.
	- **Czerwony**: Reguluje nasycenie koloru czerwonego. Wartości bliższe 100 oznaczają większą intensywność koloru.
	- **Zielony**: Reguluje nasycenie koloru zielonego. Wartości bliższe 100 oznaczają większą intensywność koloru.
	- **Niebieski**: Reguluje nasycenie koloru niebieskiego. Wartości bliższe 100 oznaczają większą intensywność koloru.
	- **Ton kolorów**: Pozwala regulować tonację kolorów w zależności od potrzeb.
		- **Zimny 2**: To ustawienie pozwala ustawić temperaturę kolorów na niższą niż **Zimny 1**.
		- **Zimny 1**: To ustawienie pozwala ustawić temperaturę kolorów na niższą niż w trybie **Normalnie**.
		- **Normalnie**: To ustawienie pozwala wyświetlać standardowy ton kolorów.
		- **Ciepły 1**: To ustawienie pozwala ustawić temperaturę kolorów na wyższą niż w trybie **Normalnie**.
		- **Ciepły 2**: To ustawienie pozwala ustawić temperaturę kolorów na wyższą niż **Ciepły 1**.
		- **Niestandar.**: To ustawienie pozwala dostosować ton kolorów.
	- ― Jeśli zewnętrzne źródło jest podłączone poprzez HDMI, a opcja **Tryb PC/AV** jest ustawiona na **AV**, opcję **Ton kolorów** można przełączyć na jedno z czterech ustawień temperatury (**Zimny**, **Normalnie**, **Ciepłe** i **Niestandar.**).
	- **Gamma**: Pozwala regulować średni poziom luminancji.
	- **Tryb1** / **Tryb2** / **Tryb3**
- 4 Przejść do wybranej opcji, przesuwając i naciskając przycisk JOG.
- 5 Wybrana opcja zostanie zastosowana.

<sup>-</sup> W zależności od modelu mogą występować różnice w wyświetlanym obrazie.

# <span id="page-35-0"></span>**SAMSUNG MAGIC Upscale**

**SAMSUNG MAGICUpscale** umożliwia wzmocnienie warstw i jaskrawości obrazu.

- ― Ta opcja pozwala na regulację odcienia ekranu. To menu nie jest dostępne, gdy dla funkcji **SAMSUNG MAGICBright** wybrano tryb **Kino** lub **Kontrast dynamiczny**.
- ― To menu nie jest dostępne, gdy włączona jest funkcja **Tryb gry**.

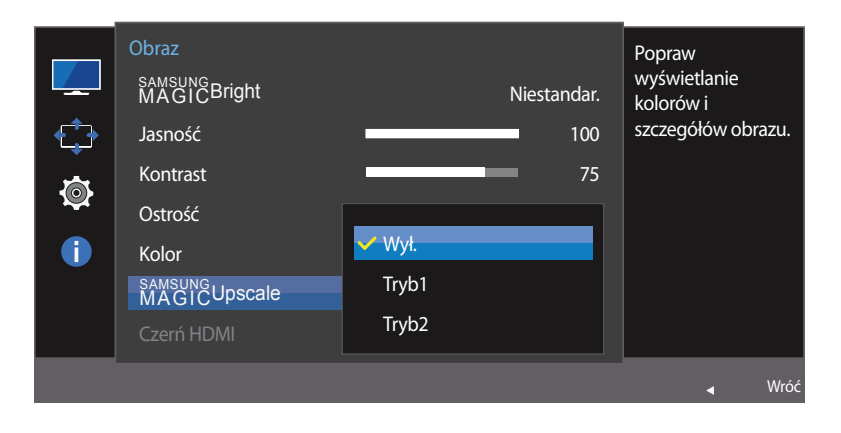

- W zależności od modelu mogą występować różnice w wyświetlanym obrazie.

## **Konfiguracja SAMSUNG MAGIC Upscale**

- 1 Po wyświetleniu przewodnika po przyciskach ekranowych wybrać opcję  $\Box$ , przesuwając przycisk JOG W GÓRĘ. Następnie nacisnąć przycisk JOG.
- 2 Przejść do funkcji **Obraz**, przesuwając przycisk JOG W GÓRĘ / W DÓŁ i naciskając przycisk JOG.
- $3$  Przejść do funkcji <mark>MAGIćUpscale</mark>, przesuwając przycisk JOG W GÓRĘ / W DÓŁ i naciskając przycisk JOG.

#### • **Wył.** / **Tryb1** / **Tryb2**

― Ustawienie **Tryb2** zapewnia większy efekt niż ustawienie **Tryb1**.

- 4 Przejść do wybranej opcji, przesuwając i naciskając przycisk JOG.
- 5 Wybrana opcja zostanie zastosowana.
# **Czerń HDMI**

Podłączenie odtwarzacza DVD lub dekodera do produktu za pomocą kabla HDMI może spowodować pogorszenie jakości obrazu (np. zmiana poziomu zaczernienia, zmniejszenie kontrastu / natężenia kolorów itp.) w zależności od podłączonego urządzenia. W takim przypadku jakość obrazu można poprawić za pomocą opcji **Czerń HDMI**.

W takim przypadku jakość obrazu można poprawić, używając opcji **Czerń HDMI**.

― Ta funkcja jest dostępna tylko w trybie **HDMI**.

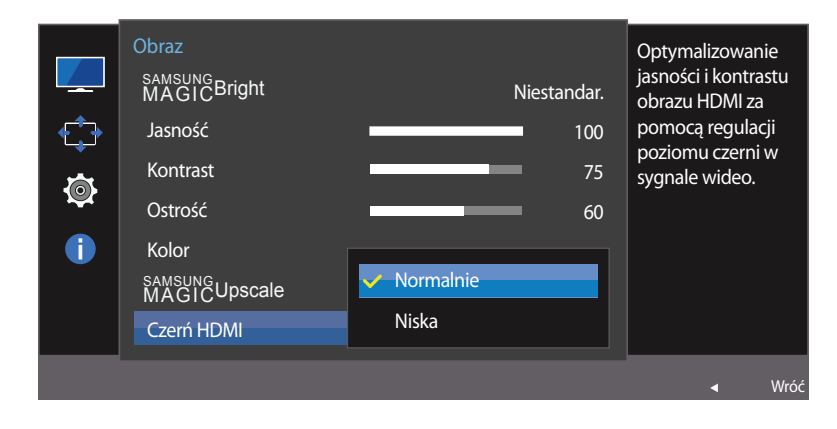

- W zależności od modelu mogą występować różnice w wyświetlanym obrazie.

### **Konfiguracja ustawień Czerń HDMI**

- 1 Po wyświetleniu przewodnika po przyciskach ekranowych wybrać opcję  $\Box\Box$ , przesuwając przycisk JOG W GÓRĘ. Następnie nacisnąć przycisk JOG.
- 2 Przejść do funkcji **Obraz**, przesuwając przycisk JOG W GÓRĘ / W DÓŁ i naciskając przycisk JOG.
- 3 Przejść do funkcji **Czerń HDMI**, przesuwając przycisk JOG W GÓRĘ / W DÓŁ i naciskając przycisk JOG.
- **Normalnie**: Tryb ten należy wybrać, jeśli nie występuje degradacja stosunku kontrastu.
- **Niska**: Tryb ten redukuje poziom czerni i podnosi poziom bieli w przypadku wystąpienia degradacji stosunku kontrastu.
- 4 Przejść do wybranej opcji, przesuwając przycisk JOG W GÓRE / W DÓŁ i naciskając przycisk JOG.
- 5 Wybrana opcja zostanie zastosowana.
	- ― Opcja **Czerń HDMI** może być niezgodna z niektórymi urządzeniami źródłowymi.
- ― Funkcja **Czerń HDMI** jest włączana wyłącznie w przypadku określonych rozdzielczości **AV**, np. 720p i 1080p.

# **Tr. oszczędz. oczu**

Ustawienie najlepszej jakości obrazu pozwalającej na odpoczynek oczu.

Norma "Low Blue Light Content" firmy TÜV Rheinland jest podstawą certyfikacji produktów, które spełniają wymagania w zakresie niskich poziomów emitowanego światła niebieskiego. Po włączeniu (**Włączona**) trybu **Tr. oszczędz. oczu** w ciągu godziny zmniejsza się intensywność światła niebieskiego o długości fali ok. 400 nm, co pozwala na osiągnięcie najlepszej jakości obrazu pozwalającej na odpoczynek oczu. Jednocześnie poziom intensywności światła niebieskiego jest niższy niż w ustawieniach domyślnych, zgodnie z badaniem przeprowadzonym przez firmę TÜV Rheinland i certyfikacją pod kątem spełnienia wymagań norm "Low Blue Light Content" firmy TÜV Rheinland.

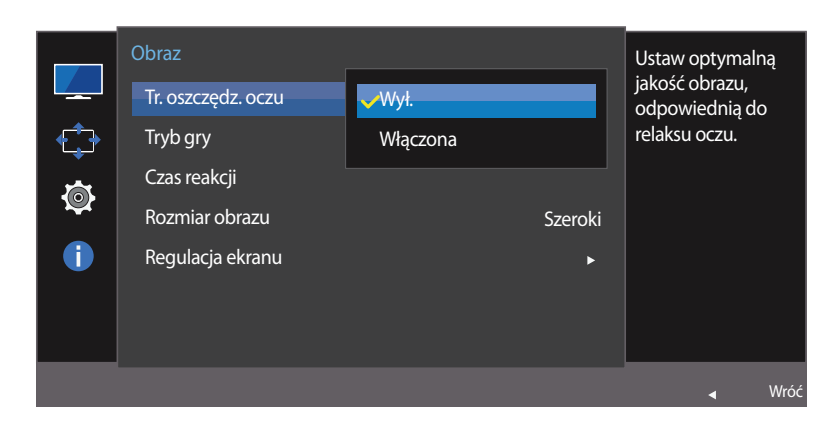

<sup>-</sup> W zależności od modelu mogą występować różnice w wyświetlanym obrazie.

### **Konfiguracja funkcji Tr. oszczędz. oczu**

- 1 Po wyświetleniu przewodnika po przyciskach ekranowych wybrać opcję  $\Box$ , przesuwając przycisk JOG W GÓRĘ. Następnie nacisnąć przycisk JOG.
- 2 Przejść do funkcji **Obraz**, przesuwając przycisk JOG W GÓRĘ / W DÓŁ i naciskając przycisk JOG.
- 3 Przejść do funkcji **Tr. oszczędz. oczu**, przesuwając przycisk JOG W GÓRĘ / W DÓŁ i naciskając przycisk JOG.
- 4 Przejść do wybranej opcji, przesuwając przycisk JOG W GÓRE / W DÓŁ i naciskając przycisk JOG.
- 5 Wybrana opcja zostanie zastosowana.

# **Tryb gry**

Konfiguracja ustawień ekranu produktu pod kątem trybu gry.

Tej funkcji używa się w przypadku grania w gry na komputerze lub na podłączonej konsoli PlayStation™ lub Xbox™.

― To menu nie jest dostępne, gdy włączona jest funkcja **Tr. oszczędz. oczu**.

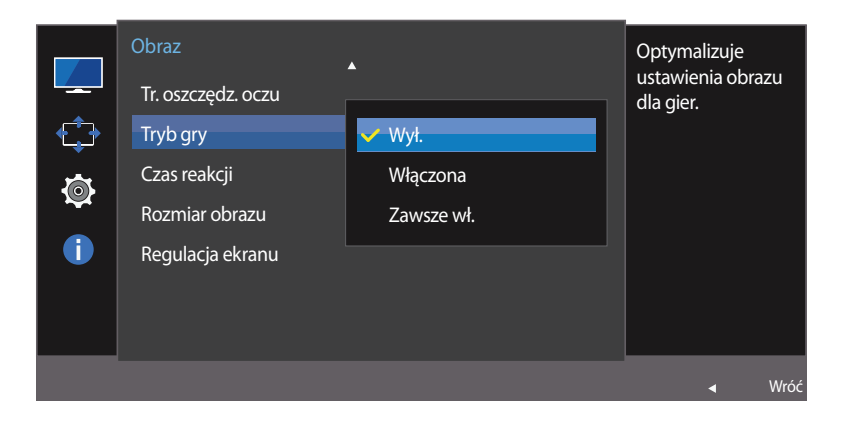

- W zależności od modelu mogą występować różnice w wyświetlanym obrazie.

## **Konfiguracja funkcji Tryb gry**

- 1 Po wyświetleniu przewodnika po przyciskach ekranowych wybrać opcję  $\Box$ , przesuwając przycisk JOG W GÓRĘ. Następnie nacisnąć przycisk JOG.
- 2 Przejść do funkcji **Obraz**, przesuwając przycisk JOG W GÓRĘ / W DÓŁ i naciskając przycisk JOG.
- 3 Przejść do funkcji **Tryb gry**, przesuwając przycisk JOG W GÓRĘ / W DÓŁ i naciskając przycisk JOG.
- 4 Przejść do wybranej opcji, przesuwając przycisk JOG W GÓRE / W DÓŁ i naciskając przycisk JOG.
- 5 Wybrana opcja zostanie zastosowana.
- ― Kiedy monitor się wyłącza, przechodzi do trybu oszczędzania energii lub zmienia źródło wejściowe, ustawienie trybu **Tryb gry** zmienia się na **Wył.**, nawet jeśli jest ustawione na **Włączona**.
- ― Aby tryb **Tryb gry** był aktywny cały czas, wybierz ustawienie **Zawsze wł.**.

# **Czas reakcji**

Ta opcja pozwala przyspieszyć reakcję panelu, aby wyświetlane materiały wideo były bardziej żywe i naturalne.

― Najlepiej ustawić **Czas reakcji** na **Standard** albo **Szybszy**, o ile nie jest wyświetlany film.

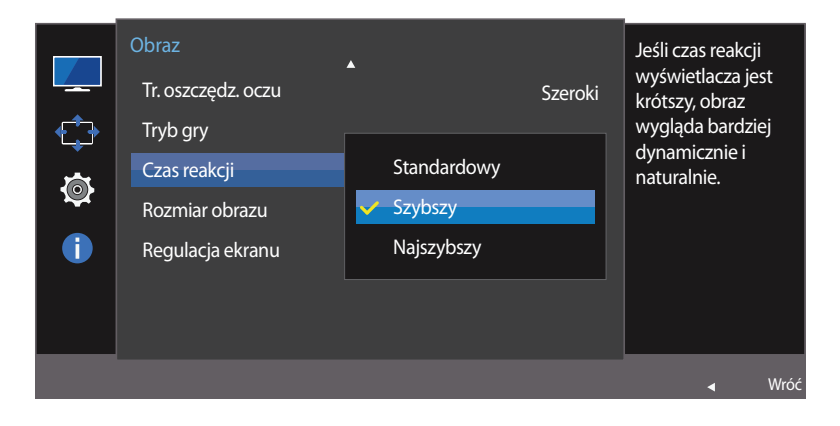

### **Konfiguracja opcji Czas reakcji**

- 1 Po wyświetleniu przewodnika po przyciskach ekranowych wybrać opcję  $\Box$ , przesuwając przycisk JOG W GÓRĘ. Następnie nacisnąć przycisk JOG.
- 2 Przejść do funkcji **Obraz**, przesuwając przycisk JOG W GÓRĘ / W DÓŁ i naciskając przycisk JOG.
- 3 Przejść do funkcji **Czas reakcji**, przesuwając przycisk JOG W GÓRĘ / W DÓŁ i naciskając przycisk JOG.

#### • **Standard** / **Szybszy** / **Najszybszy**

- 4 Przejść do wybranej opcji, przesuwając przycisk JOG W GÓRĘ / W DÓŁ i naciskając przycisk JOG.
- 5 Wybrana opcja zostanie zastosowana.

<sup>-</sup> W zależności od modelu mogą występować różnice w wyświetlanym obrazie.

# **Rozmiar obrazu**

Poniżej opisano sposób zmiany rozmiaru obrazu.

#### **W trybie PC**

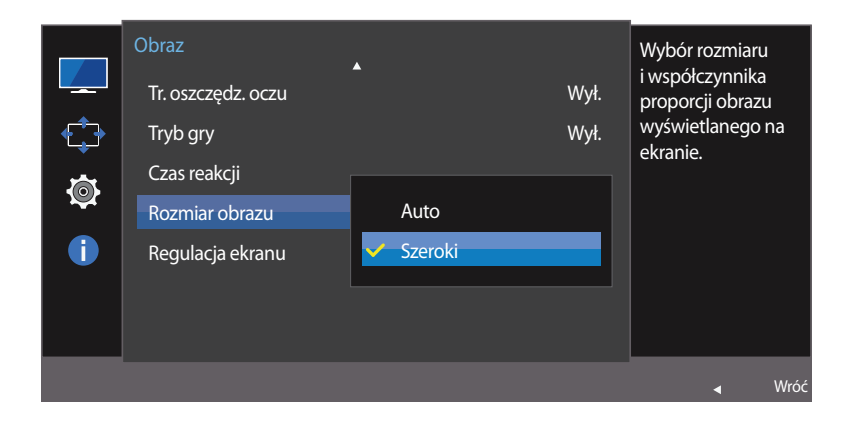

<sup>-</sup> W zależności od modelu mogą występować różnice w wyświetlanym obrazie.

### **Zmiana Rozmiar obrazu**

- 1 Po wyświetleniu przewodnika po przyciskach ekranowych wybrać opcję  $\Box$ , przesuwając przycisk JOG W GÓRĘ. Następnie nacisnąć przycisk JOG.
- 2 Przejść do funkcji **Obraz**, przesuwając przycisk JOG W GÓRĘ / W DÓŁ i naciskając przycisk JOG.
- 3 Przejść do funkcji **Rozmiar obrazu**, przesuwając przycisk JOG W GÓRĘ / W DÓŁ i naciskając przycisk JOG.

#### **W trybie PC**

- **Auto**: To ustawienie pozwala wyświetlić obraz według formatu obrazu źródła wejściowego.
- **Szeroki**: To ustawienie pozwala wyświetlić obraz na pełnym ekranie bez względu na format obrazu źródła wejściowego.

#### **W trybie AV**

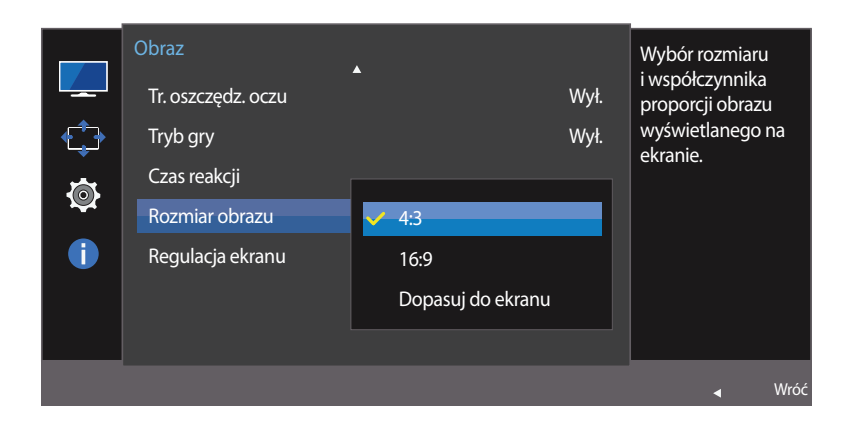

#### **W trybie AV**

- **4:3**: To ustawienie pozwala wyświetlić obraz w formacie 4:3. Jest ono odpowiednie do materiałów wideo i standardowych transmisji.
- **16:9**: To ustawienie pozwala wyświetlić obraz w formacie 16:9.
- **Dopasuj do ekranu**: To ustawienie pozwala wyświetlić obraz w oryginalnym formacie bez obcinania.
- ― Funkcja może nie być obsługiwana w zależności od portów dostępnych w produkcie.
- ― Zmiana rozmiaru obrazu możliwa będzie po spełnieniu następujących warunków.
	- ― Podłączono cyfrowe urządzenie wyjściowe za pomocą kabla HDMI.
	- ― Rozdzielczość sygnału wejściowego wynosi 480p, 576p, 720p lub 1080p, a obraz jest prawidłowo wyświetlany na monitorze (nie wszystkie modele obsługują podane sygnały wejściowe.).
	- ― Funkcja może być ustawiona tylko przy podłączeniu zewnętrznego źródła przez złącze HDMI i ustawieniu opcji **Tryb PC/AV** na **AV**.
- 4 Przejść do wybranej opcji, przesuwając przycisk JOG W GÓRĘ / W DÓŁ i naciskając przycisk JOG.
- 5 Wybrana opcja zostanie zastosowana.

<sup>-</sup> W zależności od modelu mogą występować różnice w wyświetlanym obrazie.

# **Regulacja ekranu**

― Opcja dostępna tylko w trybie **Analogowe**.

― To menu jest dostępne tylko wtedy, gdy dla funkcji **Rozmiar obrazu** wybrano ustawienie **Dopasuj do ekranu** w trybie **AV**.

W przypadku odbioru sygnału wejściowego o rozdzielczości 480p lub 576p albo 720p lub 1080p w trybie **AV** oraz prawidłowego wyświetlania obrazu na monitorze należy wybrać ustawienie **Dopasuj do ekranu**, aby dostosować wartość położenia w pionie w zakresie od 0 do 6.

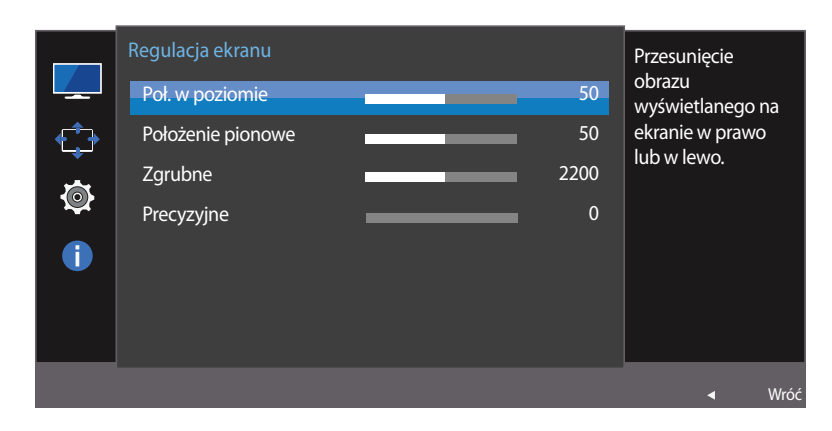

### **Konfiguracja opcji Poł. w poziomie i Położenie pionowe**

**Poł. w poziomie**: Ta opcja pozwala na przesuwanie ekranu w lewo lub w prawo.

**Położenie pionowe**: Ta opcja pozwala na przesuwanie ekranu w górę lub w dół.

- 1 Po wyświetleniu przewodnika po przyciskach ekranowych wybrać opcje  $\Box\Box$ , przesuwając przycisk JOG W GÓRE. Następnie nacisnąć przycisk JOG.
- 2 Przejść do funkcji **Obraz**, przesuwając przycisk JOG W GÓRĘ / W DÓŁ i naciskając przycisk JOG.
- 3 Przejść do funkcji **Regulacja ekranu**, przesuwając przycisk JOG W GÓRĘ / W DÓŁ i naciskając przycisk JOG.
- 4 Przejść do funkcji **Poł. w poziomie** lub **Położenie pionowe**, przesuwając przycisk JOG W GÓRĘ / W DÓŁ i naciskając przycisk JOG.
- 5 Zmienić ustawienie funkcji **Poł. w poziomie** lub **Położenie pionowe**, przesuwając przycisk JOG W LEWO / W PRAWO i naciskając przycisk JOG.
- 6 Wybrana opcja zostanie zastosowana.

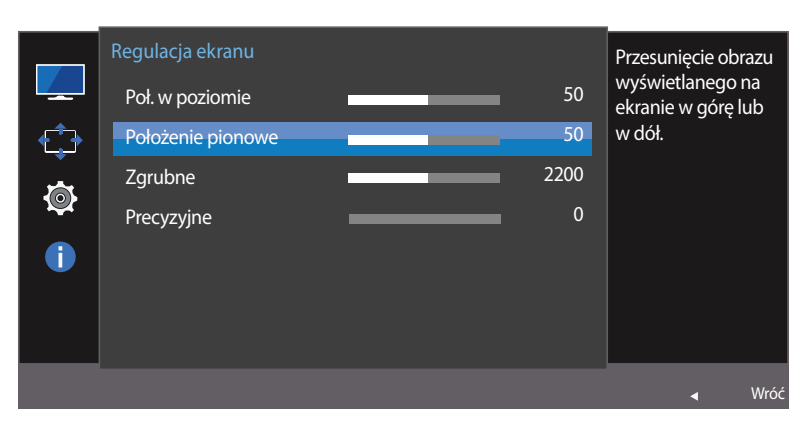

<sup>-</sup> W zależności od modelu mogą występować różnice w wyświetlanym obrazie.

Ta opcja pozwala na regulację częstotliwości ekranu.

― Opcja dostępna tylko w trybie **Analogowe**.

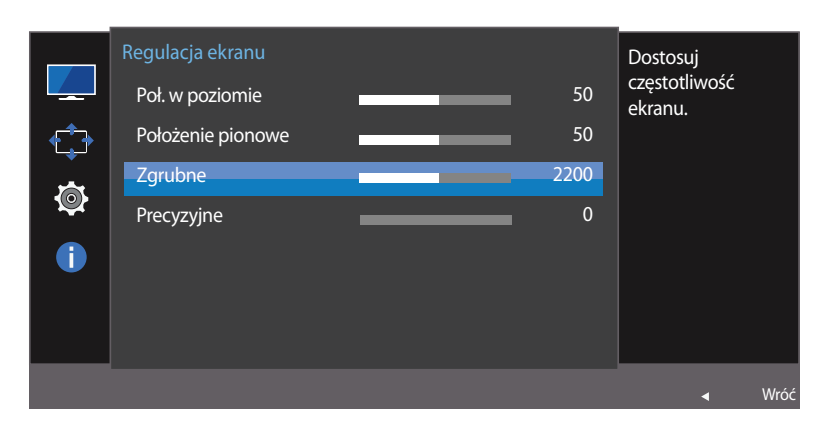

### **Konfiguracja funkcji Zgrubne**

- 1 Po wyświetleniu przewodnika po przyciskach ekranowych wybrać opcję  $\Box$ , przesuwając przycisk JOG W GÓRĘ. Następnie nacisnąć przycisk JOG.
- 2 Przejść do funkcji **Obraz**, przesuwając przycisk JOG W GÓRĘ / W DÓŁ i naciskając przycisk JOG.
- 3 Przejść do funkcji **Regulacja ekranu**, przesuwając przycisk JOG W GÓRĘ / W DÓŁ i naciskając przycisk JOG.
- 4 Przejść do funkcji **Zgrubne**, przesuwając przycisk JOG W GÓRĘ / W DÓŁ i naciskając przycisk JOG.
- 5 Zmienić ustawienie opcji **Zgrubne**, przesuwając przycisk JOG W LEWO / W PRAWO.
- 6 Wybrana opcja zostanie zastosowana.

<sup>-</sup> W zależności od modelu mogą występować różnice w wyświetlanym obrazie.

Ta opcja pozwala wyregulować precyzyjnie ekran, aby uzyskać żywy obraz.

― Opcja dostępna tylko w trybie **Analogowe**.

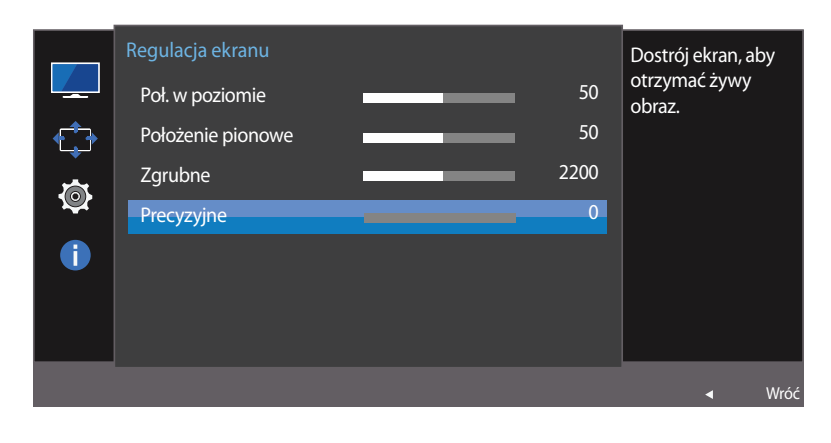

### **Konfiguracja funkcji Precyzyjne**

- 1 Po wyświetleniu przewodnika po przyciskach ekranowych wybrać opcję  $\Box$ , przesuwając przycisk JOG W GÓRĘ. Następnie nacisnąć przycisk JOG.
- 2 Przejść do funkcji **Obraz**, przesuwając przycisk JOG W GÓRĘ / W DÓŁ i naciskając przycisk JOG.
- 3 Przejść do funkcji **Regulacja ekranu**, przesuwając przycisk JOG W GÓRĘ / W DÓŁ i naciskając przycisk JOG.
- 4 Przejść do funkcji **Precyzyjne**, przesuwając przycisk JOG W GÓRĘ / W DÓŁ i naciskając przycisk JOG.
- 5 Zmienić ustawienie opcji **Precyzyjne**, przesuwając przycisk JOG W LEWO / W PRAWO.
- 6 Wybrana opcja zostanie zastosowana.

<sup>-</sup> W zależności od modelu mogą występować różnice w wyświetlanym obrazie.

# **Ustawianie elementów menu OSD Rozdział 05**

Każda funkcja jest szczegółowo opisana. Więcej szczegółów można znaleźć w produkcie.

## **Przezroczyst.**

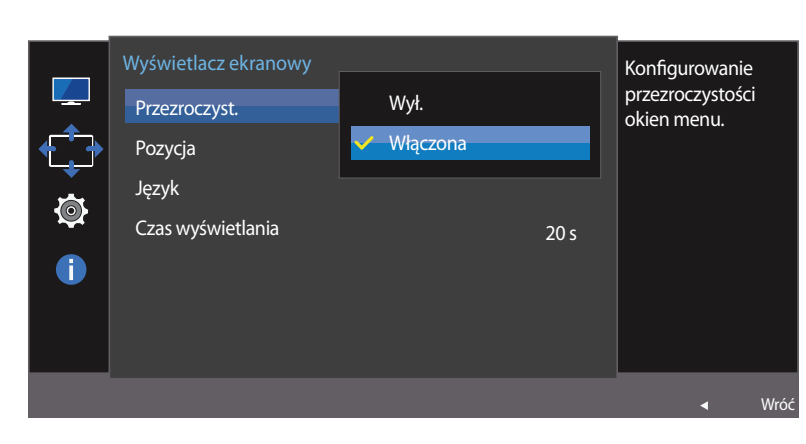

Ustawianie przezroczystości okien menu.

# **Zmiana ustawień opcji Przezroczyst.**

- 1 Po wyświetleniu menu ekranowych przycisków funkcyjnych wybrać opcję  $\Box$ , aby wyświetlić odpowiedni ekran menu.
- 2 Przejść do funkcji **Wyświetlacz ekranowy**, przesuwając przycisk JOG W GÓRĘ / W DÓŁ i naciskając przycisk JOG.
- 3 Przejść do funkcji **Przezroczyst.**, przesuwając przycisk JOG W GÓRĘ / W DÓŁ i naciskając przycisk JOG.
- **Wył.** / **Włączona**
- 4 Przejść do wybranej opcji, przesuwając przycisk JOG W GÓRĘ / W DÓŁ i naciskając przycisk JOG.
- 5 Wybrana opcja zostanie zastosowana.

<sup>-</sup> W zależności od modelu mogą występować różnice w wyświetlanym obrazie.

# **Pozycja**

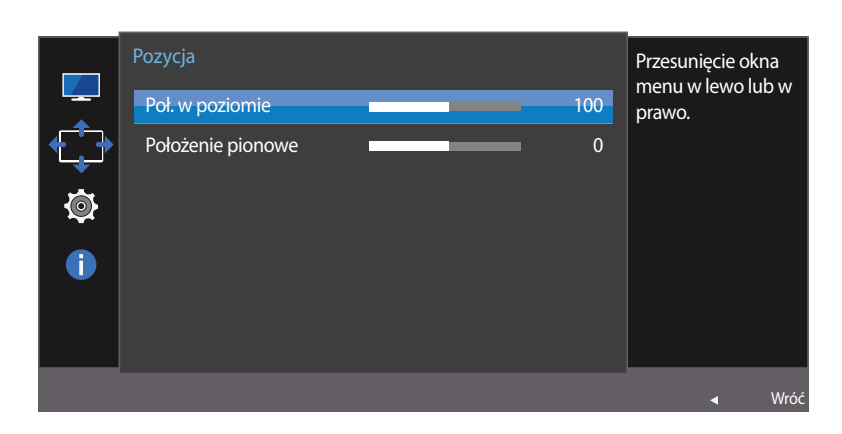

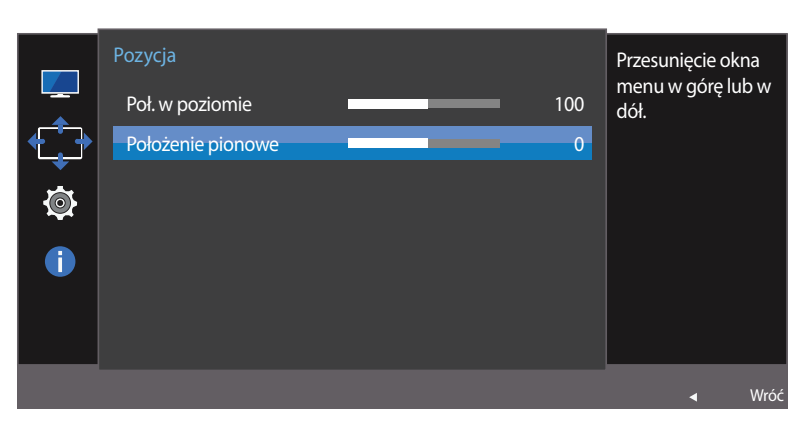

- W zależności od modelu mogą występować różnice w wyświetlanym obrazie.

### **Konfiguracja funkcji Pozycja**

**Poł. w poziomie**: Ta opcja pozwala na przesuwanie menu w lewo lub w prawo. **Położenie pionowe**: Ta opcja pozwala na przesuwanie menu w górę lub w dół.

- 1 Po wyświetleniu przewodnika po przyciskach ekranowych wybrać opcję  $\Box$ , przesuwając przycisk JOG W GÓRĘ. Następnie nacisnąć przycisk JOG.
- 2 Przejść do funkcji **Wyświetlacz ekranowy**, przesuwając przycisk JOG W GÓRĘ / W DÓŁ i naciskając przycisk JOG.
- 3 Przejść do funkcji **Pozycja**, przesuwając przycisk JOG W GÓRĘ / W DÓŁ i naciskając przycisk JOG.
- 4 Przejść do funkcji **Poł. w poziomie** lub **Położenie pionowe**, przesuwając przycisk JOG W GÓRĘ / W DÓŁ i naciskając przycisk JOG.
- 5 Zmienić ustawienie funkcji **Poł. w poziomie** lub **Położenie pionowe**, przesuwając przycisk JOG W LEWO / W PRAWO i naciskając przycisk JOG.
- 6 Wybrana opcja zostanie zastosowana.

# **Język**

#### Ustawianie języka menu.

- ― Zmiany ustawień języka zostaną zastosowane jedynie do menu ekranowego.
- ― Nie będą dotyczyły pozostałych funkcji komputera.

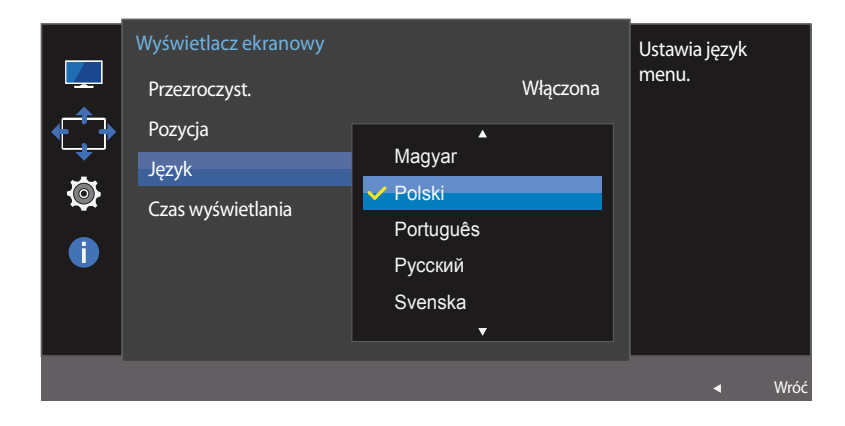

<sup>-</sup> W zależności od modelu mogą występować różnice w wyświetlanym obrazie.

# **Konfiguracja funkcji Język**

- 1 Po wyświetleniu przewodnika po przyciskach ekranowych wybrać opcję  $\Box$ , przesuwając przycisk JOG W GÓRĘ. Następnie nacisnąć przycisk JOG.
- 2 Przejść do funkcji **Wyświetlacz ekranowy**, przesuwając przycisk JOG W GÓRĘ / W DÓŁ i naciskając przycisk JOG.
- 3 Przejść do funkcji **Język**, przesuwając przycisk JOG W GÓRĘ / W DÓŁ i naciskając przycisk JOG.
- 4 Przejść do wybranej opcji, przesuwając przycisk JOG W GÓRĘ / W DÓŁ i naciskając przycisk JOG.
- 5 Wybrana opcja zostanie zastosowana.

# **Czas wyświetlania**

Ta opcja pozwala skonfigurować menu wyświetlane na ekranie (OSD) w taki sposób, aby znikało, gdy nie jest używane przez określony czas.

Opcji **Czas wyświetlania** można używać do określania czasu, po upływie którego menu OSD ma znikać.

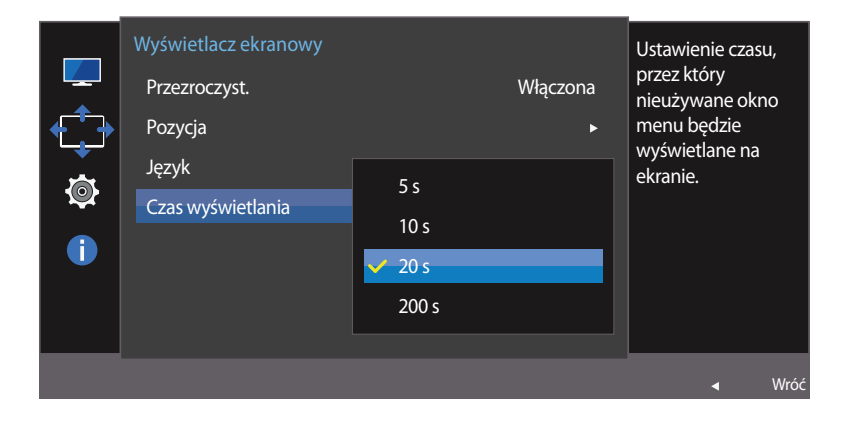

### **Konfiguracja funkcji Czas wyświetlania**

1 Po wyświetleniu menu ekranowych przycisków funkcyjnych wybrać opcję  $\Box$ , aby wyświetlić odpowiedni ekran menu.

- 2 Przejść do funkcji **Wyświetlacz ekranowy**, przesuwając przycisk JOG W GÓRĘ / W DÓŁ i naciskając przycisk JOG.
- 3 Przejść do funkcji **Czas wyświetlania**, przesuwając przycisk JOG W GÓRĘ / W DÓŁ i naciskając przycisk JOG.
- **5 s** / **10 s** / **20 s** / **200 s**
- 4 Przejść do wybranej opcji, przesuwając przycisk JOG W GÓRĘ / W DÓŁ i naciskając przycisk JOG.
- 5 Wybrana opcja zostanie zastosowana.

- W zależności od modelu mogą występować różnice w wyświetlanym obrazie.

# **Konfiguracja i zerowanie Rozdział 06**

Każda funkcja jest szczegółowo opisana. Więcej szczegółów można znaleźć w produkcie.

### **Oszcz. ener. Plus**

Funkcja **Oszcz. ener. Plus** redukuje zużycie energii, sterując poborem prądu elektrycznego monitora.

- $\overline{\phantom{a}}$  Opcja ta nie jest dostępna, gdy funkcja <mark>samsung<code>Bright</code> działa w trybie **Kontrast**</mark> **dynamiczny**.
- ― To menu nie jest dostępne, gdy włączona jest funkcja **Tryb gry**.
- ― To menu nie jest dostępne, gdy włączona jest funkcja **Tr. oszczędz. oczu**.

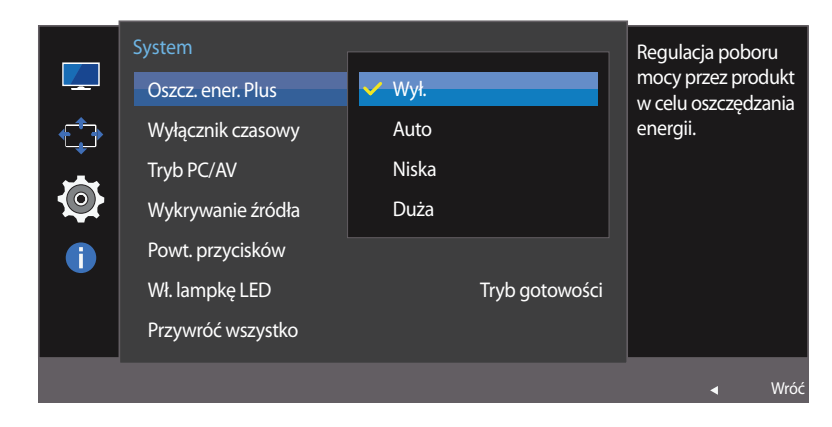

#### - W zależności od modelu mogą występować różnice w wyświetlanym obrazie.

#### **Konfiguracja funkcji Oszcz. ener. Plus**

- Po wyświetleniu przewodnika po przyciskach ekranowych wybrać opcję **III**, przesuwając przycisk JOG W GÓRĘ. Następnie nacisnąć przycisk JOG.
- 2 Przejść do funkcji **System**, przesuwając przycisk JOG W GÓRĘ / W DÓŁ i naciskając przycisk JOG.
- 3 Przejść do funkcji **Oszcz. ener. Plus**, przesuwając przycisk JOG W GÓRĘ / W DÓŁ i naciskając przycisk JOG.
- **Wył.**: Wyłącza funkcję **Oszcz. ener. Plus**.
- **Auto**: Zużycie energii zmniejszy się automatycznie o 10% względem ustawienia bieżącego. (Ograniczenie zużycia energii zależy od ustawienia jasności ekranu).
- **Niska**: Zużycie energii zmniejszy się o 25% względem ustawienia domyślnego.
- **Duża**: Zużycie energii zmniejszy się o 50% względem ustawienia domyślnego.
- 4 Przejść do wybranej opcji, przesuwając przycisk JOG W GÓRE / W DÓŁ i naciskając przycisk JOG.
- 5 Wybrana opcja zostanie zastosowana.

# **Wyłącznik czasowy**

Można ustawić automatyczne wyłączenie produktu.

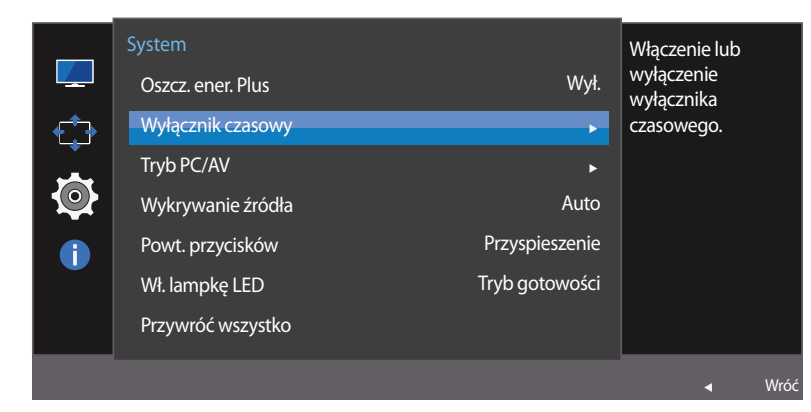

#### Wyłącznik czasowy Wyłącznie lub  $\mathcal{L}_{\mathbb{Z}}$ Wyłącznik czasowy wyłączenie 해제 Wył. wyłącznika  $\bigoplus$ Wył. czasowy Włączona czasowego. Ø  $\bullet$ Wró ä.

### **Konfiguracja funkcji Wyłącznik czasowy**

- 1 Po wyświetleniu przewodnika po przyciskach ekranowych wybrać opcję  $\Box$ , przesuwając przycisk JOG W GÓRĘ. Następnie nacisnąć przycisk JOG.
- 2 Przejść do funkcji **System**, przesuwając przycisk JOG W GÓRĘ / W DÓŁ i naciskając przycisk JOG.
- 3 Przejść do funkcji **Wyłącznik czasowy**, przesuwając przycisk JOG W GÓRĘ / W DÓŁ i naciskając przycisk JOG.
- **Wył.**: Dezaktywowanie wyłącznika czasowego, aby produkt nie wyłączał się automatycznie.
- **Włączona**: Aktywowanie wyłącznika czasowego, aby produkt wyłączał się automatycznie.
- 4 Przejść do wybranej opcji, przesuwając przycisk JOG W GÓRE / W DÓŁ i naciskając przycisk JOG.
- 5 Wybrana opcja zostanie zastosowana.

<sup>-</sup> W zależności od modelu mogą występować różnice w wyświetlanym obrazie.

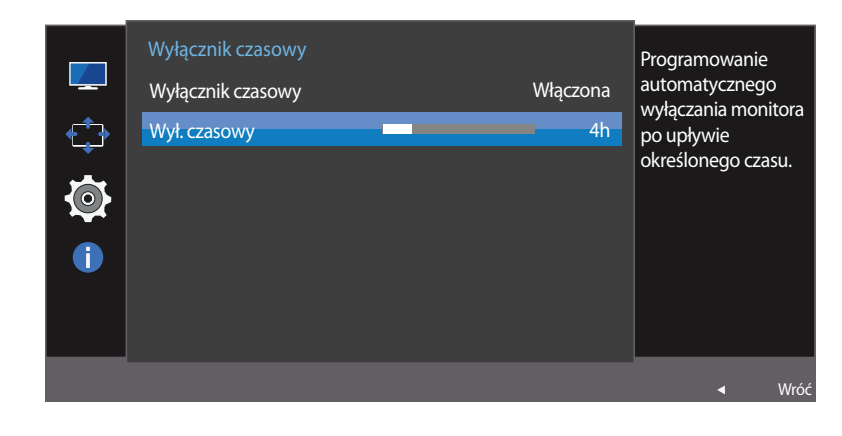

- W zależności od modelu mogą występować różnice w wyświetlanym obrazie.

#### **Konfiguracja funkcji Wył. czasowy**

- ― Opcja ta jest dostępna, jeśli dla opcji **Wyłącznik czasowy** wybrano ustawienie **Włączona**.
- 1 Po wyświetleniu przewodnika po przyciskach ekranowych wybrać opcje  $\Box\Box$ , przesuwając przycisk JOG W GÓRE. Następnie nacisnąć przycisk JOG.
- 2 Przejść do funkcji **System**, przesuwając przycisk JOG W GÓRĘ / W DÓŁ i naciskając przycisk JOG.
- 3 Przejść do funkcji **Wyłącznik czasowy**, przesuwając przycisk JOG W GÓRĘ / W DÓŁ i naciskając przycisk JOG.
- 4 Przejść do funkcji **Wył. czasowy**, przesuwając przycisk JOG W GÓRĘ / W DÓŁ i naciskając przycisk JOG.
- 5 Zmienić ustawienie opcji **Wył. czasowy**, przesuwając przycisk JOG W LEWO / W PRAWO.

#### 6 Wybrana opcja zostanie zastosowana.

- ― Wyłącznik czasowy można ustawić na czas w zakresie od 1 do 23 godzin. Produkt wyłączy się automatycznie po upływie określonej liczby godzin.
- ― W produktach sprzedawanych w określonych regionach opcja **Wyłącznik czasowy** jest ustawiana tak, aby automatycznie uaktywnić się po 4 godzinach od włączenia produktu. Taki sposób działania jest zgodny z przepisami prawnymi regulującymi zasilanie urządzeń elektrycznych. Aby dezaktywować wyłącznik czasowy, należy przejść do obszaru **MENU System** i dla opcji **Wyłącznik czasowy** wybrać ustawienie **Wył.**.

# **Tryb PC/AV**

Ustaw opcję **Tryb PC/AV** na **AV**. Rozmiar ekranu zostanie powiększony. Opcja ta jest przydatna przy oglądaniu filmów.

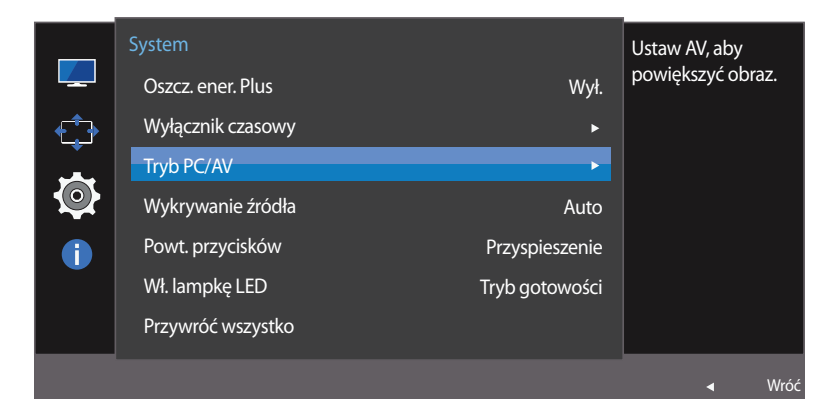

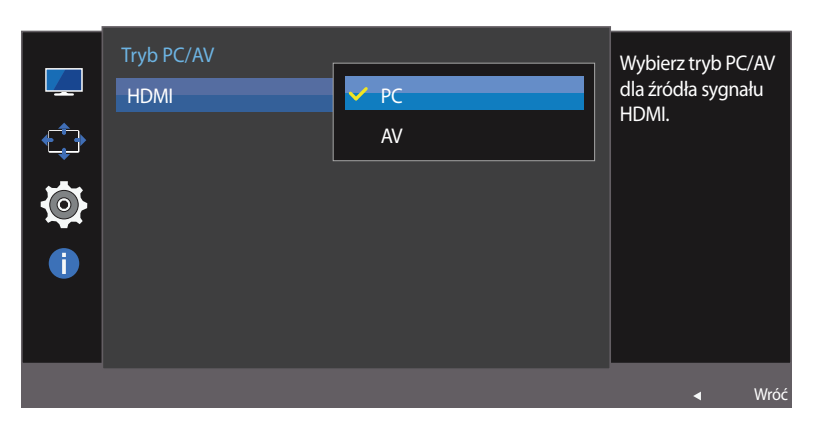

<sup>-</sup> W zależności od modelu mogą występować różnice w wyświetlanym obrazie.

― Tryb **Analogowe** nie jest obsługiwany przez tę funkcję.

- ― Dostarczane tylko do modeli szerokoekranowych, np. 16:9 lub 16:10.
- ― Jeśli monitor jest ustawiony na tryb **HDMI**, a na ekranie wyświetlony jest komunikat **Sprawdź kabel sygnałowy** lub włącza się tryb oszczędzania energii, nacisnąć przycisk JOG, aby wyświetlić ekran przycisku funkcyjnego, a następnie wybrać ikonę . Dostępne są ustawienia **PC** lub **AV**.

### **Konfiguracja funkcji Tryb PC/AV**

- Po wyświetleniu przewodnika po przyciskach ekranowych wybrać opcje **III**, przesuwając przycisk JOG W GÓRE. Następnie nacisnąć przycisk JOG.
- 2 Przejść do funkcji **System**, przesuwając przycisk JOG W GÓRĘ / W DÓŁ i naciskając przycisk JOG.
- 3 Przejść do funkcji **Tryb PC/AV**, przesuwając przycisk JOG W GÓRĘ / W DÓŁ i naciskając przycisk JOG.
- 4 Przejść do funkcji **HDMI**, przesuwając przycisk JOG W GÓRĘ / W DÓŁ i naciskając przycisk JOG.
- Po podłączeniu do komputera PC należy ustawić "PC".
- Po podłączeniu do urządzenia AV należy ustawić "AV".
- 5 Przejść do wybranej opcji, przesuwając przycisk JOG W GÓRĘ / W DÓŁ i naciskając przycisk JOG.
- 6 Wybrana opcja zostanie zastosowana.

# **Wykrywanie źródła**

Aktywowanie opcji **Wykrywanie źródła**.

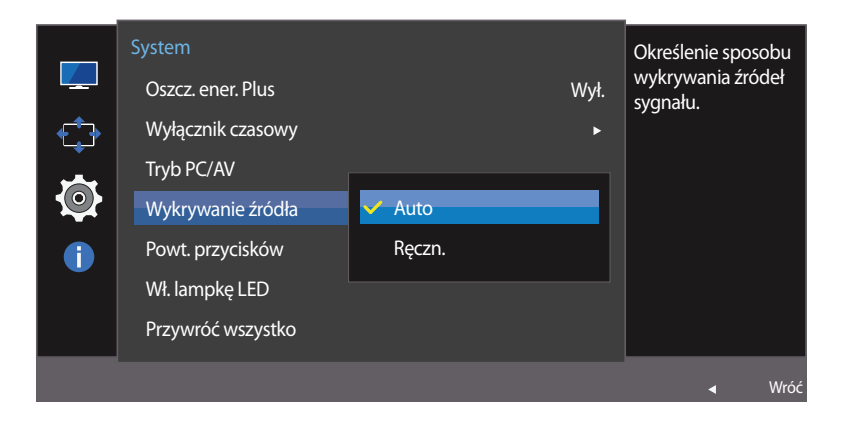

<sup>-</sup> W zależności od modelu mogą występować różnice w wyświetlanym obrazie.

### **Konfiguracja funkcji Wykrywanie źródła**

- 1 Po wyświetleniu przewodnika po przyciskach ekranowych wybrać opcję  $\Box$ , przesuwając przycisk JOG W GÓRĘ. Następnie nacisnąć przycisk JOG.
- 2 Przejść do funkcji **System**, przesuwając przycisk JOG W GÓRĘ / W DÓŁ i naciskając przycisk JOG.
- 3 Przejść do funkcji **Wykrywanie źródła**, przesuwając przycisk JOG W GÓRĘ / W DÓŁ i naciskając przycisk JOG.
- **Auto**: Źródło wejściowe jest rozpoznawane automatycznie.
- **Ręczn.**: Ręcznie wybrać źródło wejściowe.
- 4 Przejść do wybranej opcji, przesuwając przycisk JOG W GÓRE / W DÓŁ i naciskając przycisk JOG.
- 5 Wybrana opcja zostanie zastosowana.

# **Powt. przycisków**

Ta opcja pozwala na sterowanie częstotliwością reakcji przycisku, gdy jest on naciśnięty.

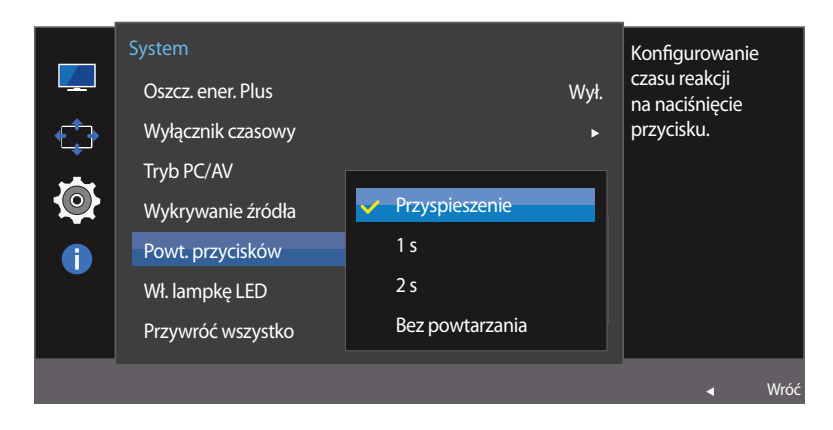

<sup>-</sup> W zależności od modelu mogą występować różnice w wyświetlanym obrazie.

### **Konfiguracja funkcji Powt. przycisków**

- 1 Po wyświetleniu przewodnika po przyciskach ekranowych wybrać opcję  $\Box$ , przesuwając przycisk JOG W GÓRĘ. Następnie nacisnąć przycisk JOG.
- 2 Przejść do funkcji **System**, przesuwając przycisk JOG W GÓRĘ / W DÓŁ i naciskając przycisk JOG.
- 3 Przejść do funkcji **Powt. przycisków**, przesuwając przycisk JOG W GÓRĘ / W DÓŁ i naciskając przycisk JOG.
- Można wybrać ustawienia **Przyspieszenie**, **1 s** lub **2 s**. Jeśli wybrano ustawienie **Bez powtarzania**, polecenie reaguje tylko raz w wyniku naciśnięcia przycisku.
- 4 Przejść do wybranej opcji, przesuwając przycisk JOG W GÓRĘ / W DÓŁ i naciskając przycisk JOG.
- 5 Wybrana opcja zostanie zastosowana.

# **Wł. lampkę LED**

Konfigurując ustawienia, można włączyć lub wyłączyć kontrolkę zasilania (diodę LED) umieszczoną w dolnej części produktu.

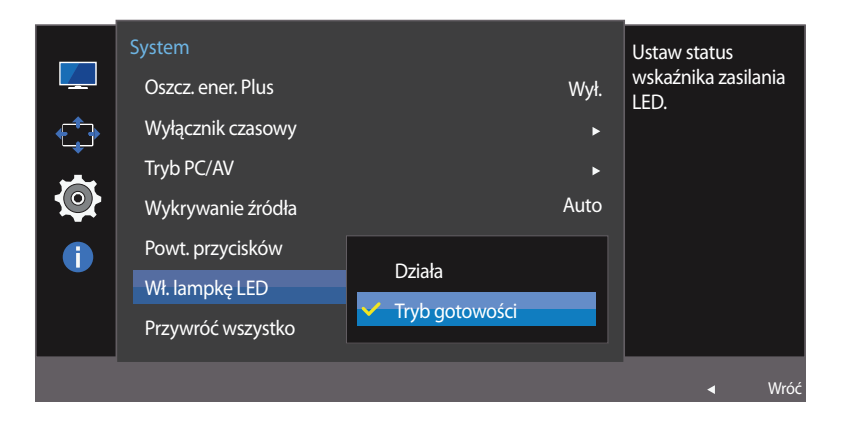

<sup>-</sup> W zależności od modelu mogą występować różnice w wyświetlanym obrazie.

### **Konfiguracja funkcji Wł. lampkę LED**

- 1 Po wyświetleniu przewodnika po przyciskach ekranowych wybrać opcję  $\Box$ , przesuwając przycisk JOG W GÓRĘ. Następnie nacisnąć przycisk JOG.
- 2 Przejść do funkcji **System**, przesuwając przycisk JOG W GÓRĘ / W DÓŁ i naciskając przycisk JOG.
- 3 Przejść do funkcji **Wł. lampkę LED**, przesuwając przycisk JOG W GÓRĘ / W DÓŁ i naciskając przycisk JOG.
- **Działa**: Kontrolka zasilania (dioda LED) jest włączona, gdy produkt jest włączony.
- **Tryb gotowości**: Kontrolka zasilania (dioda LED) jest włączona, gdy produkt jest wyłączony.
- 4 Przejść do wybranej opcji, przesuwając przycisk JOG W GÓRE / W DÓŁ i naciskając przycisk JOG.
- 5 Wybrana opcja zostanie zastosowana.

# **Przywróć wszystko**

Ta opcja pozwala przywrócić wszystkie ustawienia produktu do fabrycznych wartości domyślnych.

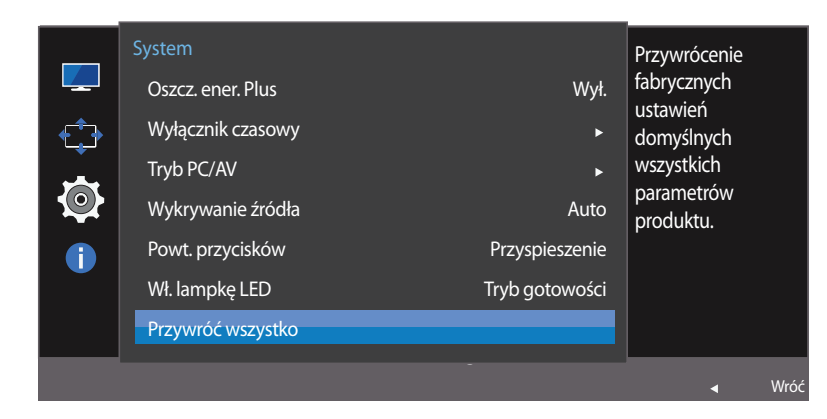

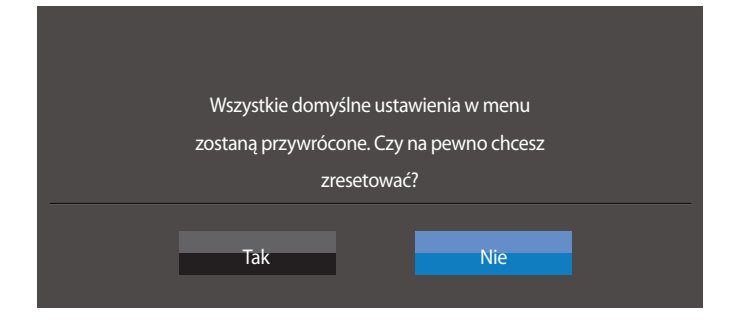

- W zależności od modelu mogą występować różnice w wyświetlanym obrazie.

### **Zerowanie ustawień (Przywróć wszystko)**

- 1 Po wyświetleniu przewodnika po przyciskach ekranowych wybrać opcję  $\Box\Box$ , przesuwając przycisk JOG W GÓRĘ. Następnie nacisnąć przycisk JOG.
- 2 Przejść do funkcji **System**, przesuwając przycisk JOG W GÓRĘ / W DÓŁ i naciskając przycisk JOG.
- 3 Przejść do funkcji **Przywróć wszystko**, przesuwając przycisk JOG W GÓRĘ / W DÓŁ i naciskając przycisk JOG.
- 4 Przejść do wybranej opcji, przesuwając przycisk JOG W LEWO / W PRAWO i naciskając przycisk JOG.
- 5 Wybrana opcja zostanie zastosowana.

# **Menu Informacje i inne Rozdział 07**

Każda funkcja jest szczegółowo opisana. Więcej szczegółów można znaleźć w produkcie.

# **Informacja**

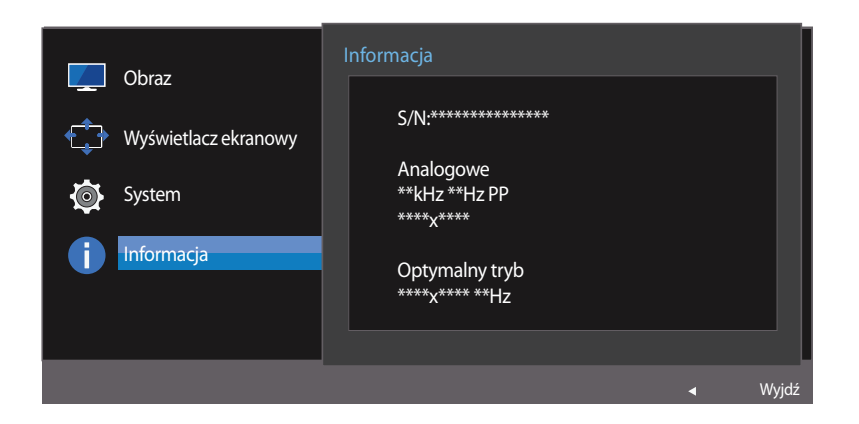

#### Informacja **T** Obraz S/N:\*\*\*\*\*\*\*\*\*\*\*\*\*\*\* Wyświetlacz ekranowy HDMI System \*\*kHz \*\*Hz PP \*\*\*\*x\*\*\*\* Informacia Optymalny tryb \*\*\*\*\*\*\*\*\* \*\*\* Hz Wyjdź

#### **Wyświetlanie menu Informacja**

Ta opcja pozwala na wyświetlanie aktualnego źródła wejściowego, częstotliwości i rozdzielczości.

- 1 Po wyświetleniu przewodnika po przyciskach ekranowych wybrać opcję  $\Box$ , przesuwając przycisk JOG W GÓRĘ. Następnie nacisnąć przycisk JOG.
- 2 Przejść do funkcji **Informacja**, przesuwając przycisk JOG W GÓRĘ / W DÓŁ i naciskając przycisk JOG. Zostaną wyświetlone informacje o aktualnym źródle wejściowym, częstotliwości i rozdzielczości.

<sup>-</sup> W zależności od modelu mogą występować różnice w wyświetlanym obrazie.

# **Regulacja opcji Jasność, Kontrast i Ostrość na ekranie początkowym**

Gdy żadne menu ekranowe OSD nie jest wyświetlone, ustawienia **Jasność**, **Kontrast** lub **Ostrość** można regulować, naciskając przycisk JOG w górę lub w dół.

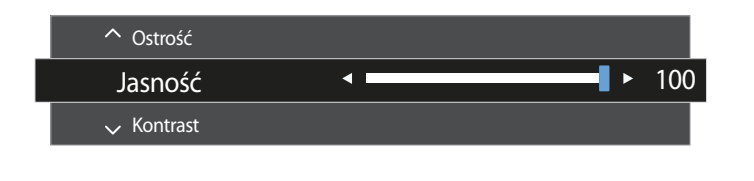

- W zależności od modelu mogą występować różnice w wyświetlanym obrazie.

#### **Jasność**

- ― To menu nie jest dostępne, gdy dla funkcji **SAMSUNG MAGICBright** wybrano tryb **Kontrast dynamiczny**.
- ― To menu nie jest dostępne, gdy włączona jest funkcja **Oszcz. ener. Plus**.
- ― To menu nie jest dostępne, gdy włączona jest funkcja **Tr. oszczędz. oczu**.

#### **Kontrast**

- $\overline{\phantom{a}}$  To menu nie jest dostępne, gdy dla funkcji  $\frac{S_{\tt MNSUC}}{MAGICBright}$  wybrano tryb **Kino** lub **Kontrast dynamiczny**.
- ― To menu nie jest dostępne, gdy włączona jest funkcja **Tryb gry**.

#### **Ostrość**

- $\overline{\phantom{a}}$  To menu nie jest dostępne, gdy dla funkcji <mark>MagicBright</mark> wybrano tryb **Kino** lub **Kontrast dynamiczny**.
- ― To menu nie jest dostępne, gdy włączona jest funkcja **Tryb gry**.
- 1 Przesunąć przycisk JOG w górę/dół, aby wybrać opcję **Jasność**, **Kontrast** lub **Ostrość**.
- 2 Przesunąć przycisk JOG w lewo/prawo, aby wybrać opcję **Jasność**, **Kontrast** lub **Ostrość**.

# **Konfiguracja funkcji Głośność na ekranie początkowym**

Gdy żadne menu ekranowe OSD nie jest wyświetlone, ustawienie **Głośność** można regulować, naciskając przycisk JOG w lewo lub w prawo.

Tryb **HDMI** nie jest obsługiwany przez tę funkcję.

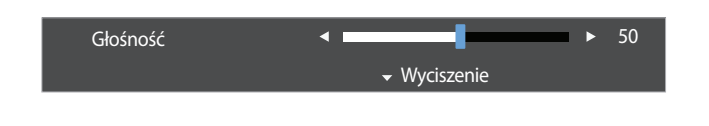

- W zależności od modelu mogą występować różnice w wyświetlanym obrazie.

#### **Głośność**

1 Zmienić ustawienie opcji **Głośność**, przesuwając przycisk JOG W LEWO / W PRAWO.

― Jeśli jakość dźwięku w podłączonym urządzeniu wejściowym jest niska, dostępna w produkcie funkcja Auto Mute może wyciszyć dźwięk lub spowodować, że będzie on przerywany w przypadku podłączenia słuchawek lub głośników. Głośność dźwięku urządzenia wejściowego należy ustawić na przynajmniej 20%, a następnie ją dostosować za pomocą przycisków regulacji głośności (Przycisk JOG W LEWO / W PRAWO) na produkcie.

― Czym jest funkcja Auto Mute?

Funkcja powoduje wyciszenie dźwięku w celu poprawy jakości efektów dźwiękowych w sytuacji, gdy występują zakłócenia lub gdy sygnał wejściowy jest słaby, zazwyczaj z powodu problemów związanych z głośnością urządzenia wejściowego.

― Aby włączyć funkcję **Wyciszenie**, przejść do ekranu sterującego **Głośność**, a następnie za pomocą przycisku JOG wybrać pozycję poniżej.

Aby wyłączyć funkcję **Wyciszenie**, przejść do ekranu sterującego **Głośność**, a następnie zwiększyć lub zmniejszyć wartość ustawienia **Głośność**.

# **Instalacja oprogramowania Rozdział 08**

# **Easy Setting Box**

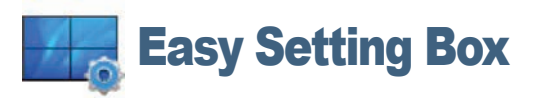

Program **Easy Setting Box** pozwala użytkownikom na podzielenie ekranu na kilka sekcji.

#### **Instalacja oprogramowania**

- 1 Aby zainstalować najnowszą wersję programu **Easy Setting Box**, należy ją pobrać z witryny internetowej firmy Samsung Electronics pod adresem http://www.samsung.com.
- 2 Uruchom instalację programu **Easy Setting Box**.
- 3 Gdy zostanie wyświetlony kreator instalacji, kliknij przycisk **Next**.
- 4 Postępuj zgodnie z instrukcją, która pojawi się na ekranie.
	- ― Jeśli po instalacji komputer nie zostanie ponownie uruchomiony, program może nie działać prawidłowo.
	- ― Przy niektórych komputerach i określonych specyfikacjach urządzenia, ikona **Easy Setting Box** nie zostanie utworzona.
	- ― W takim przypadku naciśnij klawisz F5.

#### **Ograniczenia i problemy związane z instalacją programu Easy Setting Box**

Na instalację programu **Easy Setting Box** może mieć wpływ karta graficzna, płyta główna i środowisko sieciowe.

#### **Wymagania systemowe**

#### **System operacyjny**

- Windows Vista 32Bit/64Bit
- Windows 7 32Bit/64Bit
- Windows 8 32Bit/64Bit
- Windows 8,1 32Bit/64Bit

#### **Sprzęt**

- Przynajmniej 32 MB pamięci
- Przynajmniej 60MB wolnego miejsca na dysku twardym

### **Usuwanie programu**

Kliknij przycisk **Start**, wybierz opcje **Ustawienia**/**Panel sterowania** i kliknij dwa razy polecenie **Dodaj lub usuń programy**.

Wybierz na liście programów pozycję **Easy Setting Box** i kliknij przycisk **Dodaj/Usuń**.

# **Instrukcja rozwiązywania problemów Rozdział 09**

# **Wymagania, które należy spełnić przed kontaktem z Centrum Obsługi Klienta firmy Samsung**

### **Testowanie produktu**

Sprawdź, czy monitor działa poprawnie, korzystając z funkcji testowania produktu. Jeśli ekran jest wyłączony, a kontrolka zasilania miga, mimo że produkt jest prawidłowo podłączony do komputera, należy wykonać test autodiagnostyczny.

- 1 Wyłącz komputer i monitor.
- Odłączyć kabel od produktu.
- 3 Włączenie urządzenia.
- 4 Jeśli pojawia się komunikat **Sprawdź kabel sygnałowy**, produkt działa normalnie.

#### **Sprawdzanie rozdzielczości i częstotliwości**

W przypadku trybu wykraczającego poza obsługiwany zakres rozdzielczości (zob. [Tabela standardowych trybów sygnału\)](#page-70-0) na krótko pojawi się komunikat **Tryb nieoptymalny**.

― Rozdzielczość wyświetlanego obrazu może być różna w zależności od produktu lub ustawień systemowych w komputerze.

Przed skontaktowaniem się z Centrum Obsługi Klienta firmy Samsung należy przetestować produkt zgodnie z poniższą instrukcją. Jeżeli problem nadal występuje, należy skontaktować się z Centrum Obsługi Klienta firmy Samsung.

Jeżeli ekran nadal nie wyświetla żadnego obrazu, sprawdź ustawienia systemu operacyjnego zainstalowanego na komputerze i kontrolera wideo oraz kabel.

## **Sprawdź, co następuje.**

## **Problem z instalacją (tryb PC)**

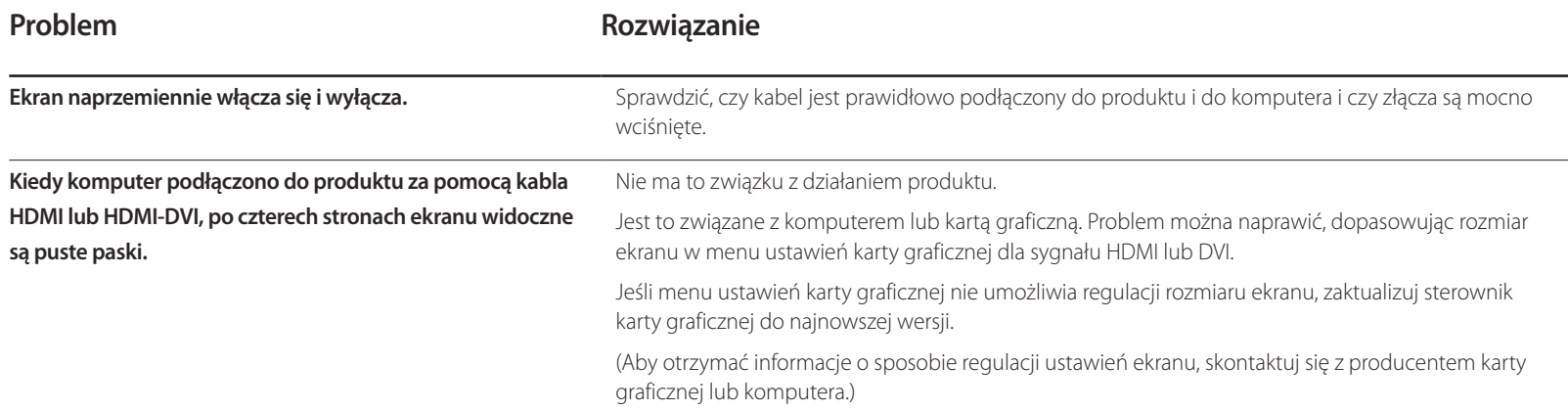

### **Problem z ekranem**

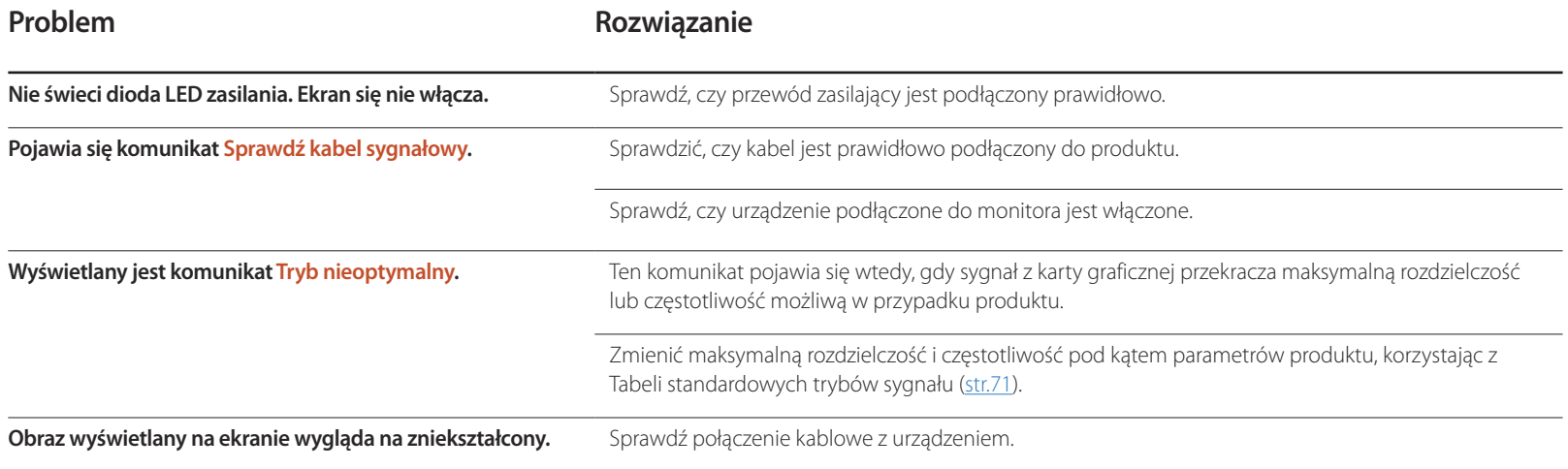

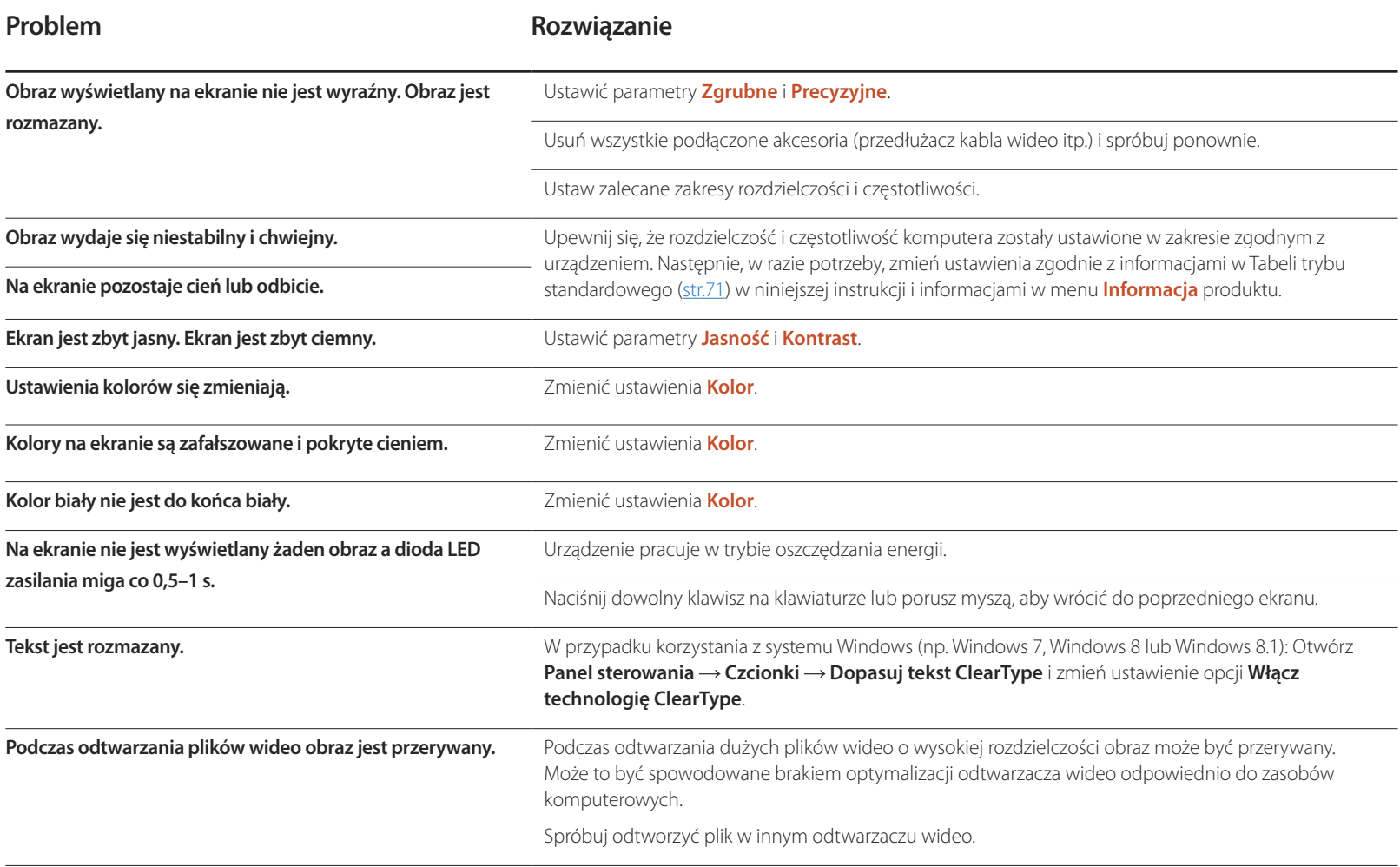

## **Problem z dźwiękiem**

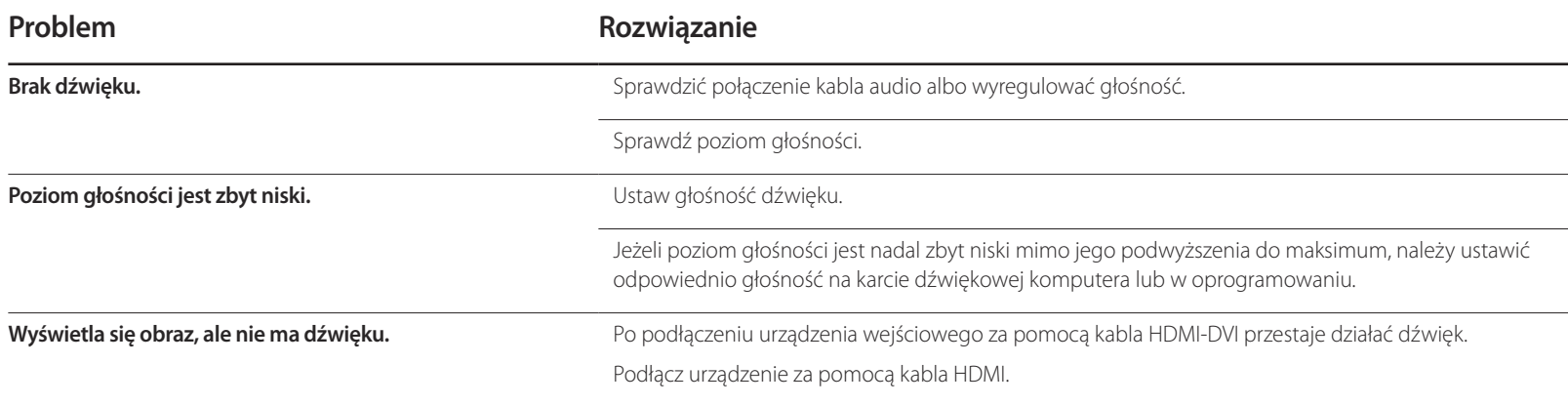

## **Problem z urządzeniem źródłowym**

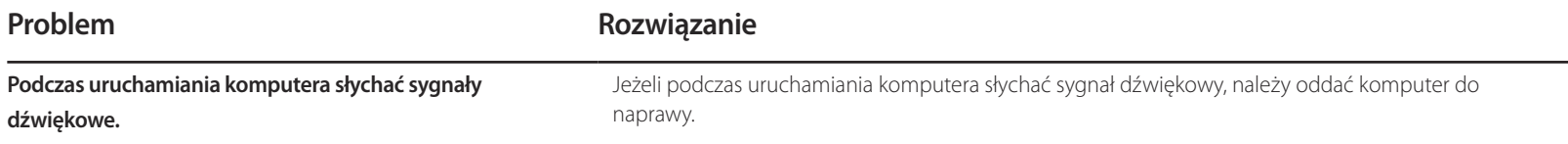

# **Pytania & odpowiedzi**

graficznej.

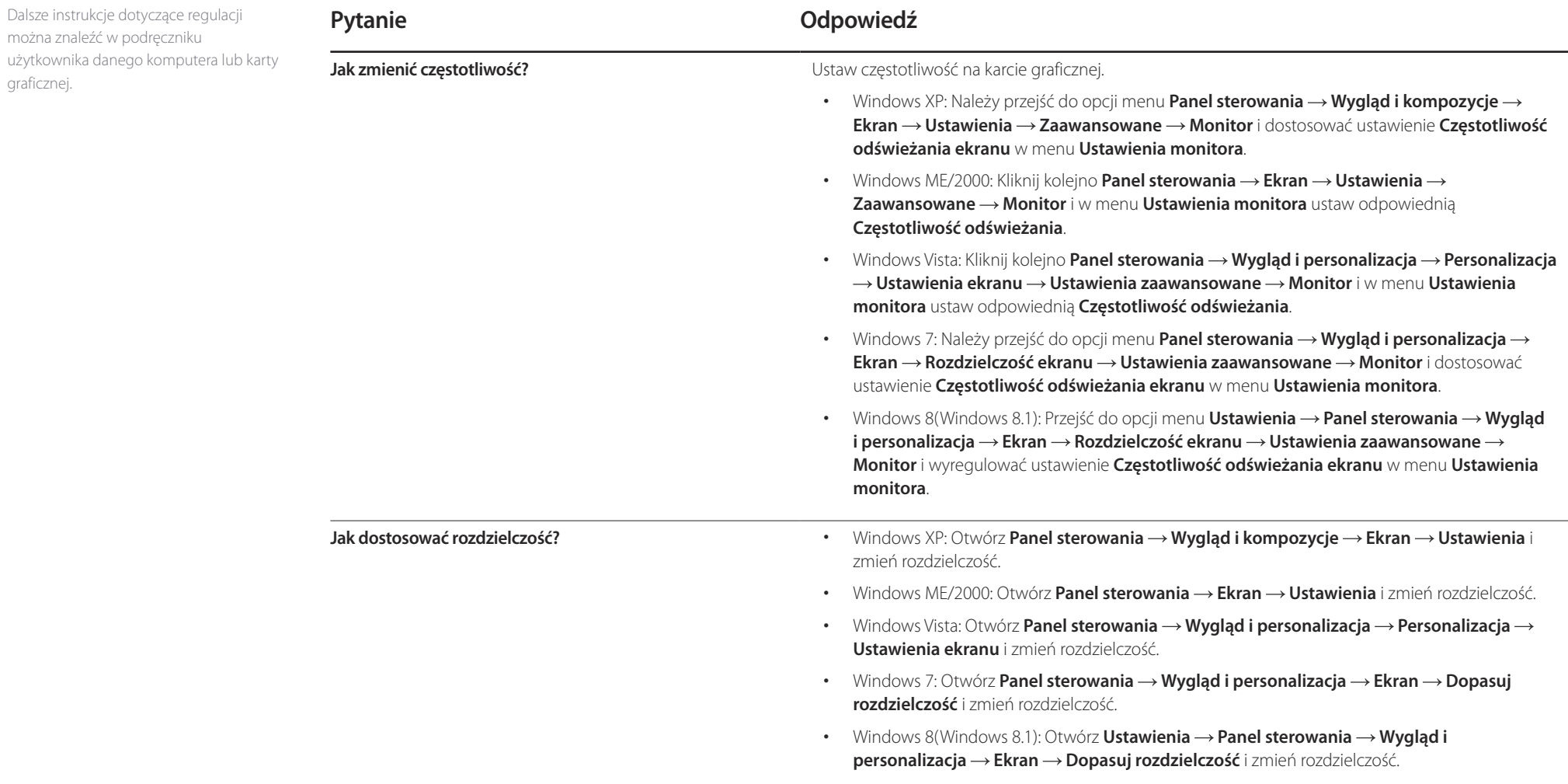

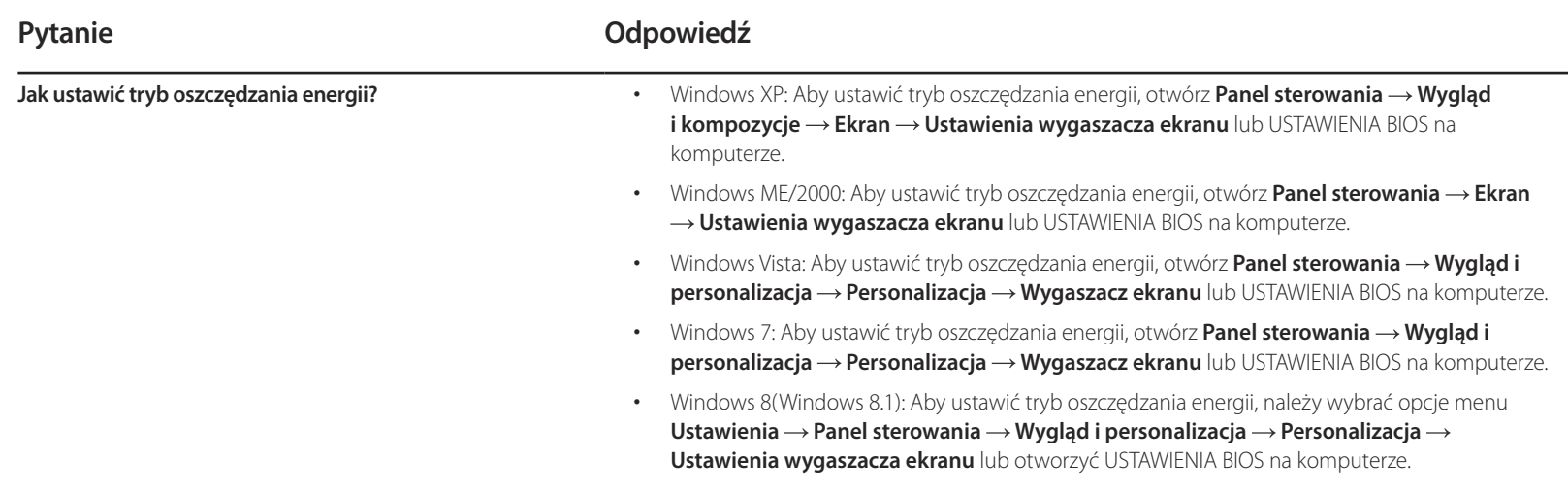

# **Dane techniczne Rozdział 10**

- Wymiary

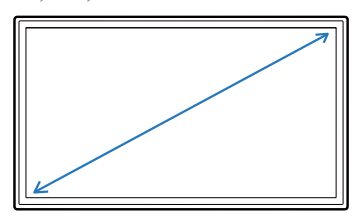

- Obszar wyświetlania

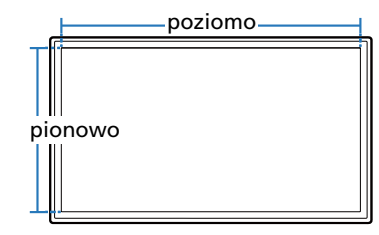

- Wymiary (szer. x wys. x głęb.)

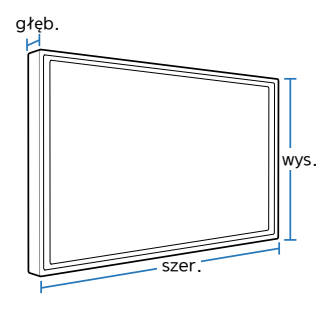

# **Ogólne**

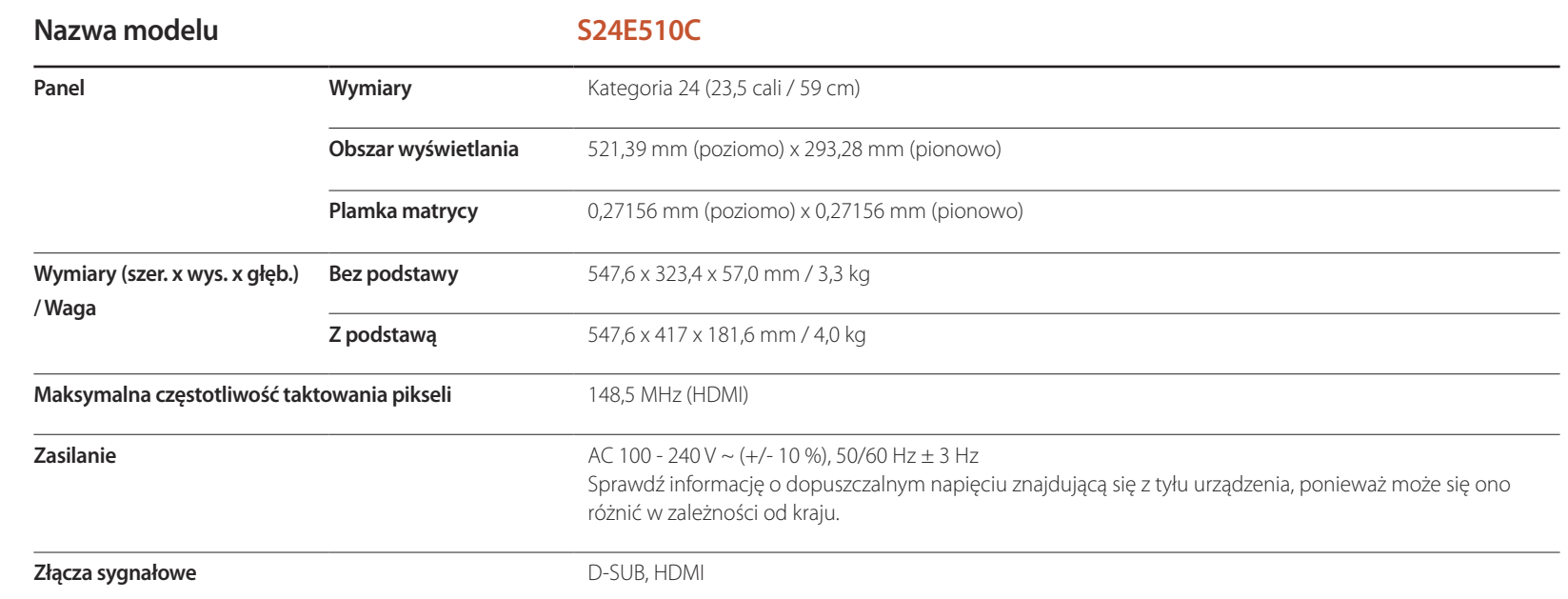

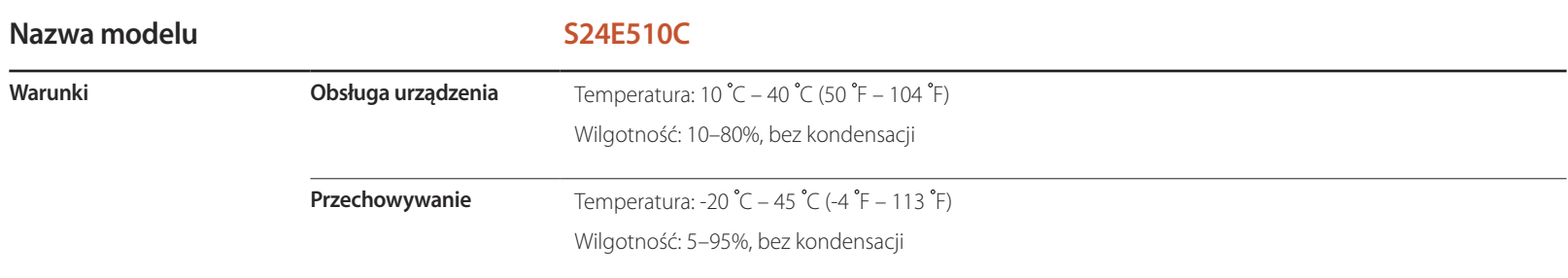

#### Standard Plug & Play

Ten monitor może być zainstalowany i używany z każdym systemem zgodnym z funkcją Plug & Play. Obustronna wymiana danych między monitorem a systemem komputerowym optymalizuje ustawienia monitora. Instalacja monitora odbywa się automatycznie. Niemniej jednak można dostosować ustawienia instalacji do własnych potrzeb.

― Plamki (piksele) ekranowe

Z uwagi na sposób produkcji urządzenia mniej więcej jeden piksel na milion może być jaśniejszy lub ciemniejszy na panelu LCD. Nie ma to wpływu na wydajność produktu.

― W celu polepszenia jakości producent zastrzega sobie prawo do zmiany powyższych danych technicznych bez wcześniejszego powiadomienia.

― To urządzenie zaliczane jest do kategorii sprzętu cyfrowego klasy B

# **Oszczędzanie energii**

Funkcja oszczędzania energii ogranicza zużycie energii poprzez wyłączenie ekranu i zmianę koloru diody zasilania LED w przypadku braku aktywności urządzenia przez określony czas. W trybie oszczędzania energii zasilanie nie jest odłączane. Aby ponownie włączyć ekran, naciśnij dowolny klawisz na klawiaturze lub porusz myszą. Tryb oszczędzania energii działa jedynie wtedy, gdy urządzenie podłączone jest do komputera wyposażonego w taką funkcję.

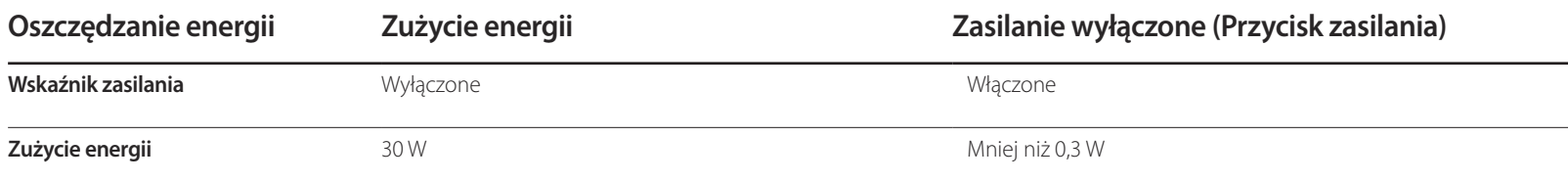

― Wyświetlony poziom zużycia energii może się różnić w zależności od warunków pracy lub z uwagi na zmianę ustawień.

― Produkt nie ma certyfikatu ENERGY STAR®.

― Synchronizacja SOG (Sync On Green) nie jest obsługiwana.

― W celu zmniejszenia zużycia energii do wartości 0 należy odłączyć przewód zasilania. Odłącz przewód zasilania, jeśli urządzenie nie będzie używane przez dłuższy czas (podczas urlopu itp.)

# <span id="page-70-0"></span>**Tabela standardowych trybów sygnału**

- W urządzeniu można ustawić tylko jedną rozdzielczość dla każdego rozmiaru ekranu, aby uzyskać optymalną jakość obrazu z uwagi na rodzaj ekranu. W związku z tym ustawienie rozdzielczości innej niż wskazana może wpłynąć negatywnie na jakość obrazu. Aby tego uniknąć, zaleca się wybranie optymalnej rozdzielczości określonej dla produktu.

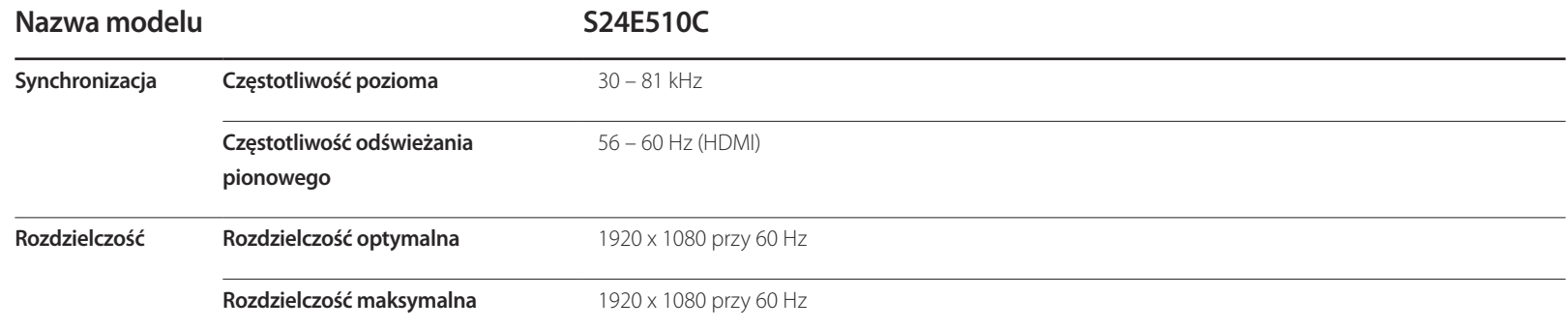

Jeśli komputer wysyła sygnał należący do poniższych standardowych trybów sygnału, rozdzielczość ekranu zostanie dopasowana automatycznie. Jeśli sygnał przesyłany z komputera nie należy do żadnego trybu standardowego, ekran może nie wyświetlać żadnego obrazu mimo włączonej diody zasilania LED. W takim przypadku należy zmienić ustawienia zgodnie z poniższą tabelą oraz instrukcją obsługi karty graficznej.

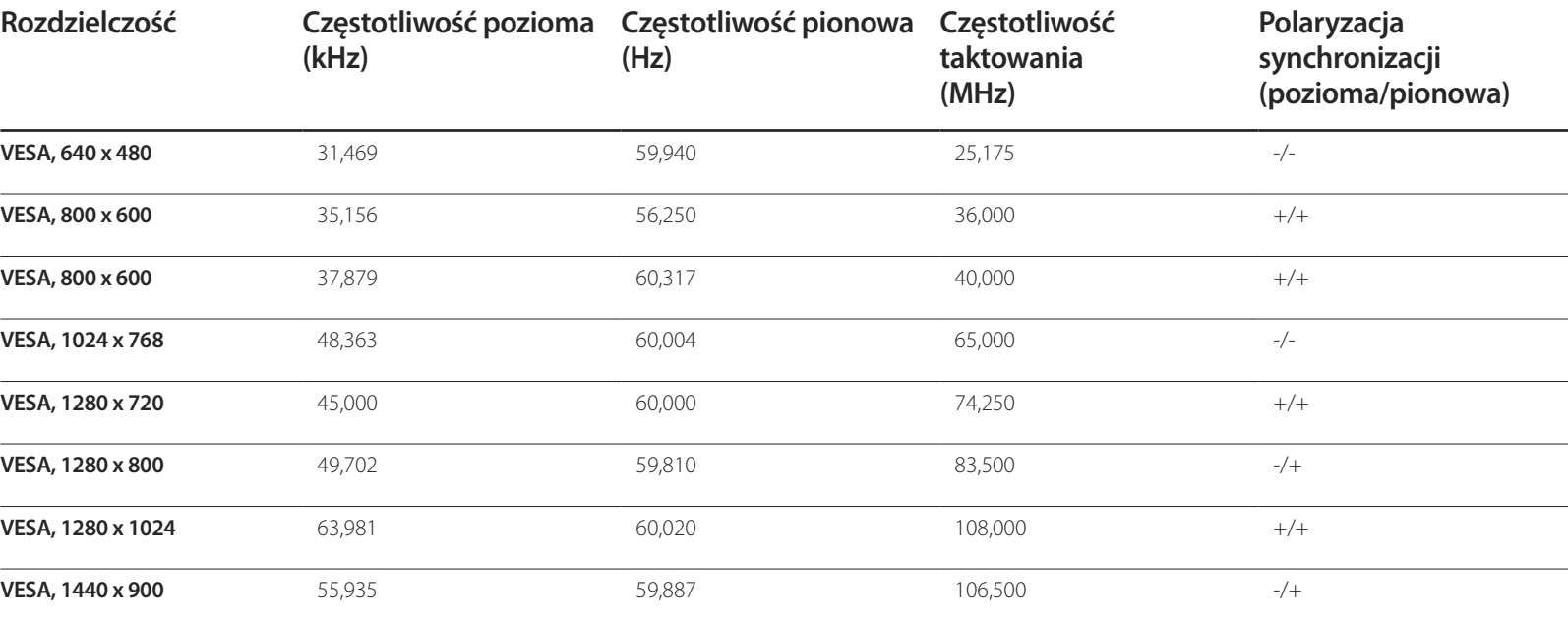

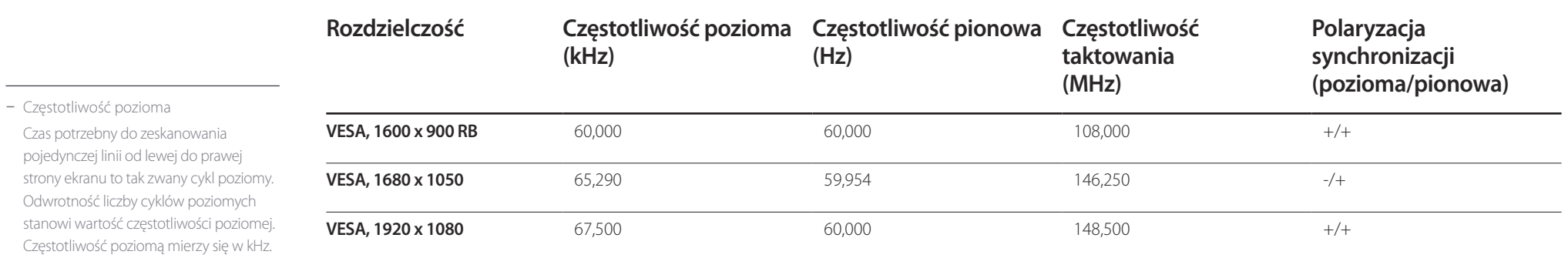

- Częstotliwość odświeżania pionowego Powtarzanie tego samego obrazu kilkadziesiąt razy na sekundę umożliwia wyświetlenie obrazu naturalnego. Częstotliwość powtarzania nazywa się "częstotliwością pionową" lub "częstotliwością odświeżania" i wyraża się w hercach (Hz).
# **Dodatek Rozdział 11**

## **Odpowiedzialność za odpłatne usługi (koszty ponoszone przez klienta)**

― W przypadku zgłoszenia naprawy serwisowej niezgodnej z postanowieniami gwarancji klient może zostać obciążony kosztami związanymi z wizytą serwisanta w poniższych okolicznościach.

### **Okoliczności inne niż defekt produktu**

Czyszczenie produktu, regulacja, pouczenia, ponowna instalacja itd.

- Udzielenie przez serwisanta instruktażu obsługi produktu albo regulacja ustawień bez konieczności demontażu produktu.
- Defekty powstałe w wyniku oddziaływania czynników zewnętrznych (tj. połączenie z Internetem, antena, sygnał przewodowy itp.).
- Ponowna instalacja produktu lub podłączenie dodatkowych urządzeń po pierwszej instalacji zakupionego produktu.
- Ponowna instalacja produktu związana z przeniesieniem go w inne miejsce albo do innego lokalu.
- Zgłoszenie klienta dotyczące instruktażu obsługi urządzenia innej firmy.
- Zgłoszenie klienta dotyczące instruktażu obsługi sieci albo programu innej firmy.
- Zgłoszenie klienta dotyczące instalacji oprogramowania oraz konfiguracji produktu.
- Wyczyszczenie wnętrza produktu przez serwisanta lub usunięcie z niego pyłu bądź zbędnych przedmiotów.
- Zgłoszenie klienta dotyczące dodatkowej instalacji w przypadku zakupu urządzenia w systemie zakupów domowych albo przez Internet.

### **Uszkodzenie produktu powstałe z winy klienta**

Uszkodzenie produktu powstałe w wyniku niewłaściwego postępowania z nim lub nieprawidłowej naprawy.

Uszkodzenie produktu w wyniku:

- Uderzenia lub upadku;
- Korzystania z niezalecanych przez firmę Samsung źródeł zasilania albo produktów sprzedawanych oddzielnie;
- Napraw przeprowadzanych przez osobę niebędącą serwisantem zatrudnionym przez zewnętrzną firmę serwisową lub kontrahenta współpracującego z firmą Samsung Electronics Co., Ltd.;
- Przebudowy lub naprawy wykonywanej przez klienta;
- Eksploatacji produktu pod niewłaściwym napięciem albo podłączenia go do niezalecanych gniazdek elektrycznych;
- Niestosowania się do zaleceń wymienionych pod hasłem "Uwaga" w Instrukcji obsługi.

#### **Pozostałe okoliczności**

- Uszkodzenie produktu w następstwie klęski żywiołowej. (uderzenia pioruna, pożaru, trzęsienia ziemi, powodzi itd.)
- Zużycia lub wyczerpania materiałów eksploatacyjnych. (np. akumulatora, tonera, lamp jarzeniowych, głowicy, elementów drgających, kontrolek, filtrów, taśm itd.)
- ― W przypadku zgłoszenia przez klienta konieczności naprawy prawidłowo działającego produktu może zostać naliczona opłata za usługi serwisowe. Prosimy zapoznać się z treścią Instrukcji użytkownika.

# **Zasady utylizacji**

### **Prawidłowe usuwanie produktu (zużyty sprzęt elektryczny i elektroniczny)**

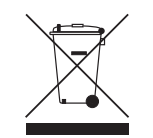

(Dotyczy krajów, w których stosuje się systemy segregacji odpadów)

To oznaczenie umieszczone na produkcie, akcesoriach lub dokumentacji oznacza, że po zakończeniu eksploatacji nie należy tego produktu ani jego akcesoriów (np. ładowarki, zestawu słuchawkowego, przewodu USB) wyrzucać wraz ze zwykłymi odpadami gospodarstwa domowego. Aby uniknąć szkodliwego wpływu na środowisko naturalne i zdrowie ludzi wskutek niekontrolowanego usuwania odpadów, prosimy o oddzielenie tych przedmiotów od odpadów innego typu oraz o odpowiedzialny recykling i praktykowanie ponownego wykorzystania materiałów.

W celu uzyskania informacji na temat miejsca i sposobu bezpiecznego dla środowiska recyklingu tych przedmiotów, użytkownicy w gospodarstwach domowych powinni skontaktować się z punktem sprzedaży detalicznej, w którym dokonali zakupu produktu, lub z organem władz lokalnych.

Użytkownicy w firmach powinni skontaktować się ze swoim dostawcą i sprawdzić warunki umowy zakupu. Produktu ani jego akcesoriów nie należy usuwać razem z innymi odpadami komercyjnymi.

### **Terminologia**

#### **Menu ekranowe OSD (On**

**Screen Display)**\_\_\_\_ Funkcja OSD umożliwia konfigurowanie ustawień wyświetlanych na ekranie pod kątem oczekiwanej jakości obrazu. Umożliwia zmienianie jasności, odcienia, rozmiaru i wielu innych ustawień ekranu za pomocą opcji menu wyświetlanych na ekranie.

**Gamma**\_\_\_\_ Menu Gamma pozwala na regulowanie skali szarości odzwierciedlanej na ekranie w półtonach. Regulowanie jasności wpływa na jasność całego ekranu, a regulowanie menu Gamma wpływa tylko na jasność średnią.

#### **Skala szarości**<br><sup>Skala dotyczy</sup>

poziomów intensywności kolorów, które odzwierciedlają różnice w zmianach kolorów między ciemniejszymi i jaśniejszymi obszarami ekranu. Zmiany jasności ekranu wyrażane są różnicami w bieli i czerni, a skala szarości dotyczy obszaru pośredniego pomiędzy czernią a bielą. Zmiana skali szarości za pomocą regulacji menu Gamma powoduje zmianę jasności średniej ekranu.

#### **Prędkość skanowania**\_\_\_\_

Częstotliwość skanowania albo częstotliwość odświeżania odnosi się do częstotliwości odświeżania ekranu. Odświeżane dane obrazu są nadawane w celu wyświetlenia obrazu na ekranie, choć odświeżanie jest niewidoczne gołym okiem. Liczbę odświeżeń ekranu nazywa się częstotliwością skanowania, którą mierzy się w hercach (Hz). Częstotliwość skanowania na poziomie 60 Hz oznacza, że ekran jest odświeżany 60 razy na sekundę, Częstotliwość skanowania ekranu zależy od parametrów kart graficznych komputera i monitora.

**Odległość plamek**\_\_\_\_ Ekran składa się z czerwonych, zielonych i niebieskich plamek.

Im krótszy odstęp między plamkami, tym wyższa rozdzielczość. Odległość plamek matrycy oznacza najmniejszą odległość między plamkami w tym samym kolorze. Odległość tę mierzy się w milimetrach.

**Częstotliwość pozioma**\_\_\_\_ Znaki i obrazy wyświetlane na monitorze składają się z wielu kropek (pikseli). Piksele są nadawane w liniach poziomych, które następnie są układane pionowo, tworząc obraz. Częstotliwość pozioma, mierzona w kHz, informuje, ile razy na sekundę linie poziome są nadawane i wyświetlane na ekranie monitora. Wartość 85 częstotliwości poziomej oznacza, że linie poziome tworzące obraz są nadawane 85000 razy na sekundę. Częstotliwość pozioma wynosi 85 kHz.

#### **Częstotliwość pionowa**\_\_\_\_ Każdy

obraz składa się z wielu linii poziomych. Częstotliwość pionowa, mierzona w Hz, informuje, ile obrazów da się stworzyć w ciągu sekundy za pomocą tych linii poziomych. Wartość 60 częstotliwości pionowej oznacza, że obraz jest nadawany 60 razy na sekundę. Częstotliwość pionowa, nazywana także "częstotliwością odświeżania", wypływa na migotanie ekranu.

**Rozdzielczość**\_\_\_\_ Rozdzielczość to liczba pikseli poziomych i pionowych, które tworzą ekran. Wskazuje ona na szczegółowość wyświetlanego obrazu. Wysoka rozdzielczość to wyświetlanie większej ilości informacji na ekranie, które odpowiada potrzebom realizacji wielu zadań w tym samym czasie. Na przykład rozdzielczość 1920 × 1080 oznacza 1920 pikseli poziomych (rozdzielczość pozioma) i 1080 linii pionowych (rozdzielczość pionowa).

**Plug & Play** Technologia Plug & Play umożliwia automatyczną wymianę informacji między monitorem i komputerem, tworząc optymalne środowisko wyświetlania. Do korzystania z funkcji Plug & Play monitor wykorzystuje międzynarodowy standard VESA DDC.